# CATÁLOGO DE

Software **Educativo Libre** 

# **CATÁLOGO DE**

# Software **Educativo** Libre

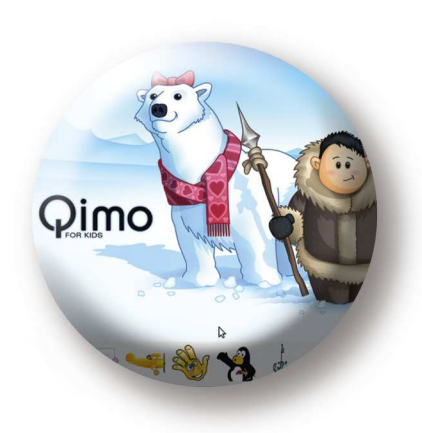

Una publicación del Centro Internacional de Desarrollo Tecnológico y Software Libre (CIDETYS)

Con el apoyo de la Universidad Tecnológica de Panamá (UTP)

Con el auspicio de Autoridad Nacional para la Innovación Gubernamental (AIG) Secretaría Nacional de Ciencia Tecnología e Innovación (SENACYT)

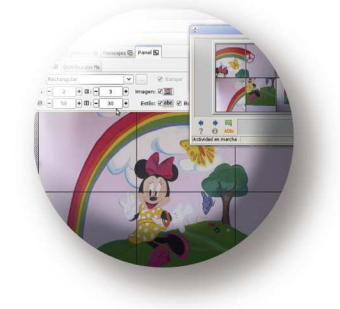

#### **Sobre este catálogo**

Esta publicación es posible gracias al esfuerzo conjunto entre instituciones gubernamentales y personas comprometidas con el mejoramiento de la educación pública en Panamá para el uso significativo de las tecnologías de información y comunicación (TIC).

#### **Acerca de CIDETYS**

CIDETYS es una iniciativa auspiciada y liderada por instituciones la Universidad Tecnológica de Panamá (UTP), la Autoridad Nacional para la Innovación Gubernamental (AIG), la Secretaría Nacional de Ciencia, Tecnología e Innovación (SENACYT), el Instituto Nacional para la Formación Profesional y Capacitación para el Desarrollo Humano (INADEH), la Fundación Ciudad del Saber y la Fundación para el Desarrollo de la Ciencia y la Tecnología en Extremadura (FUNDECYT), con el fin de promover las TIC, con especial énfasis en el Software Libre, a través del desarrollo de proyectos de investigación y aplicación del mismo en ámbitos educativos, gubernamentales, de negocios y civiles entre otros. Más información en www.cidetys.org.pa

#### **Coordinación y edición**

Mónica J. Mora G.

#### **Agradecimientos**

Se agradece el apoyo brindado por la UTP a través de dos estudiantes de la Facultad de Ingeniería de Sistemas Computacionales, quienes compilaron la información sobre software educativo contenida en este catálogo: Sharon L. Pérez Mario I. Góngora

© 2011 CIDETYS ISBN 978-9962-651-52-9

#### **Licencia de uso**

Este documento se distribuye bajo los términos de la licencia Creative Commons Reconocimiento-Compartir igual 3.0 Unported

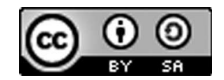

Usted es libre de: **•** Compartir - copiar, distribuir, ejecutar y comunicar públicamente la obra **•** Hacer obras derivadas

Bajo las condiciones siguientes:

**•** Atribución

**•** Compartir bajo la misma licencia

Términos de la licencia: http://creativecommons.org/licenses/by-sa/3.0/deed.es

#### **Diseño gráfico**

Editora Novo Art, S.A. Pedro Argudo, diagramación y portada Montserrat de Adames, edición de estilo

Este catálogo en su versión digital está disponible en el sitio web de CIDETYS www.cidetys.org.pa

Primera edición, 2011 100 ejemplares

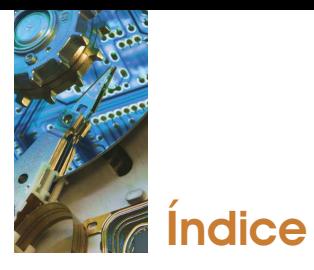

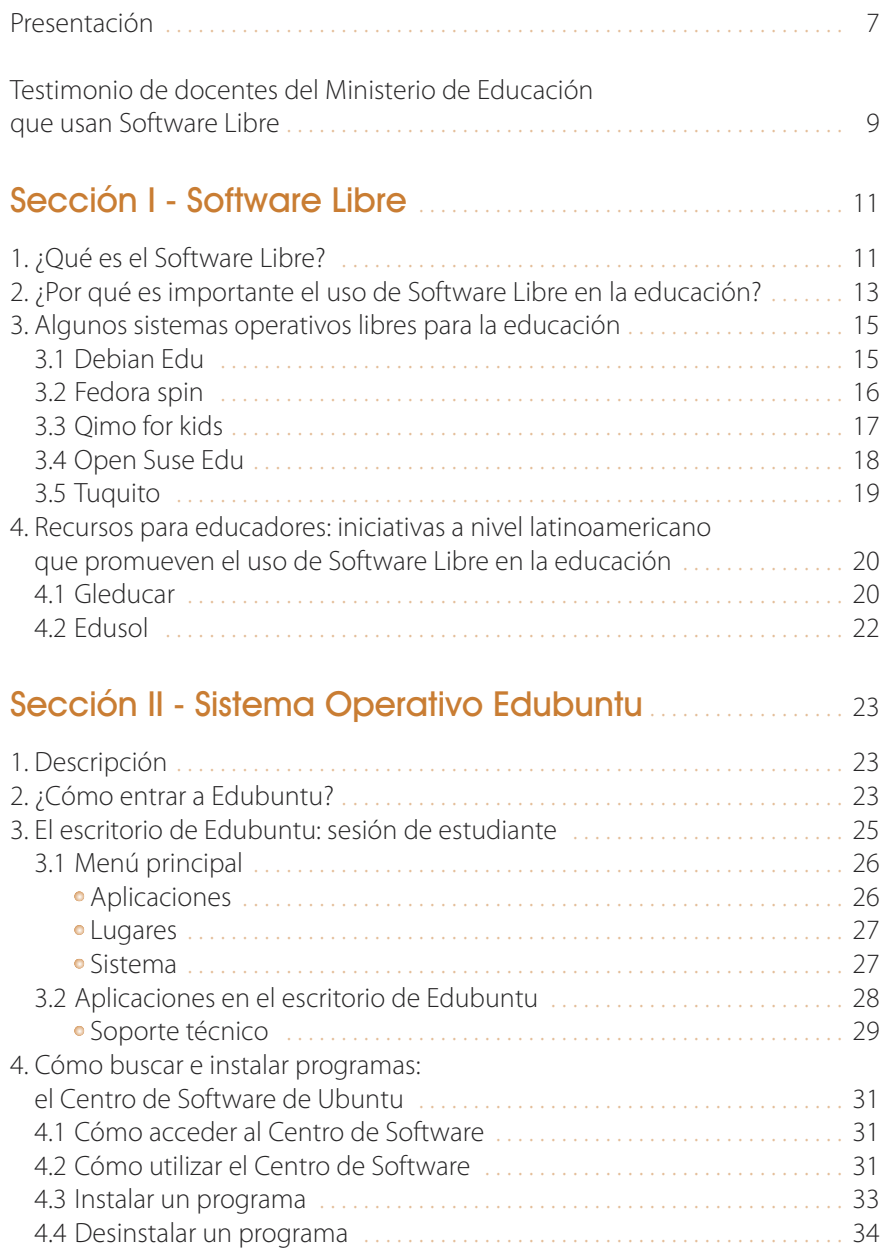

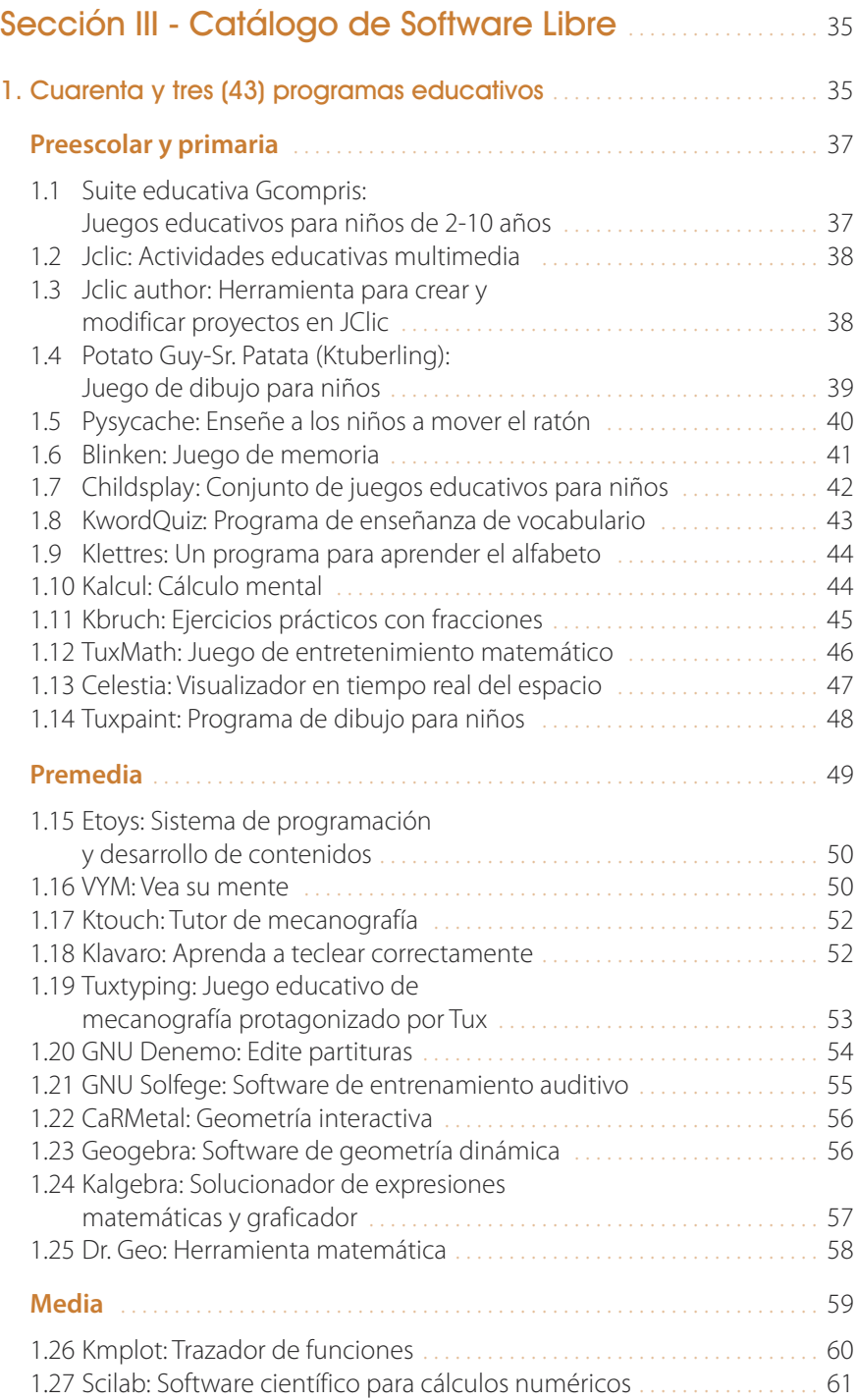

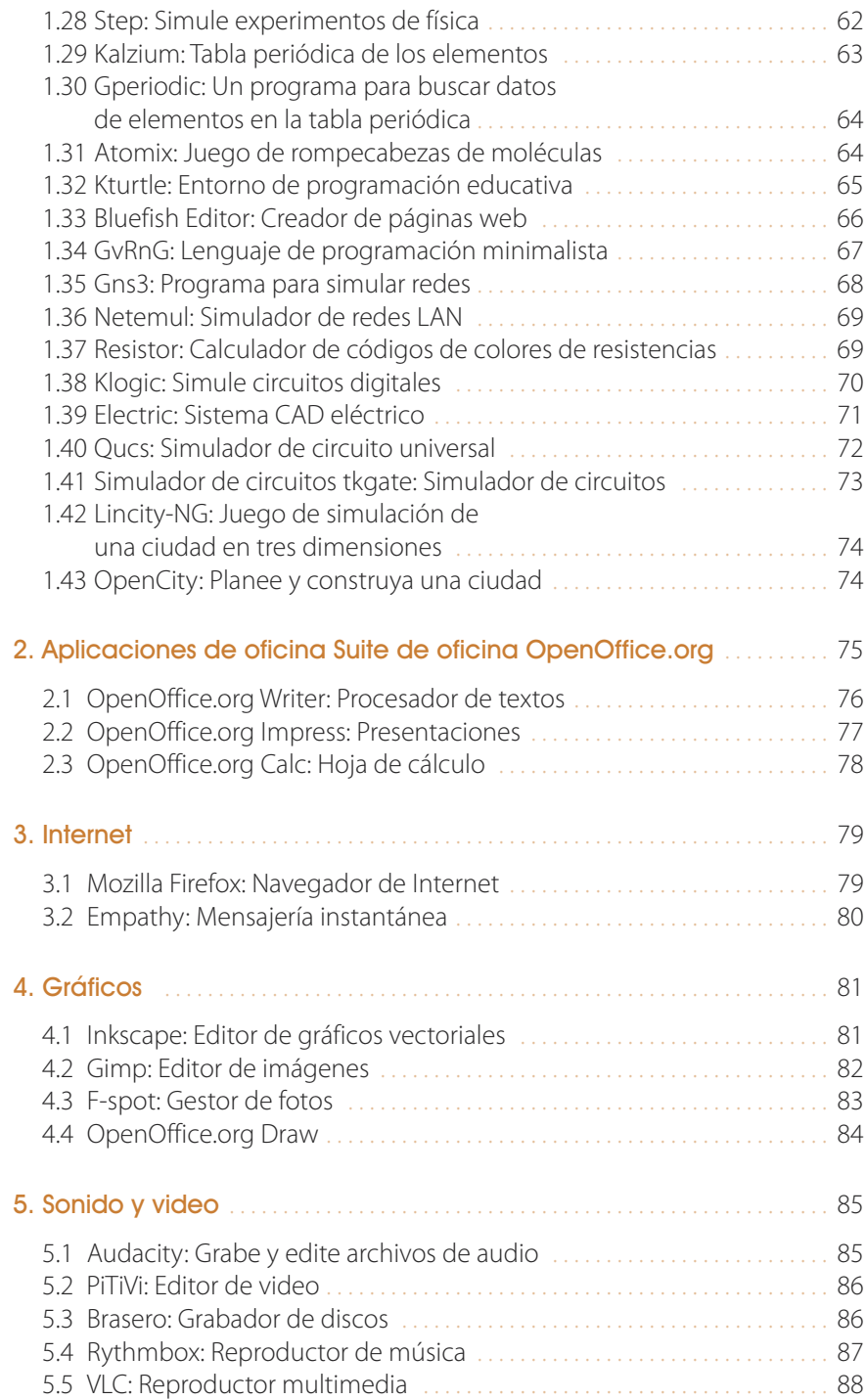

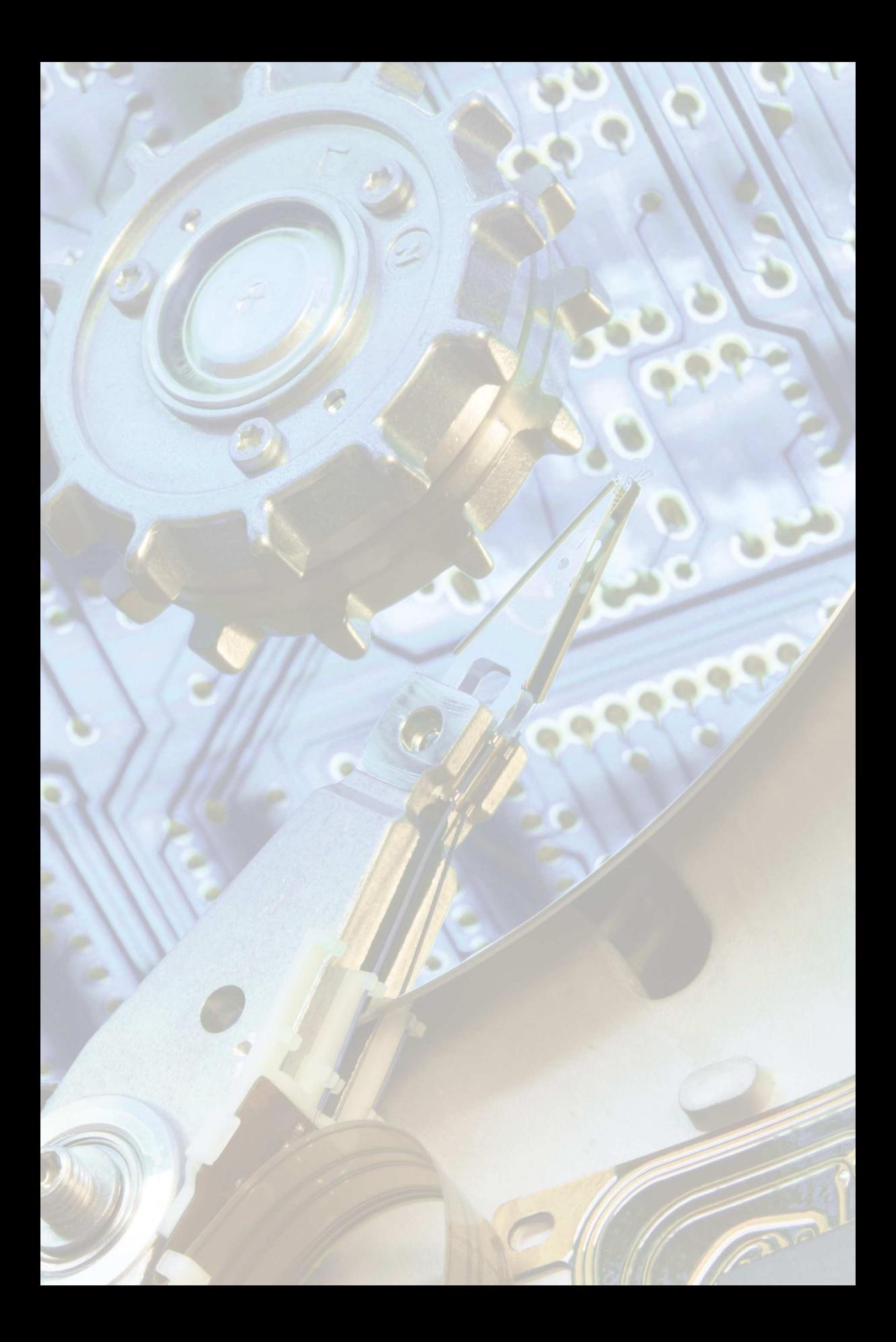

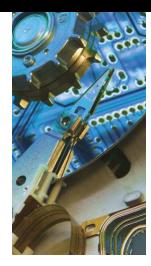

Presentación

El Ministerio de Educación de Panamá (MEDUCA) ha tomado la iniciativa de instalar arranque dual en las computadoras de los colegios públicos del país que incluye un sistema operativo de Software Libre. Esto supone un reto importante de preparar a docentes y estudiantes para estar en capacidad de utilizar las tecnologías de información y comunicación (TIC) y así mejorar y modernizar el proceso de enseñanza-aprendizaje en todos los niveles de escolaridad.

El sistema operativo libre elegido para el arranque dual por parte del MEDUCA fue Edubuntu<sup>1</sup>; una plataforma robusta y estable que contiene una gran variedad de software educativo para una extensa cantidad de asignaturas y niveles de enseñanza. Edubuntu es mantenido por una comunidad internacional de educadores y voluntarios comprometidos con facilitar herramientas que permitan a docentes de todo el mundo, aprovechar las ventajas de las tecnologías aplicadas a la educación de una forma libre y sin restricciones.

Este catálogo se constituye en otra herramienta que se pone al servicio de los educadores panameños para capacitarlos en el uso pertinente de las aplicaciones educativas incluidas en Edubuntu.

Este catálogo está dividido en tres secciones. La primera parte brinda una introducción breve al Software Libre y la importancia de su uso en el contexto educativo. De igual manera se listan y describen algunos sistemas operativos libres diseñados para la educación. Finalmente en esta sección se describen dos iniciativas que promueven la formación de comunidades educativas de apoyo para la utilización de Software Libre: Gleducar y Edusol.

La segunda parte de este catálogo explica el sistema operativo Edubuntu, con una descripción paso a paso de como ingresar al mismo desde su computador y una descripción de los menús, aplicaciones e instalación de programas en el mismo.

La sección tres está dedicada a las aplicaciones educativas. Todas las aplicaciones que se incluyen en este catálogo poseen licencias que permiten su libre uso y distribución, por lo que los docentes pueden sentirse libres de descargar estos programas para su uso personal o en contextos no escolares. Las aplicaciones se presentan de acuerdo al nivel escolar sugerido para su uso, con el fin

<sup>1</sup> http://edubuntu.org

de brindar una referencia rápida al docente. En esta sección también se incluye una descripción de otras aplicaciones incluidos en Edubuntu que le permitirán aprovechar al máximo su computador: aplicaciones de oficina, Internet, gráficos y sonido y video.

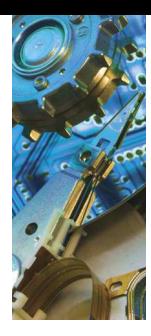

# Testimonios de docentes que utilizan Software Libre

"En el momento en que se instale el sistema operativo Edubuntu en los laboratorios del MEDUCA tendremos un mundo de software educativo gratuito para las diferentes materias, sólo habría que instalarlos. Por ejemplo para cálculo numérico está octave, maxima, yacas y scilab y para graficar tenemos el qtiplot, magicplot y scidavis.

Cuando tengamos este sistema operativo instalado los estudiantes podrán ver y utilizar la gran variedad de software que existe, con el cual podrán aprender mucho siempre y cuando se lo propongan."

> Joaquín González Profesor de Física Instituto Comercial Panamá

"Como parte de mi trabajo, estoy constantemente buscando recursos informáticos que sirvan de apoyo a mis colegas maestros en la interacción con los estudiantes y las computadoras en asignaturas como matemáticas y ciencias, entre otras. El Software Libre es importante para mi por el hecho de que es fácilmente accesible a través de Internet, es gratuito y se puede adaptar a las necesidades educativas en un momento dado".

> Jorge Batista Maestro de Informática Colegio Ascanio J. Villalaz P.

"Considero importante utilizar el Software Libre en el contexto escolar porque promueve la libertad de intercambiar programas entre los estudiantes. Actualmente los programas se utilizan para adquirir conocimiento, es decir, los programas de computadora son una herramienta mas de la que disponen estudiantes y profesores para la enseñanza activa. El libre acceso a los mismo, facilita la gran labor de la educación, la de transmitir información y permitir que el estudiante lo aplique para desarrollar la añorada enseñanza. El Software Libre permitirá que incluso lleguemos a ser desarrolladores de tecnología, posicionando a Panamá entre las naciones que valoran el conocimiento como un recurso vital para el desarrollo nacional".

> Leomar Acosta Ballesteros Profesor de Física Instituto Urraca

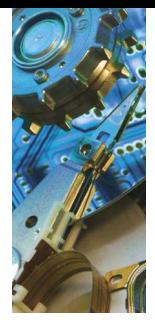

# Sección I Software Libre

# 1. ¿Qué es el Software Libre?

El Software Libre es todo software que se puede utilizar, copiar, modificar y distribuir libremente. El Software Libre posee licencias que explícitamente otorgan al usuario las libertades citadas y, además, el código fuente**<sup>2</sup>** del programa debe estar disponible para que los desarrolladores, o cualquier persona con los conocimientos necesarios, puedan reutilizarlo, modificarlo, mejorarlo y/o redistribuirlo.

Normalmente, cuando se escucha por primera vez sobre Software Libre se le asocia a software gratuito. Esto es un error común que debemos evitar ya que el Software Libre más allá de ser gratuito, brinda a sus usuarios acceso a la tecnología, al conocimiento, fomenta la solidaridad y el compartir entre los usuarios de software, además de que está cimentado sobre una sólida base legal que ampara estas libertades.

Para explicar el concepto de Software Libre, es importante entender el contexto de su nacimiento. Los años 70 era una época floreciente en el mundo de la computación, una época en que los programadores de computadora tenían como norma el intercambiar, compartir y mejorar el software que producían, algo muy parecido a lo que hace el mundo de la academia y la investigación científica: construir sobre ideas. En el campo de la computación esta práctica era algo muy natural.

En la década de los 80, este panorama empezó a cambiar ya que la comercialización del software y la protección del mismo mediante el mecanismo legal del copyright y patentes de software se hizo muy rentable para las empresas de tecnología, por lo que el compartir el software fuera del ambiente empresarial o corporativo se volvió prohibido para la mayoría de los programadores.

<sup>2</sup> El código fuente de un programa son el conjunto de instrucciones que definen lo que puede hacer o no una pieza de software. Se puede hacer una analogía entre el código fuente de un programa y una receta de cocina. Mediante una receta de cocina podemos conocer los ingredientes de un determinado plato y podemos reproducir su confección y añadirle toques personales de cuerdo a nuestros gustos. De la misma manera, el código fuente que está escrito en un lenguaje de programación, entendible para los humanos, es fácilmente modificable por un programador con los conocimientos necesarios.

En el año 1984, Richard M. Stallman, quien era entonces un joven programador en la prestigiosa universidad Massachussets Institute of Technology (MIT), en Estados Unidos, se opuso a esta tendencia creciente de privatizar el software e inició entonces un movimiento de resistencia cuyo objetivo principal no era realizar protestas u oposiciones contra las empresas de tecnología. Lo que ha hecho único a este movimiento y su causa es su distinción de una simple oposición, a la construcción de una alternativa viable para los usuarios de software.

Y así nació el Software Libre. A principios de 1984 Stallman renunció a su trabajo en el MIT y se dio a la tarea de crear un sistema operativo**<sup>3</sup>** desde cero, con una licencia "libre", al cual llamó Proyecto GNU**<sup>4</sup>** . En el año 1985 se crea la Free Software Foundation**<sup>5</sup>** , organización civil sin fines de lucro a través de la cual se han organizado los esfuerzos de este proyecto desde entonces.

Se definió el Software Libre, como aquel que cumple con cuatro libertades básicas:

- **Libertad 0**: Libertad de ejecutar el programa para cualquier propósito.
- **Libertad 1**: Libertad de estudiar cómo trabaja el programa, y cambiarlo para que haga lo que usted quiera. El acceso al código fuente es una condición necesaria para ello.
- **Libertad 2**: La libertad de redistribuir copias.
- **Libertad 3**: La libertad de distribuir copias de sus versiones modificadas a terceros.

En el año 1998, algunos miembros del movimiento de Software Libre se separan y crean la Iniciativa de Código Abierto (Open Source Initiative)**<sup>6</sup>** con el fin de promocionar el software desarrollado bajo los principios de Software Libre de un modo más pragmático en el ámbito empresarial y de negocios, basado en argumentos sobre las ventajas técnicas del mismo.

Hoy en día se conoce popularmente como Linux al sistema operativo libre, aunque técnicamente este nombre se refiere sólo al núcleo del sistema operativo. Por este motivo, Stallman y la Free Software Foundation exhortan a las personas a llamar al sistema operativo GNU/Linux.

<sup>&</sup>lt;sup>3</sup> Sistema Operativo es la plataforma sobre la cual corren todos los programas en una computadora. Un sistema operativo popular y propietario o privativo es Windows. Cuando RMS se dio a la tarea de crear un Sistema Operativo, Windows ni siquiera existía como lo conocemos hoy en día. Era popular entonces el sistema operativo propietario UNIX. El sistema operativo creado y promovido por la FSF es conocido como GNU/Linux.

<sup>4</sup> Las siglas GNU significan "GNU is not Unix".

<sup>5</sup> www.fsf.org

<sup>6</sup> www.opensource.org

El marco legal para ejercer las libertades que promueve el Software Libre lo ofrecen las licencias, entre las cuales podemos mencionar la Licencia Pública General de GNU (GPL por sus siglas en inglés)**<sup>7</sup>** que establece explícitamente lo que un usuario puede hacer con el software licenciado bajo la misma, atendiendo por supuesto, a la definición de Software Libre. Una característica particular de esta licencia es que establece que el software derivado debe poseer la misma licencia libre del software original.

Como se mencionó, el Software Libre promueve principios de libertad del conocimiento, libertad a los usuarios de programas de computadoras y solidaridad entre otros. Es un movimiento social y también político (sin tendencia partidista), organizado en su mayoría a través de comunidades de voluntarios que trabajan de manera descentralizada para desarrollar software bajo estos principios.

El Software Libre hoy en día es utilizado por grandes y pequeñas empresas, organizaciones no gubernamentales (ONG), gobiernos, universidades y centros de investigación alrededor del mundo**<sup>8</sup>** .

## 2. ¿Por qué es importante el uso de Software Libre en la educación?

Existen muchas ventajas en la adopción de Software Libre por parte de instituciones académicas, aquí listaremos algunas:

- **Licencias que permiten su libre distribución y modificación:** Las licencias de Software Libre permiten que cualquier programador o empresa con el conocimiento necesario pueda modificar, adaptar, adecuar y/o cambiar el software de acuerdo a las necesidades de los usuarios.
- **Ahorro de tiempo en administración de licencias:** Al utilizar Software Libre, no existen restricciones en cuanto a la cantidad de copias que se pueden instalar de un programa específico. Las copias necesarias se pueden instalar tanto en los ordenadores del colegio así como en cualquier ordenador externo o particular sin costo alguno para docentes o estudiantes.
- **Reduce el uso ilegal de software:** Estudiantes y docentes puede utilizar y distribuir tantas copias del software como deseen puesto que las licencias de

<sup>7</sup> Para una definición detallada de la licencia GPL visite: www.gnu.org/licenses/licenses.es.html#GPL

<sup>8</sup> Un excelente artículo de referencia sobre organizaciones que usan Software Libre (Wikipedia, La Organización Europea de Investigación Nuclear (CERN), Fundación del Software Libre, Bolsa de Valores de Nueva York, Departamento de Defensa de Estados Unidos), pude encontrarse en www.fsf.org/working-together/whos-using-free-software

Software Libre incentivan el uso, distribución y copia del software para cualquier propósito.

- **El Software Libre propicia el debate sobre las implicaciones sociales de las Tecnologías de Información y Comunicación (TIC):** Las motivaciones, historia y evolución del movimiento de Software Libre a 27 años de su creación, propician un debate sobre temas tales como: ética en el uso de las TIC, disminución de la brecha digital, derecho de los ciudadanos a tener control sobre su informática y otros que han surgido producto de los cambios tecnológicos a los que nos enfrentamos como sociedad hoy en día.
- **Eficiencia en el uso de los fondos estatales:** Existe evidencia del ahorro estimado que supone la utilización de Software Libre en términos de licencias, siendo el caso de Extremadura en España, uno de los que más ha llamado la atención a nivel internacional. Esta región de escasos recursos con apenas un millón de habitantes, logró un ahorro estimado de 30 millones de euros al implementar una política de uso de tecnologías libres a nivel de gobierno y dedicándolo este dinero a la creación de capacidades locales y el desarrollo de software a la medida para uso de colegios e instituciones del gobierno.

Aunque si bien es cierto que las licencias del Software Libre permiten su uso de manera gratuita, al calcular el costo total de propiedad al adquirir software, deben considerarse otros aspectos no relacionados con el costo de licencias, tales como: instalación, capacitación, adaptación, mantenimiento y soporte.

**El Software Libre es confiable y muchas aplicaciones cuentan con interfaces amigables para el usuario:** Existen miles de aplicaciones de Software Libre disponibles hoy en día, incluyendo muchos de los más comunes programas de edición de texto, imágenes, presentaciones y otros, por lo cual es muy probable que exista una aplicación para cada necesidad educativa. De igual manera las interfaces gráficas de los programas de Software Libre han mejorado de manera significativa con el paso de los años.

Las actualizaciones de los programas de Software Libre también son libres y por lo general el Software Libre tiene un largo periodo de vida útil y es muy raro que se haga obsoleto. Esto ayuda a que la experiencia y los datos con el software se mantengan por mucho tiempo.

**El uso de Software Libre garantiza la independencia/autonomía tecnológica:** Al preferir el uso de Software Libre se brinda la oportunidad a la institución de tener acceso al código fuente de todas las aplicaciones que utiliza. Esto a su vez brinda la oportunidad de abrir el abanico de proveedores de servicios y soporte alrededor de estas aplicaciones, ya que el código fuente

del software es de acceso público. De igual manera se evita depender de una sola empresa para realizar adaptaciones o mejoras al software. En el caso del Software Libre cualquier empresa con la capacidad técnica puede modificar el software para los fines particulares de la institución, con lo cual también se incrementa la competencia y calidad del servicio.

## 3. Algunos sistemas operativos libres para la educación

#### **Skolelinux/Debian Edu 3.1**

Debian Edu o Skoleliux es un proyecto creado en Noruega por un conjunto de docentes, activistas y entusiastas del Software Libre con el objetivo de proveer una solución completa de software para la educación basado en Software Libre. Skolelinux es una combinación de la palabra Noruega "skole" que significa escuela y Linux, el "kernel" del sistema operativo libre GNU/Linux.

Algunas características de este sistema operativo son:

- Adaptado a las necesidades de escenarios educativos.
- Viene preconfigurado para su fácil instalación.
- Fácil de usar, mantener y administrar.

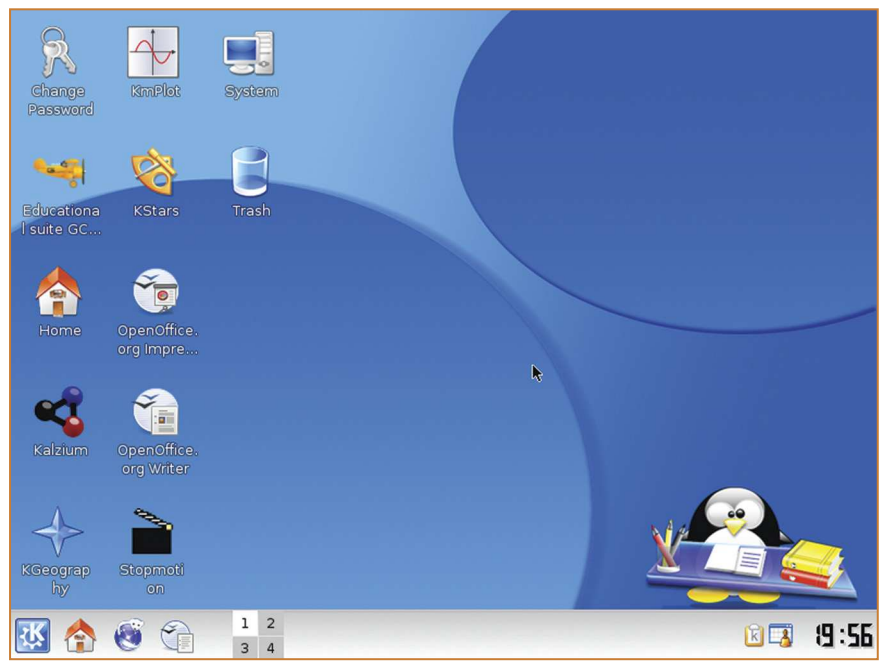

Captura de pantalla del wiki de Debian Edu: http://wiki.debian.org/DebianEdu

De igual manera Skolelinux tiene el objetivo de clasificar y todo el Software Libre educativo existente y proveer documentación sobre la utilización de las diversas aplicaciones disponibles en el contexto educativo.

Para conocer más de Debian Edu y descargarlo visite http://wiki.debian.org/DebianEdu o http://slx.no

# **Fedora Education spin 3.2**

La edición de Fedora para la educación tiene como objetivo principal facilitar a docentes y estudiantes el acceso a una gran variedad de herramientas para la educación tales como el galardonado ambiente de escritorio Sugar**<sup>9</sup>** y las populares aplicaciones educativas de KDE**<sup>10</sup>** .

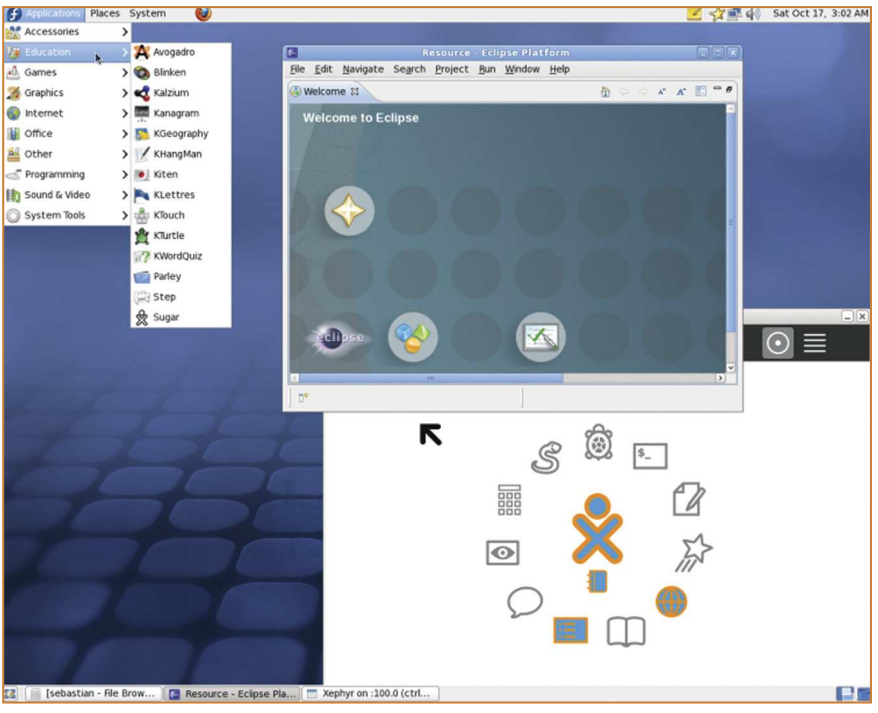

Captura de pantalla de la web oficial de fedora education spin: http://fedoraproject.org/wiki/File:F12-Education-Spin.png

<sup>9</sup> Sugar es un ambiente de escritorio diseñado originalmente para ser utilizado en las computadoras del proyecto One Laptop pe Children (OLPC). Su original diseño orientado a niños y su facilidad de uso lo han hecho muy popular y posee una comunidad de voluntarios creciente, que incluye: educadores, desarrolladores, estudiante y otros. Página web del proyecto: http://sugarlabs.org

<sup>10</sup> KDE es un entorno de escritorio muy utilizado en sistemas operativos GNU/Linux. Página web: http://kde.org

Este sistema operativo también viene equipado con el entorno de desarrollo integrado Eclipse**<sup>11</sup>** y otras herramientas que brindan la oportunidad a sus usuarios tanto de explorar las aplicaciones como de contribuir con la producción de código para las mismas.

Para conocer más de Fedora Education spin y descargarlo visite: http://spins.fedoraproject.org/edu

# **Qimo for kids 3.3**

Qimo4kids es un sistema operativo basada en Ubuntu con un escritorio diseñado exclusivamente para los más chicos. Viene equipado con juegos educativos para niños mayores de tres años. Su interfaz gráfica es sencilla e intuitiva y está diseñado con iconos grandes y llamativos.

La diferencia de Qimo con Edubuntu es que Qimo es un sistema operativo de escritorio para correr en computadoras caseras, mientras que Edubuntu posee

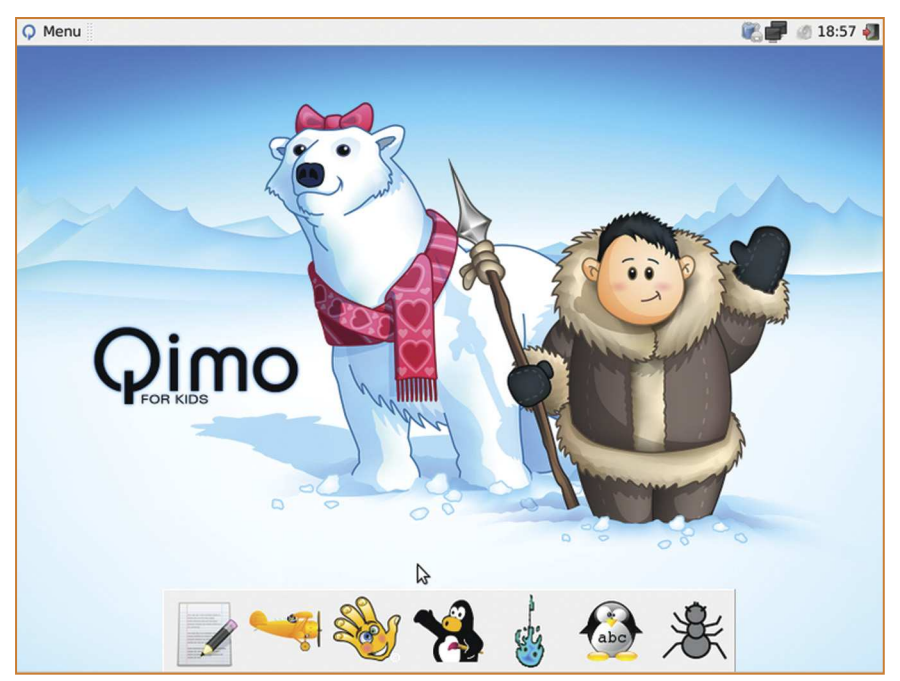

Captura de pantalla de la web de Edubuntu: http://edubuntu.org/other-educational-systems

<sup>11</sup> http://eclipse.org

más funcionalidades que lo hacen apto para ser utilizado en una red de computadoras de una escuela. Además Qimo puede correr directamente desde un LiveCD**<sup>12</sup>** sin necesidad de tener Ubuntu instalado previamente.

Los requisitos mínimos para instalar Qimo son: 256 MB de memoria para correr desde el disco compacto, o 192 MB para instalar. Al menos 6 GB de espacio en disco y procesador de 400 MHz o más.

Para conocer más de Qimo4kids y descargarlo visite: http://qimo4kids.com

## **OpenSUSE: Education-Li-f-e 3.4**

OpenSUSE es un reconocido sistema operativo basado en GNU/Linux auspiciado por la compañía de tecnología estadounidense Novell**<sup>13</sup>** .

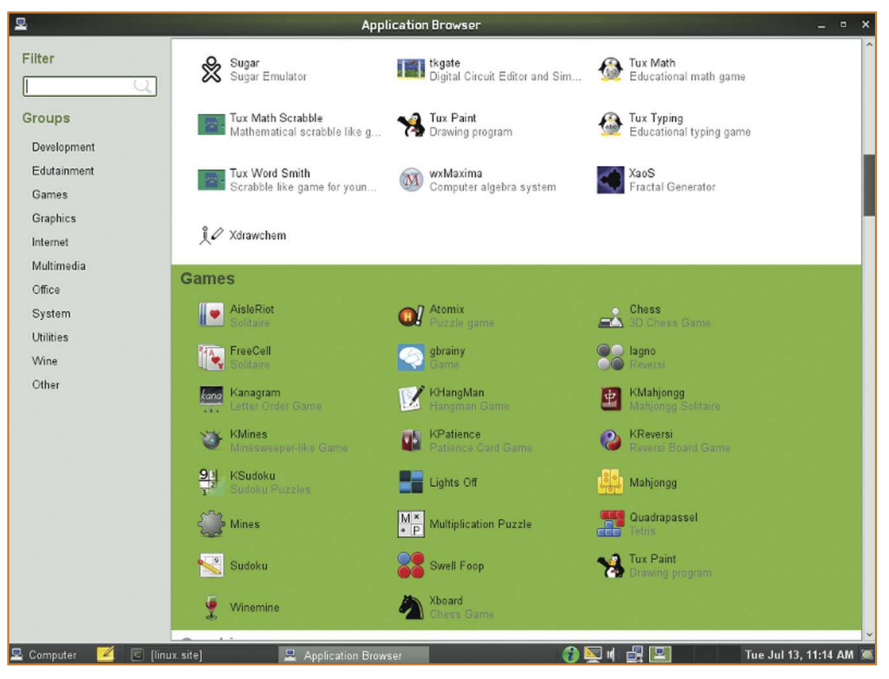

Captura de pantalla de la web de openSUSE:Education-Li-f-e: http://en.opensuse.org/index.php?title=File:Life-11.png&filetimestamp=20100713063115

<sup>13</sup> www.novell.com

<sup>&</sup>lt;sup>12</sup> Un LiveCD se refiere a que Qimo puede correr como un programa dentro de otro sistema operativo, sin ser instalado. La ventaja es que se pueden ver y probar todos los programas incluidos antes de tomar la decisión de instalarlo completamente.

OpenSUSE para la educación es un proyecto que buscar ayudar a escuelas y colegios a utilizar openSUSE, mediante la creación de un paquete de software especialmente seleccionado para la educación con una gran variedad de aplicaciones en distintas áreas de conocimiento.

La imagen de openSUSE-Edu puede utilizarse para grabar un DVD live**<sup>14</sup>** o para crear un USB live.

Para conocer más de openSUSE-Edu y descargarlo visite http://en.opensuse.org/Portal:Education

# **Tuquito 3.5**

Tuquito es un sistema operativo construido por un equipo de desarrolladores expertos y una gran comunidad alrededor del mundo. Tuquito es una alternativa de código abierto para el sistema operativo Windows y el paquete de oficina MSOffice.

Tuquito es un proyecto originado en el año 2003, por estudiantes de la Universidad Nacional de Tucumán, en Argentina, con el fin de dar nueva vida útil a un antiguo gabinete de computación, para lo que desarrollaron una distribución basada en GNU/Linux.

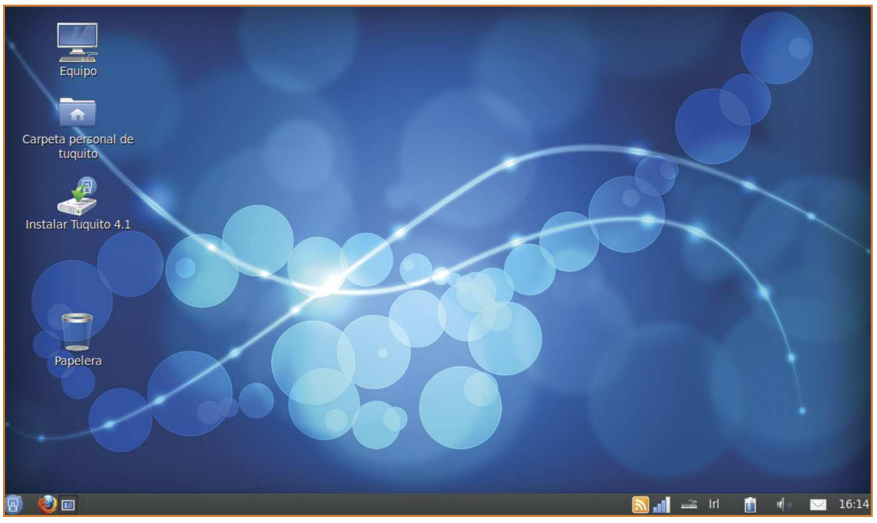

Captura de pantalla de la web de Tuquito: http://blog.tuquito.org.ar

<sup>14</sup> Live se refiere a la característica de un programa o sistema operativo de poder correr desde un disco compacto, DVD o USB sin necesidad de ser instalado en el computador.

Hoy en día Tuquito es más que un sistema operativo, es una comunidad de gente que ayuda a gente, y su propósito es aportar a la sociedad desde lo informático, brindando soluciones tecnológicas con desarrollos de fácil utilización e implementación**<sup>15</sup>** .

Para conocer más de Tuquito y descargarlo visite: http://tuquito.org.ar

## 4. Recursos para educadores: iniciativas a nivel latinoamericano que promueven el uso de Software Libre en la educación

# **Gleducar 4.1**

Gleducar es una organización sin fines de lucro creada en Argentina en el año 2002, conformada por docentes, estudiantes y activistas de la educación con el fin de trabajar en el campo de la educación libre en torno a las siguientes líneas de acción:

- Recursos educativos abiertos
- Propiedad intelectual
- · Tecnologías libres
- Políticas educativas
- Acceso abierto
- Redes distribuidas
- · Innovación pedagógica

El sitio web de Gleducar**<sup>16</sup>** es un punto de encuentro para la comunidad, en donde se ofrecen materiales educativos libres y se realizan capacitaciones técnicas y pedagógicas enfocadas en las líneas de acción de la organización.

Es importante señalar que la comunidad Gleducar es abierta y fomenta la participación de docentes y activistas en sus iniciativas educativas, por lo que cualquier persona es libre de unirse a la misma y participar de sus actividades a través de su wiki educativo, el campus virtual o sus listas de correos.

<sup>15</sup> Descripción tomada de la web oficial de Tuquito.

<sup>16</sup> www.gleducar.org.ar

De igual manera Gleducar proporciona recursos computacionales sin costo alguno para docentes que deseen realizar proyectos libres vinculados a la construcción cooperativa de conocimiento, con la condición de que los materiales producidos sean liberados bajo licencias que permitan su libre uso y distribución.

Uno de los proyectos más destacados de Gleducar es el Disco compacto de actividades con Software Libre**<sup>17</sup>**. Producido por la comunidad de Gleducar, este disco compacto contiene "decenas de actividades y propuestas educativas para que los docentes empleen Software Libre en sus clases".

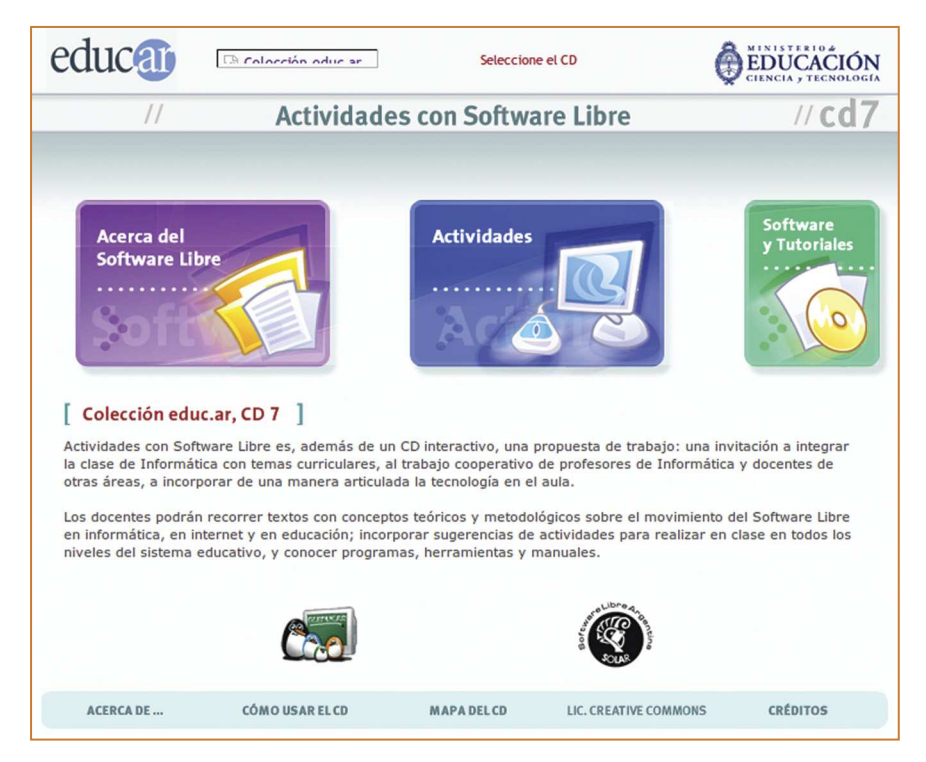

Captura de pantalla de la web del proyecto Actividades con Software Libre de Gleducar.

<sup>17</sup> http://proyectos.gleducar.org.ar/cd7-educar

# **Edusol: Encuentro en Línea de Educación, 4.2 Cultura y Software Libre**

Edusol es un encuentro educativo anual que se realiza de forma exclusiva a través de Internet y que incluye videoconferencias, mesas de trabajo, talleres de Software Libre, charlas, foros y conversaciones con expertos, alrededor de un tema central escogido cada año por sus colaboradores. Es un evento que se realiza por dos semanas en el mes de noviembre de cada año y cualquier persona es libre de participar siempre que cuente con conexión a Internet.

En el año 2010 el encuentro se celebró del 8 al 19 de noviembre y el tema principal fue Bienes Comunes, definidos en su página principal como: "sistemas naturales o sociales, palpables o intangibles, distintos entre sí, pero comunes al ser heredados colectivamente. Son nuestra herencia colectiva, les pertenecen a todos y a todas"**<sup>18</sup>** .

El objetivo de Edusol es proveer un espacio para compartir experiencias educativas con Software Libre y su creador es el psicólogo educativo y activista de Software Libre Alejandro Miranda**<sup>19</sup>** de la Universidad Nacional Autónoma de México (UNAM).

Actualmente según datos proporcionados por su creador**<sup>20</sup>**, en el encuentro participan unas 400 personas y participan activamente (opinando, moderando, como expositores y otros) unas 100 personas (datos aproximados).

<sup>18</sup>http://edusol.info/es/e2010/pagina-principal

<sup>19</sup> http://alejandromiranda.org

<sup>20</sup> Entrevista a Alejandro Miranda disponible en: www.sociedadlibre.org/edusol-y-cultura-libre

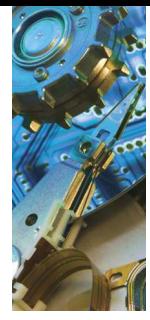

# Sección II Sistema Operativo Edubuntu

# 1. Descripción

Edubuntu**<sup>21</sup>** es un sistema operativo orientado hacia la educación que contiene gran cantidad de programas en distintas categorías para niños y jóvenes. Está basado en la popular distribución de GNU/Linux Ubuntu**<sup>22</sup>** cuyo eslogan es "Linux for Human Beings" (Linux para seres humanos) y su nombre proviene del concepto Ubuntu que quiere decir «humanidad hacia otros».

Edubuntu es también un movimiento liderado por estudiantes, docentes, padres de familia y hackers**<sup>23</sup>** que creen que el conocimiento debe estar disponible libremente para todos y buscan promover la adopción de Ubuntu en las escuelas, hogares y comunidades, además de brindar apoyo a los usuarios para su instalación y mantenimiento.

Edubuntu es posible gracias a la combinación de muchos programas de Software Libre y Código Abierto en los cuales colaboran muchas personas alrededor del mundo. Muchos de estos programas poseen características comunes con Edubuntu y la mayoría de los proyectos de Software Libre: poseen una comunidad de voluntarios organizada, se comunican y organizan en línea a través de listas de correos y protocolos de comunicación como el IRC (Internet Relay Chat) y utilizan programas de wiki para editar información y documentación del proyecto, entre otros.

# 2. ¿Cómo entrar a Edubuntu?

Acceder a Edubuntu desde su computador es muy fácil. Al encender la computadora se le mostrarán dos opciones a escoger para arrancar su computador:

- Windows
- Ubuntu Linux

<sup>21</sup> http://edubuntu.org

<sup>&</sup>lt;sup>22</sup> www.ubuntu.com

<sup>&</sup>lt;sup>23</sup> Se le llama hacker a programadores de computadora que se destacan por ser ingeniosos y creativos en sus desarrollos. Richard M. Stallmen defiende el uso correcto de este término, al cual se le asocia erróneamente con personas que vulneran la seguridad de sistemas informáticos, los cuales deben ser llamados "crakers".

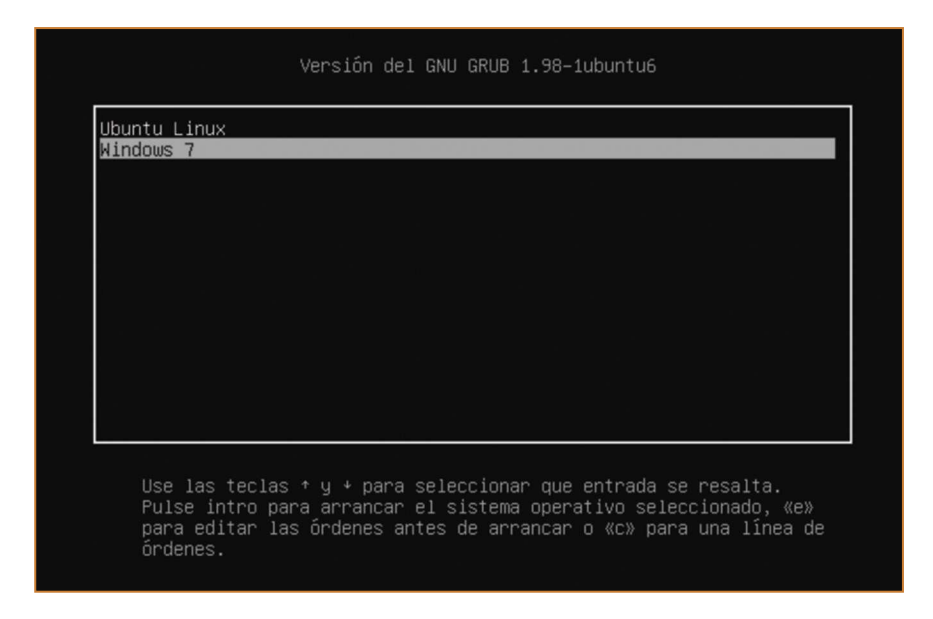

Con las flechas en su teclado debe escoger la opción que dice Ubuntu Linux y presionar enter.

Al entrar le aparecerá la siguiente pantalla, en la cual usted debe escoger si desea iniciar con una sesión de estudiante o facilitador y para cada una deberá introducir la contraseña que le habrán proporcionado al momento de entregarle el computador.

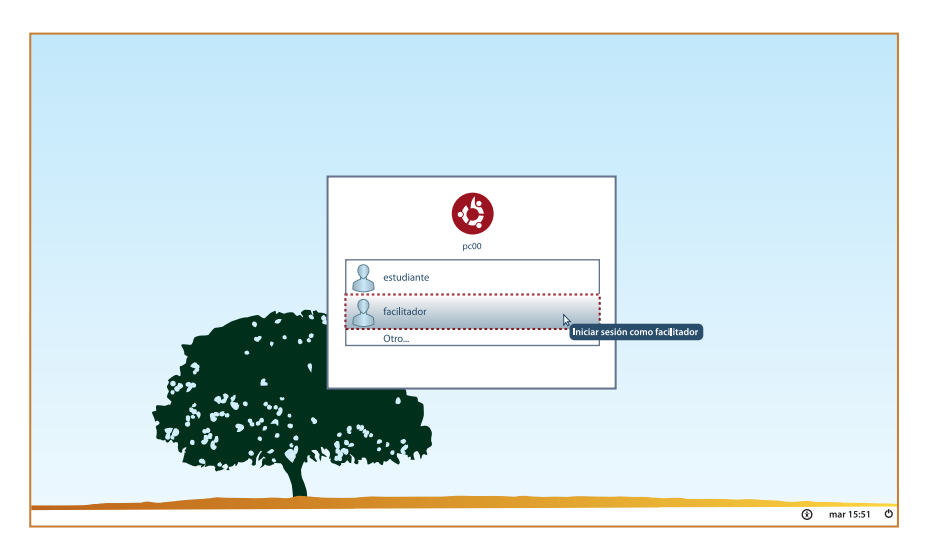

Al ingresar al sistema se encontrará con el escritorio de Edubuntu, que se explica a continuación.

## 3. El escritorio de Edubuntu: Sesión de estudiante

Los componentes principales del escritorio de Edubuntu se encuentran en la parte superior izquierda en donde se encuentra el menú principal que consta de tres elementos:

- Aplicaciones
- Lugares
- Sistema

El escritorio de Edubuntu es en sí mismo un proyecto de Software Libre creado para desarrollar una interfaz gráfica para GNU/Linux y su nombre es GNOME. Más información en www.gnome.org.

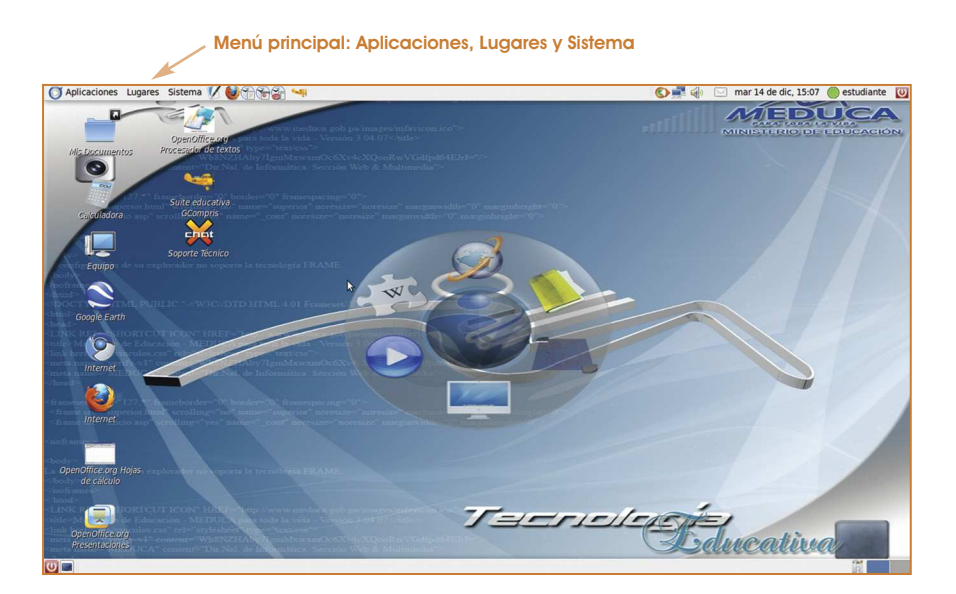

Al lado derecho del menú principal se encuentran accesos rápidos a los programas más utilizados en el sistema:

- Sistema de notas SIACE
- Navegador de Internet Firefox (ver página 79)
- **·** Procesador de textos Writer (ver página 76)
- **Presentaciones Impress (ver página 77)**
- Hoja de cálculo Calc (ver página 78)
- · Suite educativa Gcompris (ver página 37)

## 3.1 Menú principal

#### **Aplicaciones**

En el menú **Aplicaciones** se encuentran todos los programas que están instalados en su computador, organizados por categorías como sigue:

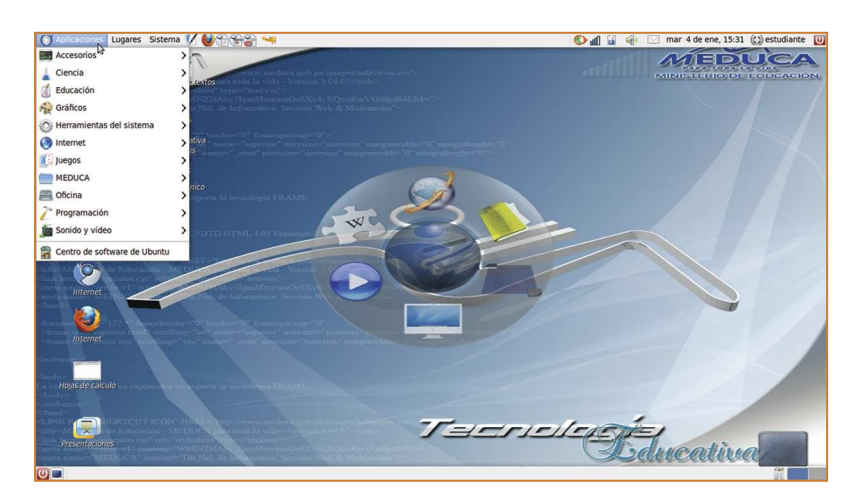

Dentro de este menú, está la categoría **MEDUCA** que a su vez se encuentra dividida en tres subcategorías, que presentan programas para cada nivel de escolaridad, como se muestra a continuación:

- **•** Preescolar y Primaria
- **•** Premedia
- **•** Media

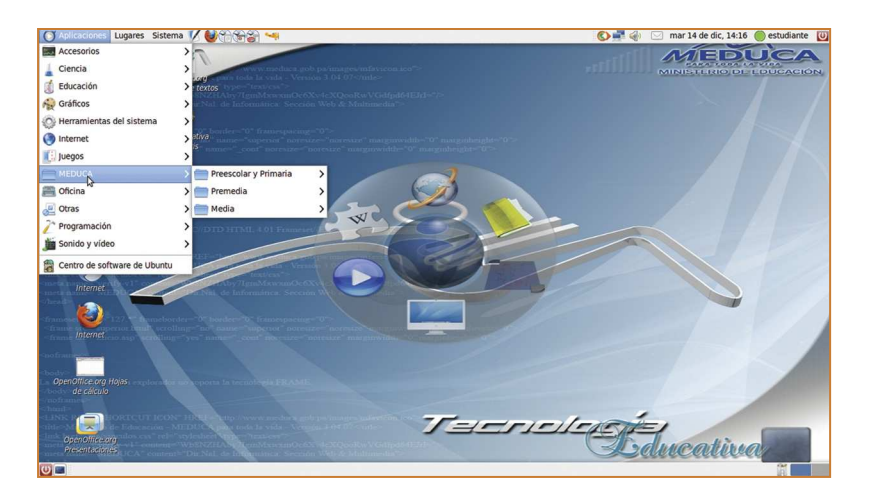

Los programas dentro de cada nivel de escolaridad se encuentran explicados en detalle en el mismo orden en que aparecen listados a partir de la página 35 de este catálogo.

#### **Lugares**

En el menú **Lugares** se encuentran todas las carpetas y archivos de su computador, por lo que debe referirse a este menú para ubicar o guardar documentos o archivos. De igual manera al insertar un disco compacto o DVD en su computador o un dispositivo USB, en este menú aparecerá una carpeta identificada con el nombre del dispositivo.

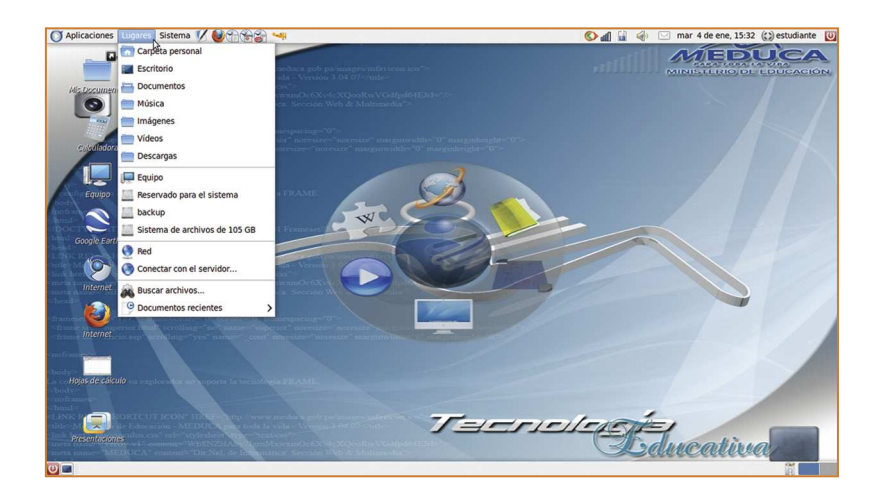

#### **Sistema**

El menú **Sistema** se encuentran dos submenús principales:

- **•** Preferencias
- **•** Administración

En el submenú **Preferencias** encontrará aplicaciones que le permitirán cambiar la apariencia del computador, incluyendo el fondo de pantalla, la posición de los iconos en la barra de Menú Principal y otros.

En el submenú **Administración** encontrará aplicaciones para actualizar el computador, buscar controladores para hardware, conexiones de red y gestión de impresoras entre otros.

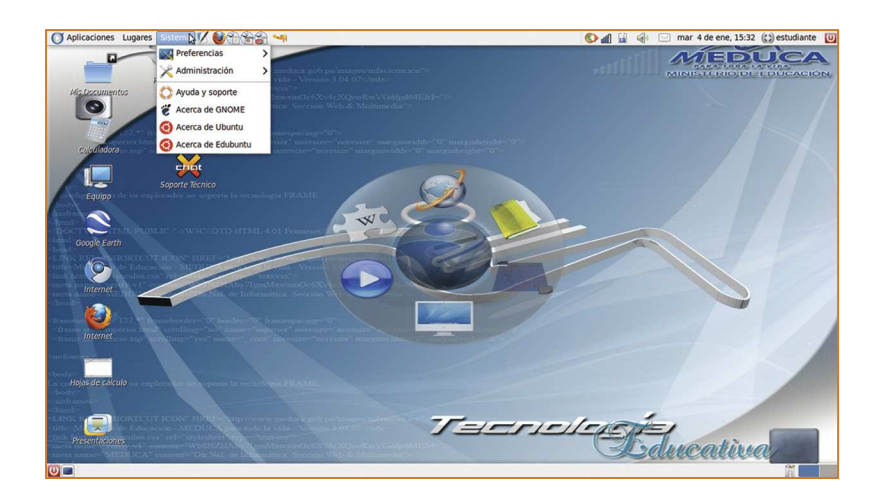

### 3.2 Aplicaciones en el escritorio de Edubuntu

El escritorio de Edubuntu ha sido configurado con once iconos de aplicaciones utilizadas comúnmente por docentes y estudiantes. Al hacer doble clic en cada una de estos iconos se podrá acceder a los programas.

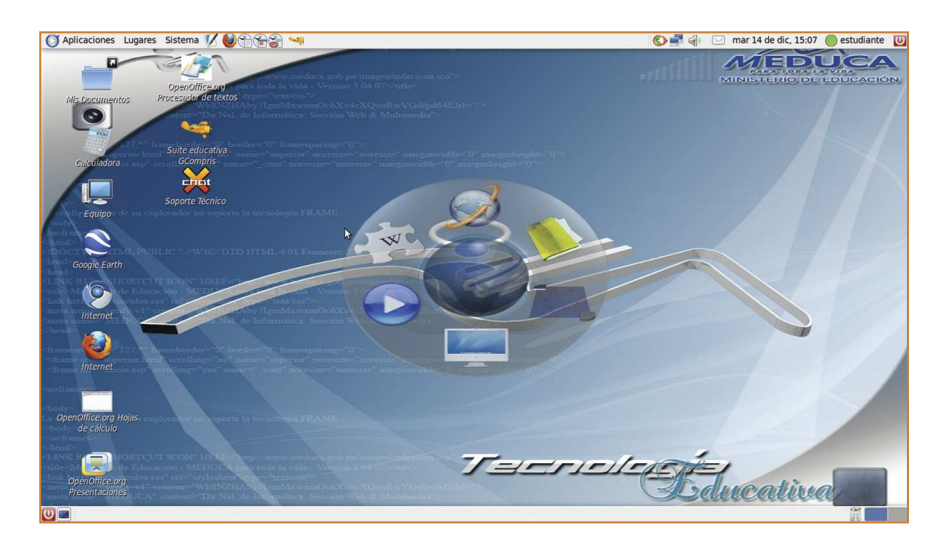

Los programas incluidos en el escritorio de Edubuntu son:

- **•** Mis documentos
- **•** Calculadora
- **•** Equipo
- **•** Google Earth
- **•** Internet Google Chrome
- **•** Internet Mozilla Firefox (ver página 79)
- **•** Openoffice.org Hojas de cálculo (ver página 78)
- **•** OpenOffice.org Presentaciones (ver página 77)
- **•** OpenOffice.org Procesador de texto (ver página 76)
- **•** Suite educativa Gcompris (ver página 37)
- **•** Soporte técnico Xchat

#### **Soporte técnico**

El programa XChat IRC es un utilizado para charlar en salas con múltiples participantes, basado en el protocolo Internet Relay Chat**<sup>24</sup>** con el cual es posible comunicarse en tiempo real por medio de texto, a través de salas de chat.

En Panamá existen activistas, voluntarios, profesionales e interesados en el Software Libre, agrupados a través de comunidades. Estas personas están comprometidas con apoyar a aquellos que se inician en el uso de sistemas operativos y programas de Software Libre y utilizan el IRC para comunicarse e interactuar, como muchas otras comunidades alrededor del mundo.

En este sentido le presentamos una pequeña guía para ingresar al canal de la comunidad de Software Libre panameña llamada FLOSS-PA (Free, Libre y Open Source Software Panamá)**<sup>25</sup>** .

Importante: debe estar conectado a Internet para acceder al programa:

**XChat** 

Usted puede ingresar a este canal para obtener ayuda sobre aplicaciones de Software Libre, preguntar, consultar, resolver dudas e interactuar con activistas, voluntarios y profesionales del Software Libre en Panamá.

Al entrar al programa Xchat le aparecerá la siguiente pantalla en donde debe llenar los campos de Información del usuario. El nombre que coloque aquí será el que lo identifique en la sala de chat. En la sección de **Redes**, seleccionar **FreeNode**, como se muestra en la figura.

<sup>&</sup>lt;sup>24</sup> http://es.wikipedia.org/wiki/Internet\_Relay\_Chat

<sup>25</sup> http://floss-pa.org

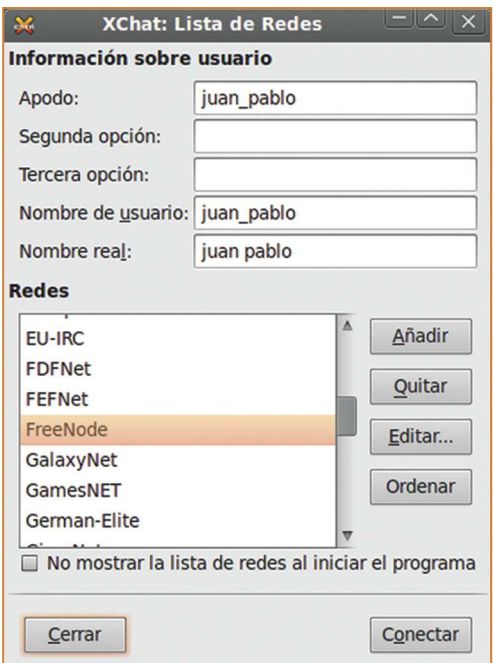

Al introducir estos datos y presionar Conectar, saldrá la siguiente ventana en donde deberá seleccionar la opción "Entrar a este canal:" e introducir el canal **floss-pa** como sigue:

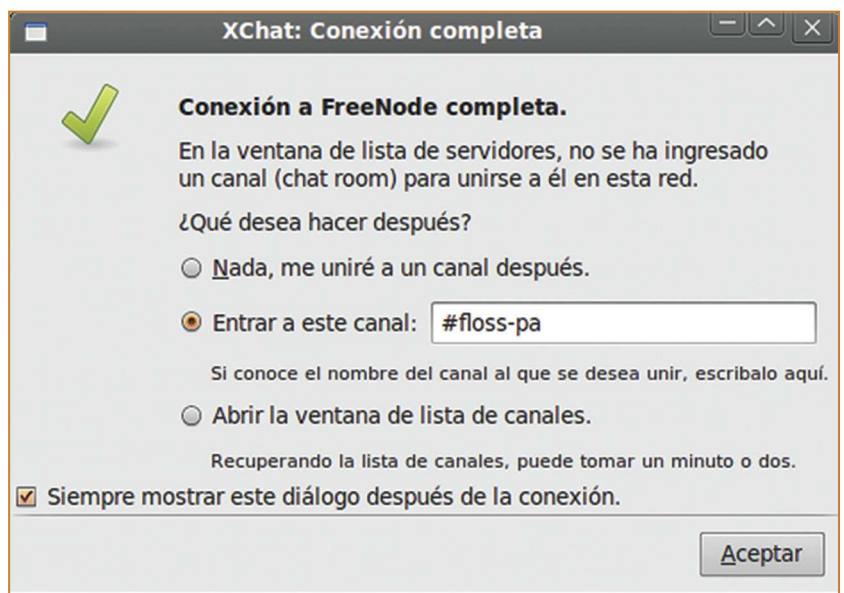

Una vez hecho esto, ingresará a la sala de floss-pa en donde puede presentarse y hacer las consultas que desee. ¡Lo esperamos!

## 4. Cómo buscar e instalar programas: Centro de Software de Ubuntu

La manera más fácil y rápida**<sup>26</sup>** para instalar y desinstalar programas es a través del **Centro de Software de Ubuntu** es una aplicación dentro que le permite

al usuario instalar y desinstalar paquetes o programas del sistema de manera muy sencilla.

Importante: El usuario que desee instalar o desinstalar paquetes de Edubuntu debe poseer la contraseña de administrador o facilitador.

### 4.1 Cómo acceder al Centro de Software

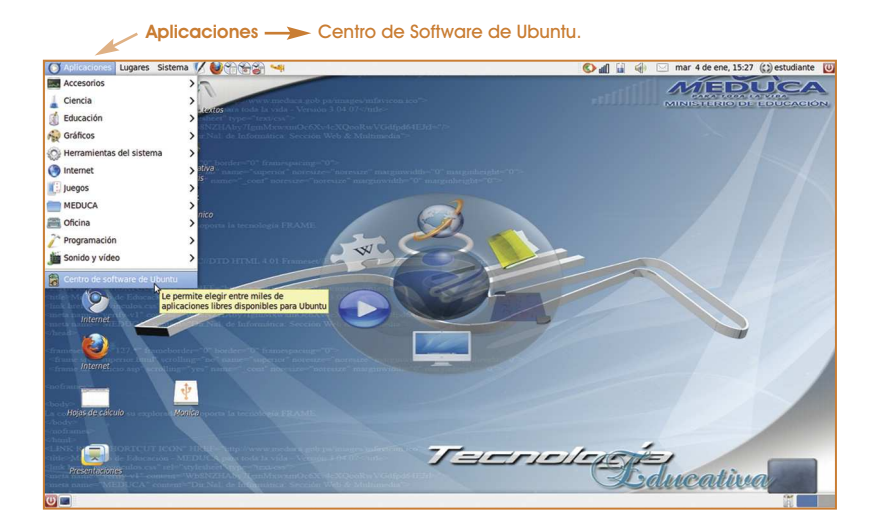

#### 4.2 Cómo utilizar el Centro de Software

Al ingresar al Centro de Software de Ubuntu, el usuario encontrará una ventana que contiene un catálogo con aplicaciones divididas por departamentos o categorías en:

- **•** Accesorios
- **•** Acceso universal

<sup>26</sup> Existen varias otras alternativas en Edubuntu para instalar y desinstalar programas y paquetes que están fuera del alcance introductorio de éste catálogo. Si desea más información al respecto, favor consultar el siguiente enlace (en español) www.guia-ubuntu.org/index.php?title=Añadir\_aplicaciones

- **•** Ciencia e ingeniería
- **•** Educación
- **•** Gráficos
- **•** Internet
- **•** Juegos
- **•** Oficina
- **•** Sonido y video
- **•** Temas y ajustes
- **•** Tipografías
- **•** Herramientas para desarrolladores
- **•** Sistema

De igual manera posee una sección de **Aplicaciones destacadas**, que incluye aplicaciones recomendadas por Ubuntu y una sección de **búsqueda rápida** donde se puede realizar una búsqueda por nombre.

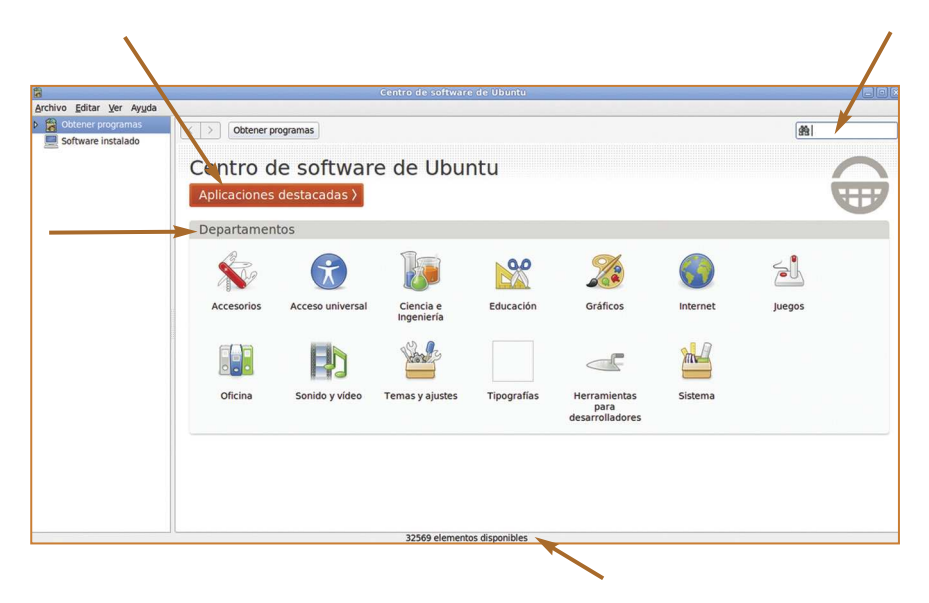

Basta con ingresar a una categoría para ver el listado de aplicaciones disponibles en la misma. En este caso hemos ingresado a la categoría **Educación.** En la barra inferior de la ventana se puede ver el número de aplicaciones o elementos disponibles en la categoría Educación, en este caso se listan 75. Al hacer clic en el icono **Más información** de cada programa se presenta una breve descripción del mismo, así como su sitio web y en ocasiones una captura de pantalla o screenshoot de cómo luce la aplicación.

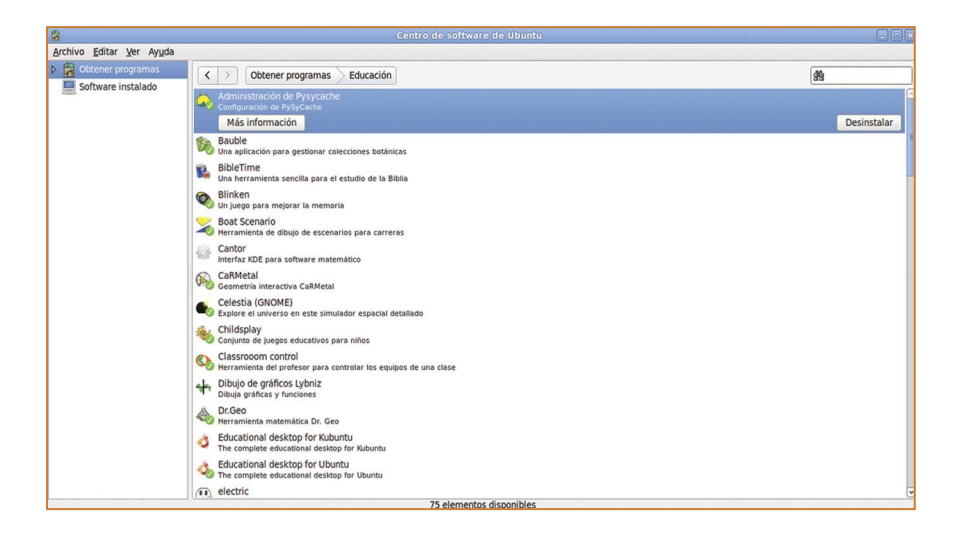

#### 4.3 Instalar un programa

Para instalar un programa basta con seleccionarlo y hacer clic en **Instalar**. El sistema le solicitará que ingrese la **contraseña de facilitador o administrador** y el programa se empezará a descargar e instalar automáticamente (debe tener conexión a Internet para instalar un programa).

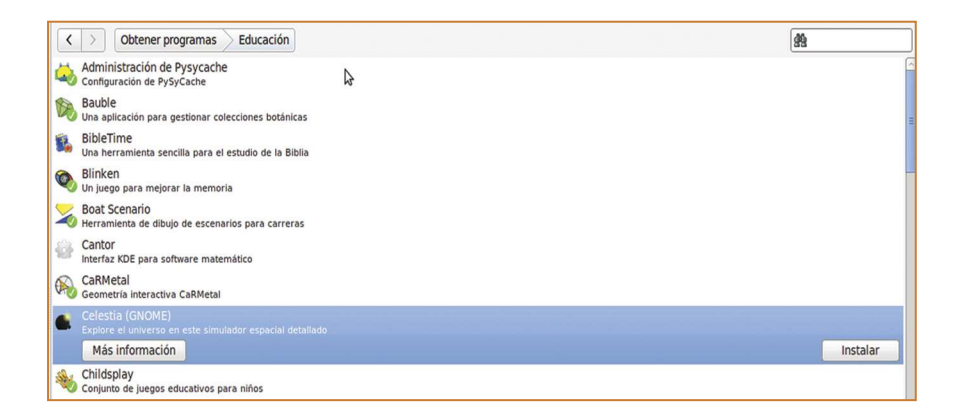

#### 4.4 Desinstalar un programa

Si el programa en el listado muestra un ganchito verde junto al logotipo del programa (a la mano izquierda), significa que el programa está actualmente instalado en la computadora. Otra forma de identificar si un programa está instalado actualmente es si la opción a la mano derecha es **Desinstalar**.

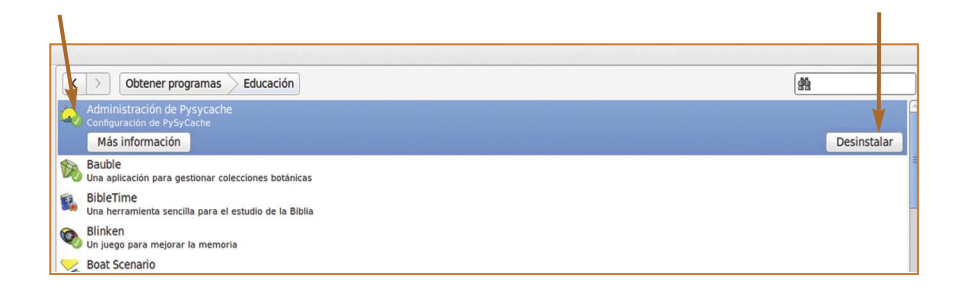
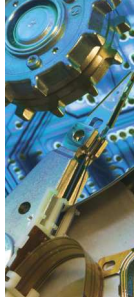

# Sección III Catálogo de Software Libre

## 1. Cuarenta y tres (43) programas educativos

A continuación se listan los 43 programas educativos incluidos en la categoría MEDUCA, en el menú de **Aplicaciones** dentro del sistema operativo Edubuntu.

Es conveniente destacar que este no es un listado exhaustivo de programas educativos existentes en el Software Libre, sino más bien una referencia para el docente del MEDUCA interesado en explorar el sistema operativo Edubuntu y las opciones que ofrece para la enseñanza de distintos temas académicos en distintos niveles de escolaridad.

De igual manera, no es el objetivo de esta publicación emitir una puntuación o valor pedagógico de los programas educativos listados, sino más bien permitir al docente conocer la variedad de programas que existen y permitirle a él o a ella evaluar su efectividad en el aula de clases.

Luego de brindar una descripción de los 43 programas incluidos en la categoría MEDUCA, se detallarán otros programas que consideramos útiles para docentes y estudiantes y que se encuentran contenidos en otras secciones del menú Aplicaciones.

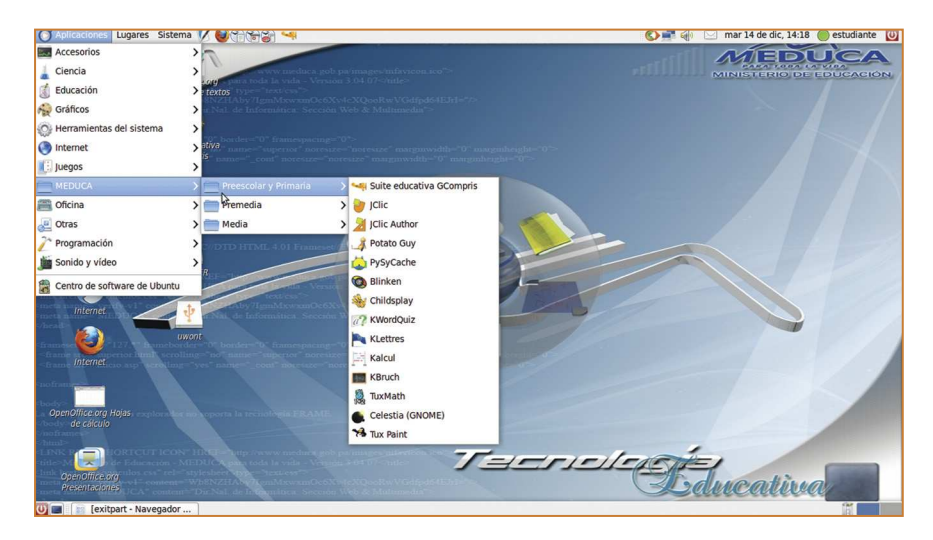

## PREESCOLAR Y PRIMARIA

Programas incluidos:

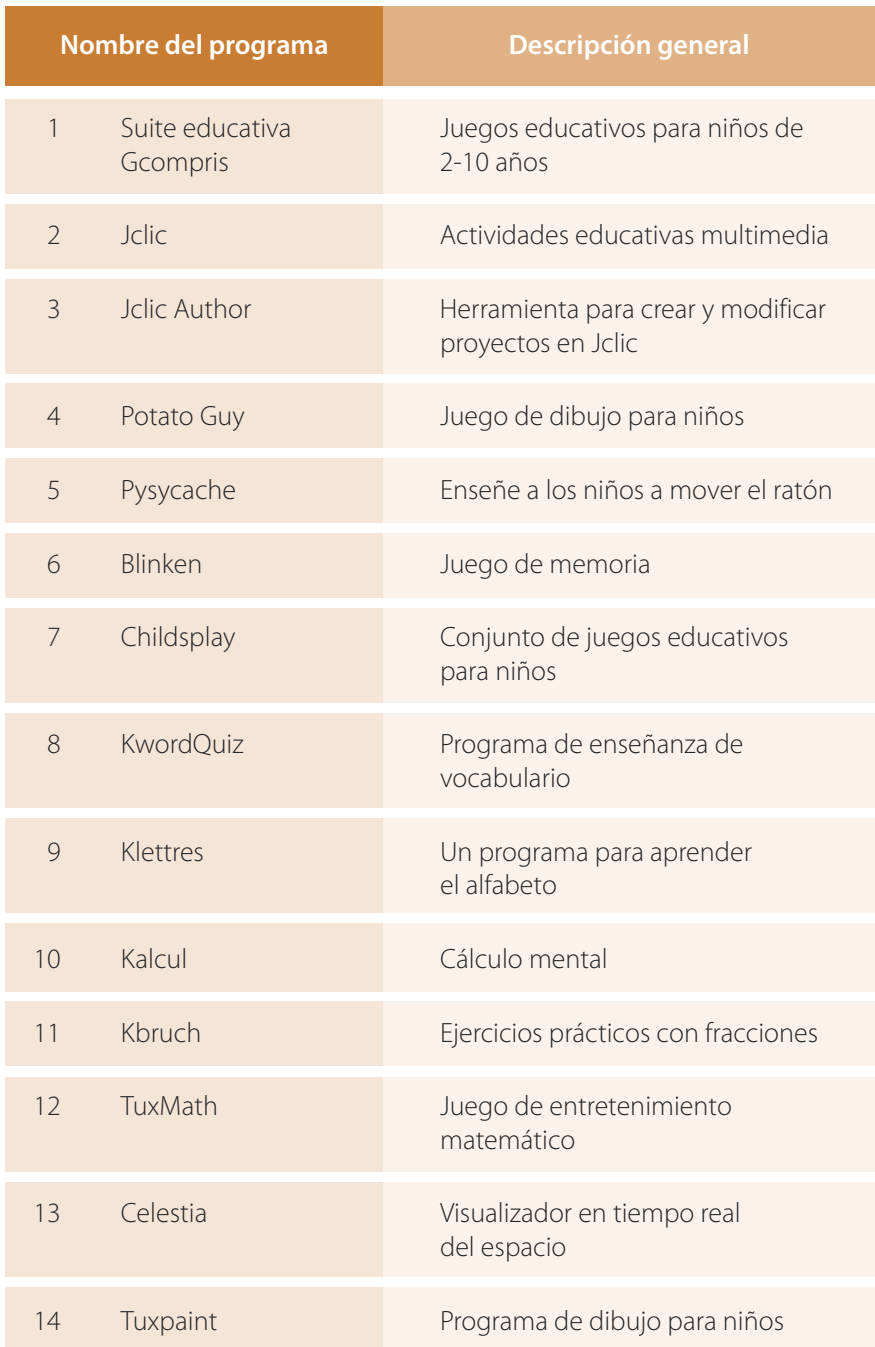

#### **Suite educativa Gcompris:** Juegos educativos para niños de 2-10 años **1.1**

- **Actividades**: Vocabulario, uso del ratón, lectura del reloj, memoria, matemáticas, identificación de sonidos y otros.
- **Página web**: http://gcompris.net
- **Documentación**: Manual en español disponible en http://gcompris.net/wiki/Manual\_es
- **Descripción**: Gcompris es una colección de juegos educativos para niños de dos a diez años. Contiene más de cien programas que ofrecen una amplia gama de actividades para el entretenimiento y aprendizaje. Este programa está traducido a más de treinta idiomas y posee una activa comunidad de voluntarios que constantemente están añadiendo nuevos juegos y mejorando los existentes.

Gcompris posee seis categorías de programas:

- **•** Descubriendo la computadora: juegos de manipulación del teclado y el ratón.
- **•** Actividades de descubrimiento: colores, sonidos, memoria.
- **•** Actividades recreativas: fútbol, dibujo, animaciones.
- **•** Matemáticas: juegos de números y operaciones algebraicas.
- **•** Lectura: práctica de lectura, completar letras, pronunciar letras y palabras.
- **•** Juegos de estrategia.

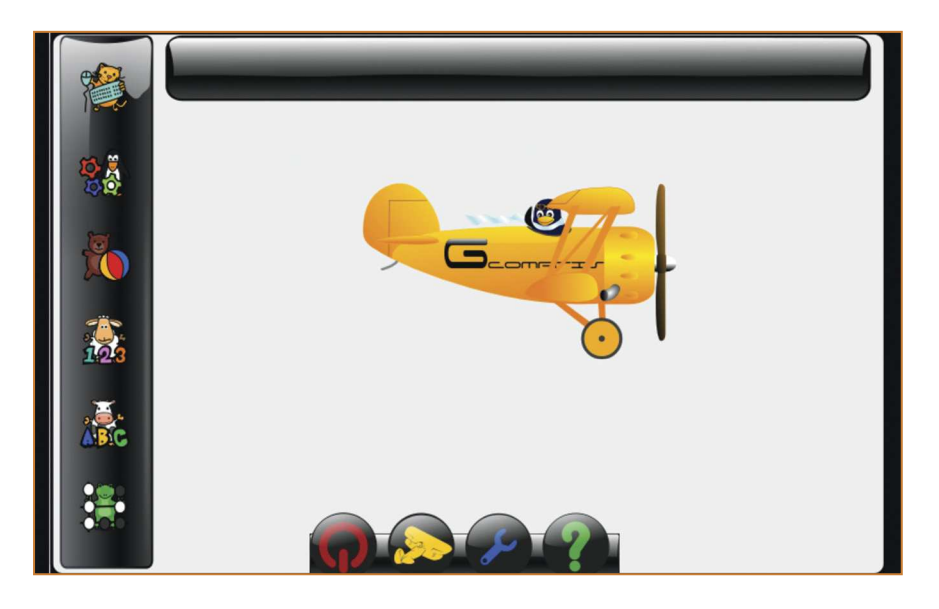

### **JClic:**  Actividades educativas multimedia **1.2**

- **Actividades**: Rompecabezas, asociaciones, ejercicios de texto, crucigramas, letras cambiadas y otros.
- **Página web**: http://clic.xtec.cat/es/jclic
- **Documentación**: cursos y tutoriales en español disponibles en http://clic.xtec.cat/es/jclic/curs.htm
- **Descripción**: JClic es una aplicación que contiene una seria de aplicaciones que pueden ser utilizadas para llevar a cabo diferentes actividades educativas: rompecabezas, asociaciones, ejercicios de texto, crucigramas, entre otros.

JClic posee una comunidad vibrante de docentes, voluntarios y programadores que han desarrollado un banco de más de 1000 actividades para diferentes niveles de escolaridad, asignaturas e idiomas. Estas actividades están disponibles a través de su página web.

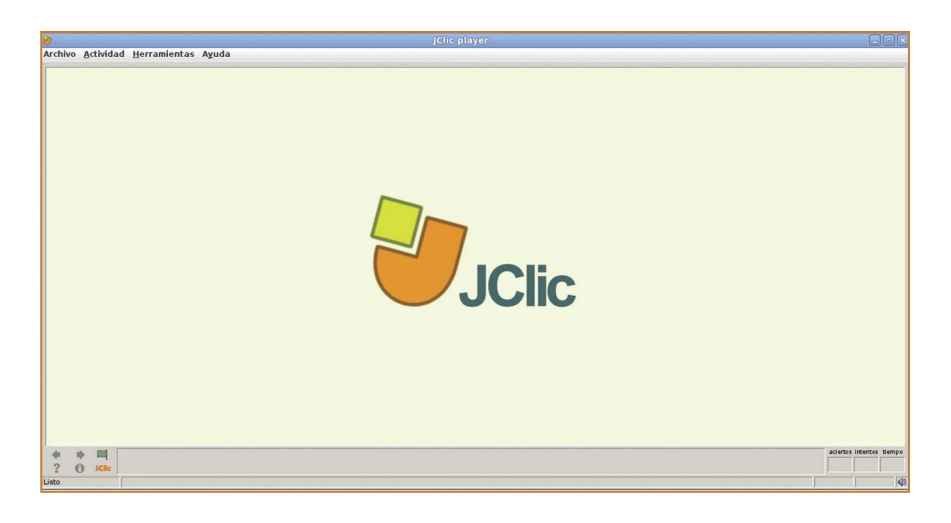

### **JClic Author: 1.3**

Herramienta para crear y modificar proyectos en JClic

**Actividades**: Herramienta para la creación de aplicaciones educativas multimedia.

- **Página web**: http://clic.xtec.net/en/jclic/index.htm
- **Documentación**: La página web http://clic.xtec.cat/db/listact\_en.jsp contiene un buscador en el que se pueden descargar y utilizar actividades de JClic diseñadas para áreas y niveles específicos de aprendizaje.
- **Descripción**: JClic author permite crear y modificar proyectos en Jclic, en un entorno visual muy intuitivo e inmediato. La comunidad alrededor de JClic es muy activa y han desarrollado en conjunto más de mil actividades con esta herramienta en diferentes lenguajes.

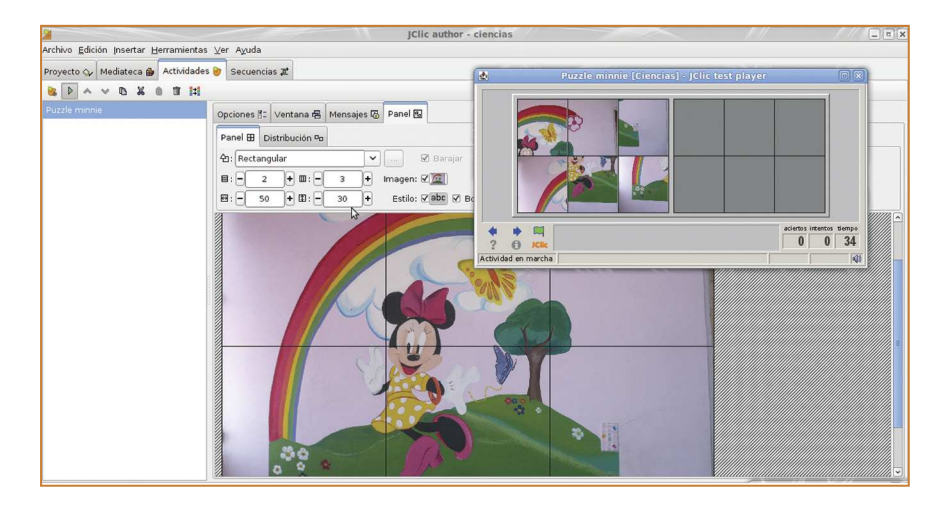

#### **Potatoy Guy - Señor Patata (Ktuberling):** Juego de dibujo para niños **1.4**

- **Actividades**: Dibujo, identificación de partes del cuerpo, objetos, vestidos y otros.
- **Página web**: http://games.kde.org/game.php?game=ktuberling
- **Documentación**: Manual en español en la sección de ayuda del programa.
- **Descripción**: Potato Guy o KTuberling es un juego de construcción. A través de esta aplicación se pueden arrastrar y colocar ojos, nariz, orejas, ropa y accesorios a una papa con forma humana. De igual manera el programa posee otros ambientes denominados "Zona de Juego" en los cuales se pueden insertar objetos para crear ambientes personalizados, tales como: la luna, navidad, pizzería, antiguo Egipto, entre otras.

KTuberling también puede hablar. El programa pronuncia los nombres de los objetos que son escogidos y arrastrados y posee esta característica en varios idiomas, por lo que puede ser utilizado para reforzar la enseñanza de idiomas.

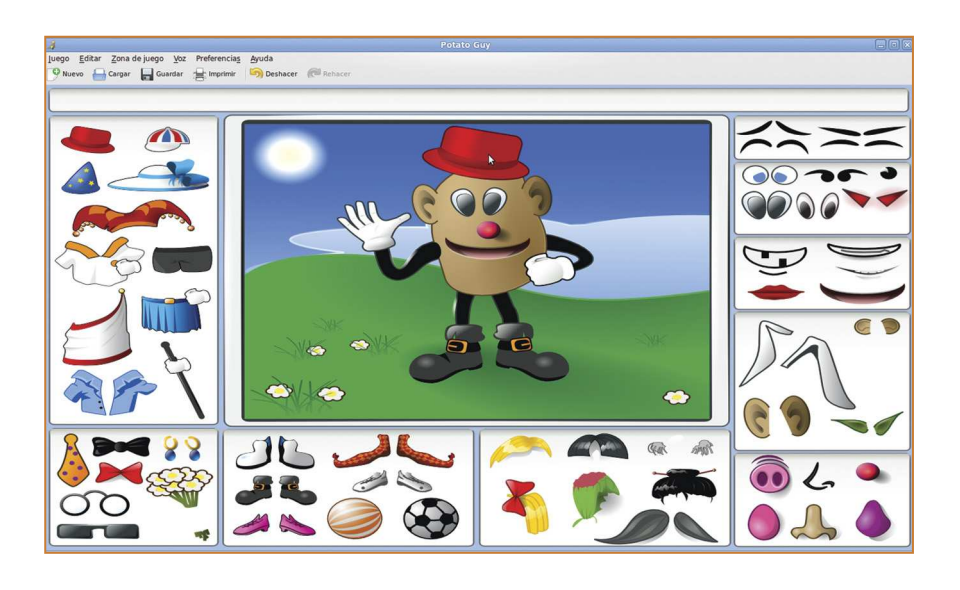

# **1.5**

### **Pysycache:**

Enseñe a los niños a mover el ratón

- **Actividades**: Rompecabezas, descubrir imágenes con el ratón, pulsar el ratón para descubrir imágenes.
- **Página web**: http://pysycache.org
- **Documentación**: Manual en español incluido en el programa.
- **Descripción**: Programa diseñado principalmente para niños y niñas de 4 a 7 años que enseña a manipular e identificar las partes del ratón de la computadora a través de juegos variados con imágenes. También puede ser utilizado por personas adultas que se encuentran por primera vez con una computadora. Sirve para enseñar el movimiento del ratón, hacer clic, arrastrar y soltar. Cuenta con más de 130 imágenes disponibles, divididas por temas: animales, alimentos, plantas, deportes, internacionales y otros.

Posee una interfaz de administración llamada Pysycache Admin.

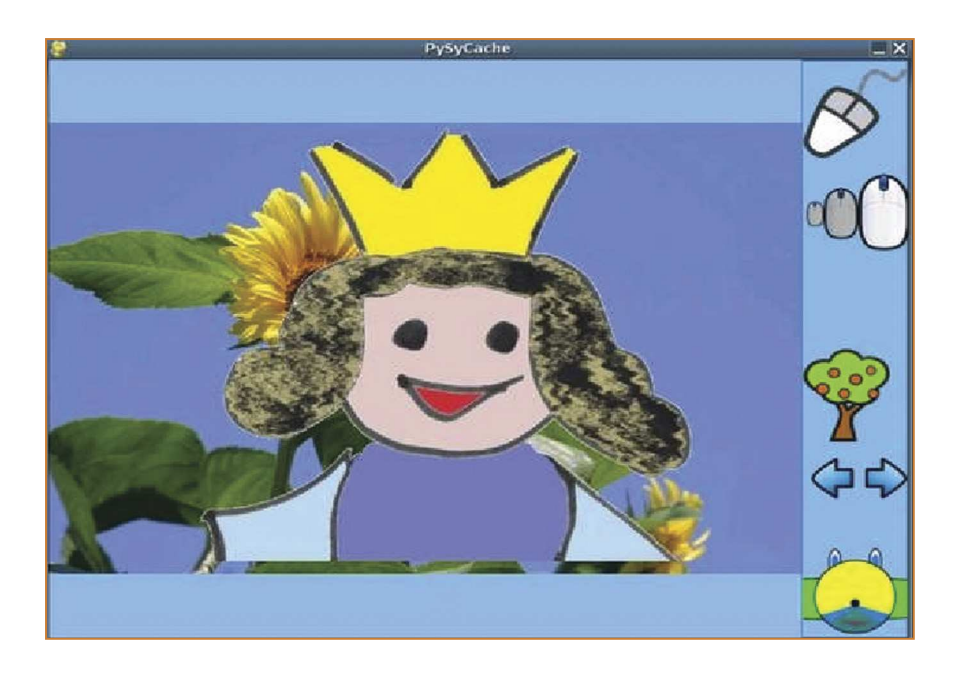

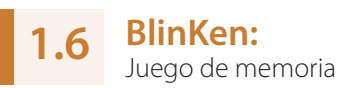

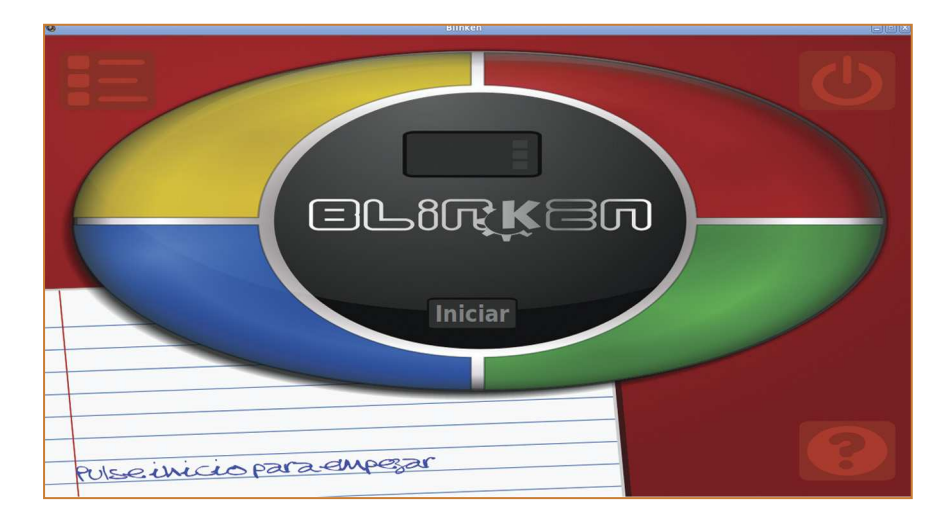

- **Actividades**: Memoria de una secuencia de colores y sonidos.
- **Página web**: http://kde.org/applications/education/blinken
- **Documentación**: Manual en español incluido en el programa.
- **Descripción**: Blinken es la versión para GNU/Linux del popular juego ¡Simón dice!, en donde se debe tratar de memorizar un patrón de sonidos y luces presentado para luego pulsar el botón de inicio de juego y tratar de repetir la secuencia en el mismo orden. Para ganar la secuencia debe tener el orden correcto y completo.

### **Childsplay: 1.7**

Conjunto de juegos educativos para niños

- **Actividades**: Identificación de imágenes, letras, sonidos y números, uso del ratón y el teclado, rompecabezas y otros.
- **Página web**: www.schoolsplay.org
- **Documentación**: Instrucciones para cada actividad incluidas en el programa.
- **Descripción**: Childsplay es un programa de juegos para la memoria, aprendizaje de sonidos, imágenes, letras y números, actividades que entrenan a niños en el uso del ratón y el teclado. Además tiene actividades tales como rompecabezas y juego de billar.

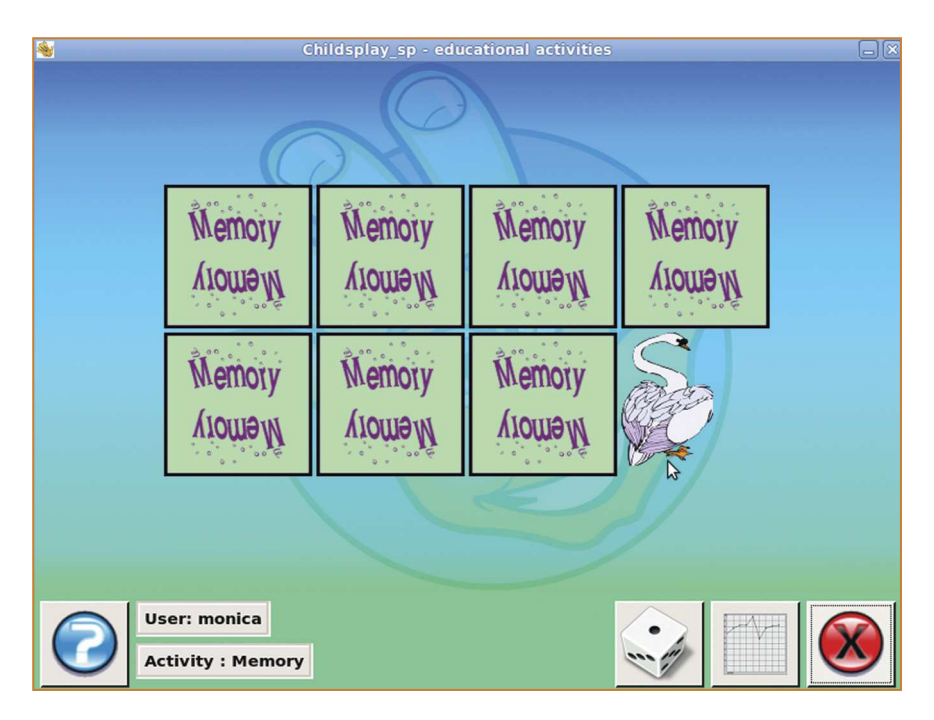

#### **KwordQuiz:** Programa de enseñanza de vocabulario **1.8**

- **Actividades**: Vocabulario, traducción.
- **Página web:** http://peterandlinda.com/kwordquiz edu.kde.org/kwordquiz
- **Documentación**: Manual en español incluido en el programa.

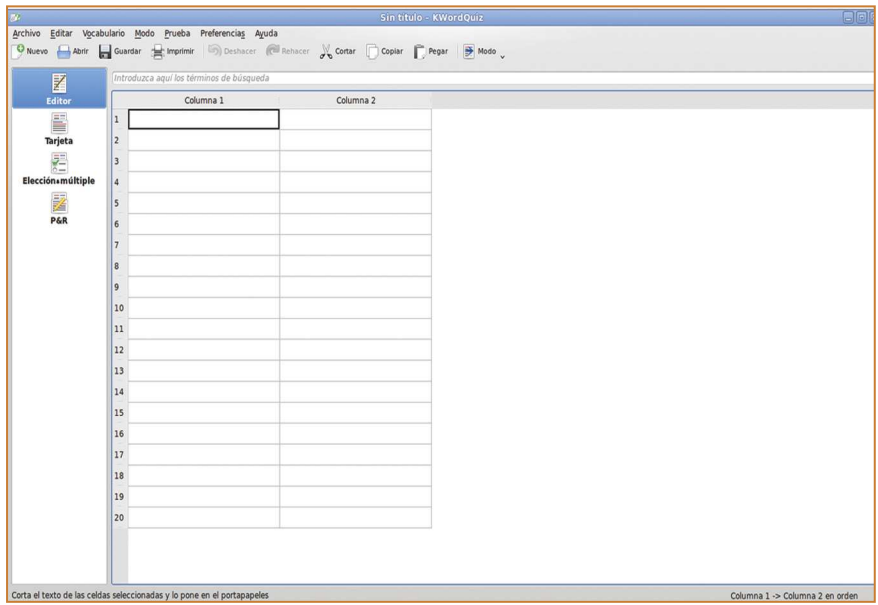

**Descripción**: KwordQuiz es un programa para aprender el vocabulario de un nuevo idioma. Con KwordQuiz se pueden construir vocabularios en una tabla de dos columnas. En una columna se introduce una palabra o frase en un idioma y en la otra la palabra o frase correspondiente en el idioma que se desea estudiar. También se puede utilizar KwordQuiz para practicar otras cosas, siempre que sea una relación entre dos objetos, palabras o frases. Por ejemplo, para el estudio de los países y sus capitales.

Con KwordQuiz se pueden diseñar ejercicios en cinco diferentes modalidades. Se puede practicar el vocabulario en orden secuencial o al azar. Se obtiene instantáneamente un informe de respuestas correctas e incorrectas. Si algunas respuestas son incorrectas se puede repetir ese ejercicio para incrementar la eficiencia.

#### **Klettres: 1.9**

Un programa para aprender el alfabeto

- **Actividades**: Ejercicios de identificación de letras y palabras en varios idiomas (incluyendo español e inglés), pronunciación incluida.
- **Página web**: http://edu.kde.org/klettres
- **Documentación**: Manual en español incluido en el programa y disponible en http://docs.kde.org/stable/es/kdeedu/klettres/index.html
- **Descripción**: Klettres es un programa de apoyo para leer y pronunciar el alfabeto, asociando letras con el sonido al pronunciarlas. Cuenta con dos modos de uso: adulto e infantil.

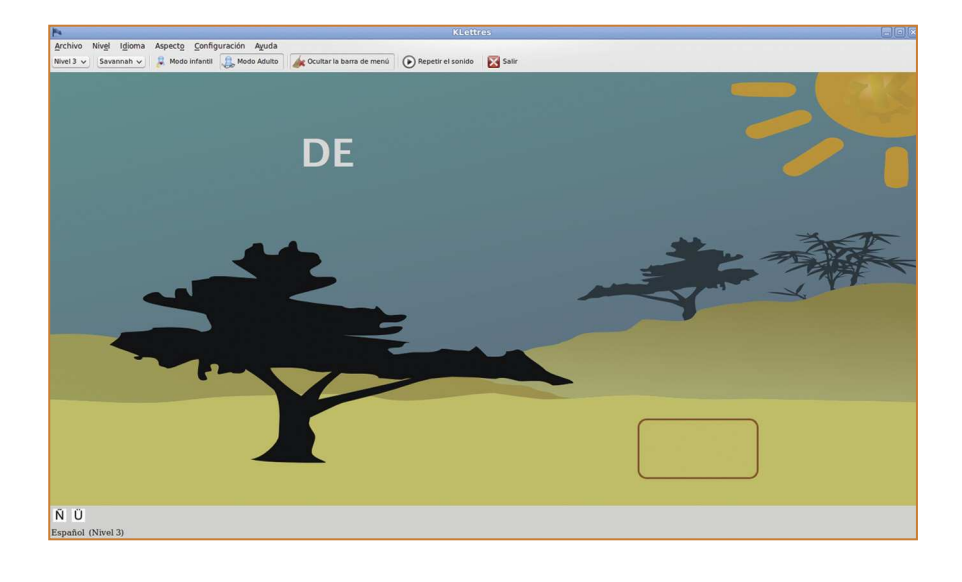

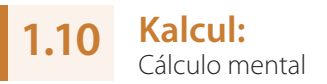

- **Actividades**: Ejercicios de operaciones algebraicas.
- **Página web**: http://directory.fsf.org/project/kalcul
- **Documentación**: Manual en español disponible en Internet a través de la sección de ayuda de la aplicación.

**Descripción**: Kalcul es un programa que ayuda a niños de seis años en adelante a mejorar sus habilidades de cálculo mental.

Los niños pueden elegir entre un modo de práctica en la que se da al azar ejercicios de matemáticas de una determinada operación (suma, resta, multiplicación o división) y un modo en el que tiene que resolver los actuales niveles que pueden ser creados por el docente con el editor de actividades.

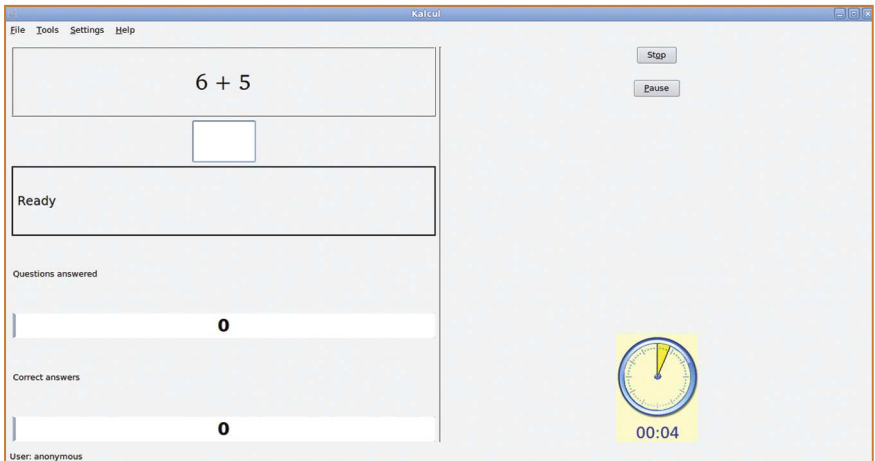

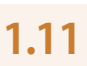

## **Kbruch:**

Ejercicios prácticos con fracciones

- **Actividades**: Operaciones aritméticas con fracciones.
- **Página web:** http://kde.org/applications/education/kbruch
- **Documentación**: Manual en español incluido en el programa y a su vez disponible en http://docs.kde.org/stable/es/kdeedu/kbruch/index.html
- **Descripción**: KBruch es una ayuda para aprender a calcular problemas con fracciones. Ofrece cuatro tipos diferentes de ejercicio con fracciones:
	- **•** El ejercicio o fracción de tareas, donde los alumnos tienen que resolver una tarea fracción dada.
	- **•** El ejercicio de comparación, donde los alumnos tienen que comparar 2 teniendo en cuenta los tamaños de fracciones.
	- **•** Ejercicio de conversión, donde los alumnos tienen que convertir un número ya se da en una fracción.

**•** Ejercicio de factorización, donde los alumnos tienen que factorizar un número dado en sus factores primos.

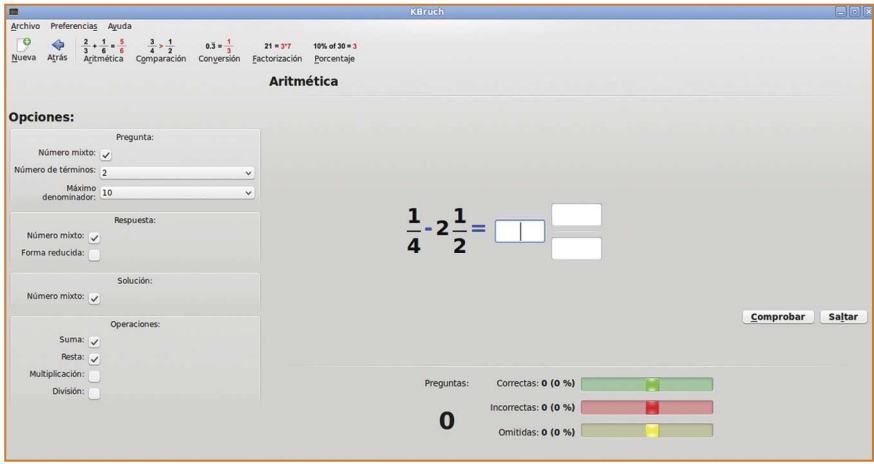

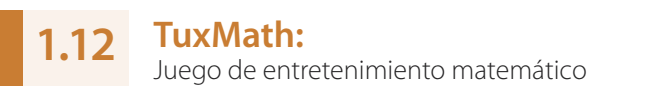

- **Actividades**: Suma, resta, multiplicación, división, fracciones.
- **Página web**: http://tux4kids.alioth.debian.org/tuxmath
- **Documentación**: Ayuda en español incluida en el programa.

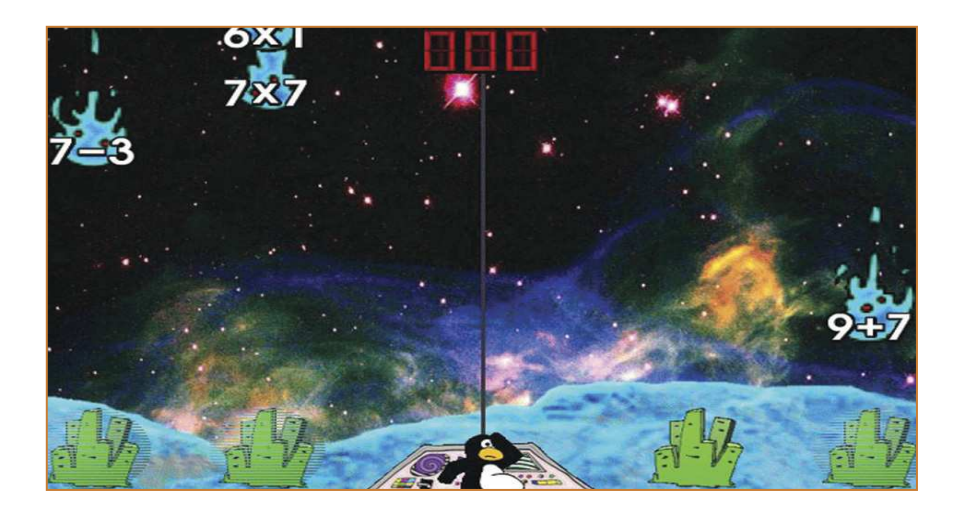

**Descripción**: TuxMath es un juego arcade educativo que protagoniza la mascota de Linux, el pingüino Tux. Está basado en el juego de arcade "Missile Comand"**<sup>27</sup>** y el objetivo principal es que Tux defienda sus ciudades, en este caso resolviendo operaciones matemáticas.

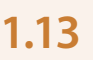

## **Celestia:**

Visualizador en tiempo real del espacio

- **Actividades**: Exploración del universo, reconocimiento y visualización de satélites artificiales y galaxias enteras en tercera dimensión.
- **Página web**: http://celestia.sourceforge.net
- **Documentación**: Libro en línea sobre Celestia (en inglés) http://en.wikibooks.org/wiki/Celestia. Manual en inglés se puede descargar en http://celestiamotherlode.net/creators/fsgregs/CelestiaUsersGuide1-5-1.pdf

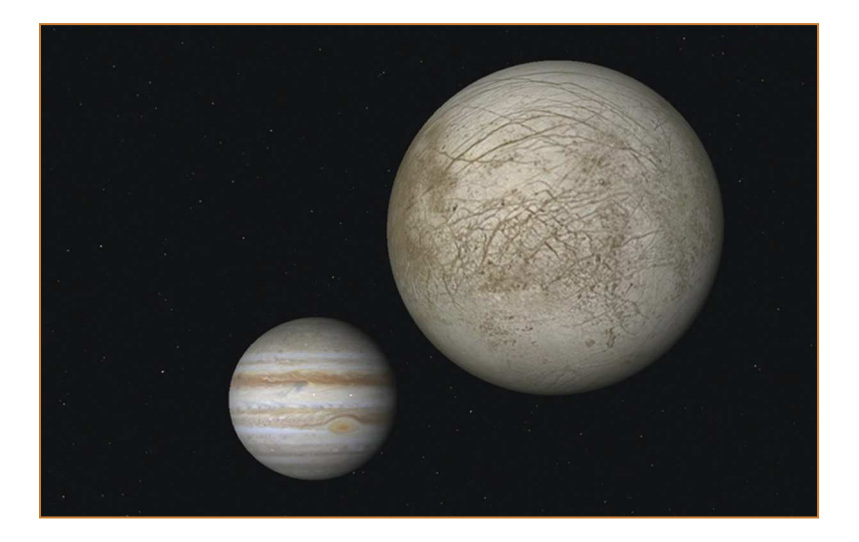

**Descripción**: Celestia es un simulador del espacio que no se limita a la superficie de la Tierra. Con Celestia es posible viajar por todo el sistema solar, por cualquiera de sus más de cien mil estrellas, o incluso más allá de la galaxia. Viene con un gran catálogo de estrellas, planetas, lunas, asteroides, cometas y naves espaciales.

<sup>27</sup> en.wikipedia.org/wiki/Missile\_Command

#### **Tuxpaint:** Programa de dibujo para niños **1.14**

- **Actividades**: Creación de dibujos y formas a través del ordenador.
- **Página web: http://tuxpaint.org**
- **Documentación**: El programa es muy intuitivo, por lo que no se requiere de un manual para aprender a utilizarlo. Existe un manual en inglés disponible en http://tuxpaint.org/docs/html/README.html
- **Descripción**: Tux Paint es un programa de dibujo simple para jóvenes o niños. No pretende ser una herramienta de dibujo de uso general, sólo ser divertido y fácil de usar. Un personaje animado con efectos de sonido ayuda a que el usuario sepa lo que está pasando, y lo mantiene entretenido. Tux Paint es extensible. Por ejemplo, un profesor puede poner una colección de figuras de animales y pedir a sus estudiantes que dibujen ecosistemas. Cada figura tiene un sonido que se reproduce y texto que se muestran cuando el usuario selecciona la figura. La imagen actual se mantiene cuando el programa se cierra y vuelve a aparecer cuando se reinicia. Guardar las imágenes no requiere de la creación de nombres de archivo o utilizar el teclado. Para abrir una imagen se hace seleccionándola desde una colección de miniaturas.

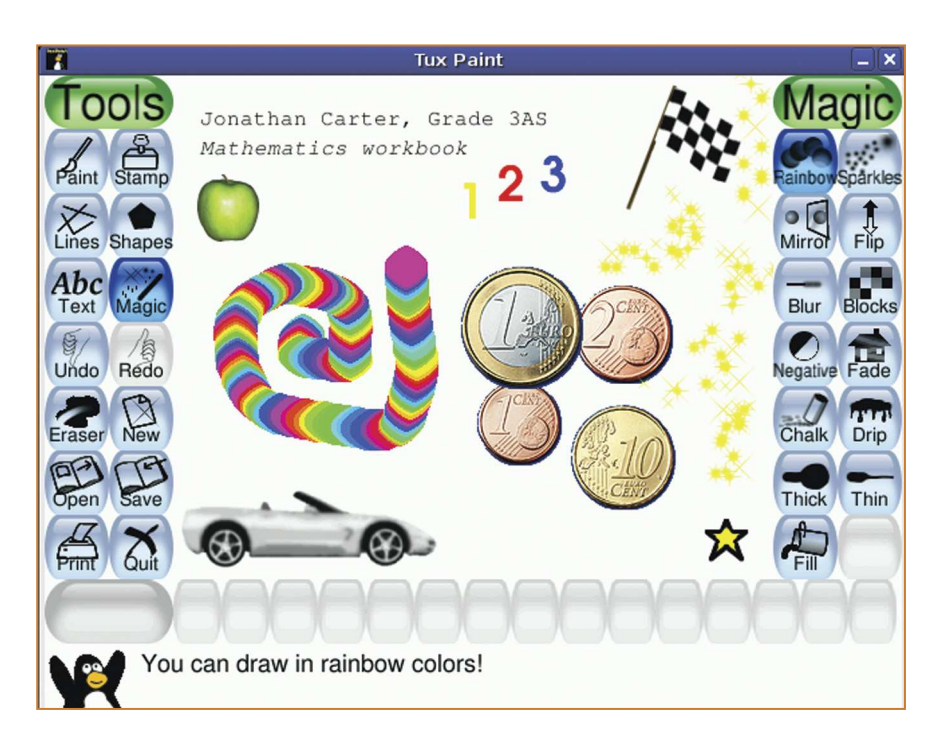

## PREMEDIA

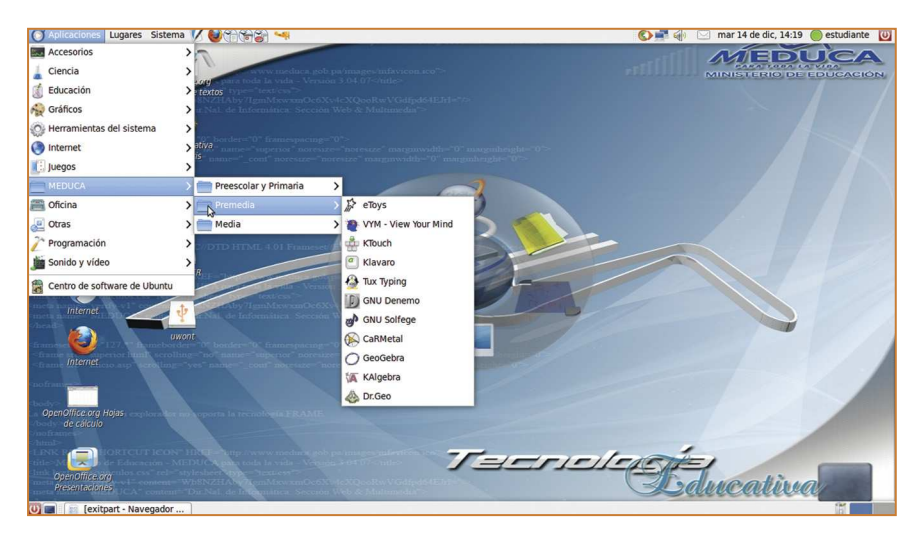

### Programas incluidos:

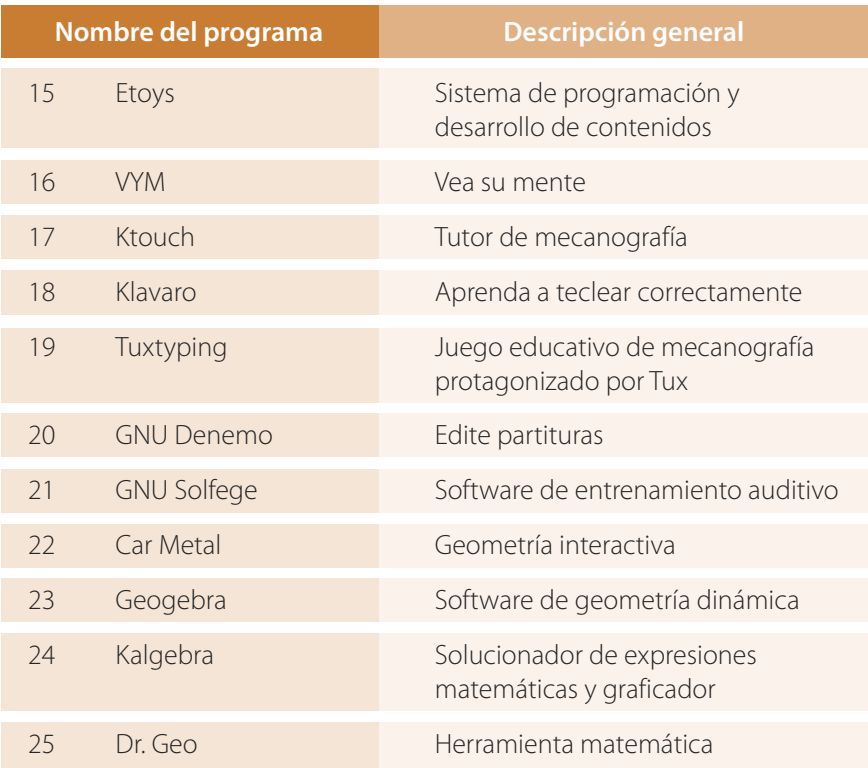

### **Etoys: 1.15**

Sistema de programación y desarrollo de contenidos

- **Actividades**: Programación, desarrollo de contenidos educativos.
- **Página web**: http://squeak.educarex.es/Squeakpolis http://squeak.org
- **Documentación**: Manual en español disponible en http://squeak.educarex.es/Squeakpolis/30
- **Descripción**: Esta aplicación permite desarrollar una amplia gama de proyectos tales como aplicaciones multimedia, plataformas educativas y hasta desarrollo comercial de aplicaciones web. Particularmente se destaca por sus aplicaciones en el campo educativo, en donde docentes y estudiantes pueden desarrollar animaciones, juegos, aplicaciones para matemáticas, ciencias, explicaciones del ciclo del agua, educación vial y muchos más. En la página web del proyecto listada arriba se puede encontrar más información acerca de Etoys y su uso en las aulas de clases.

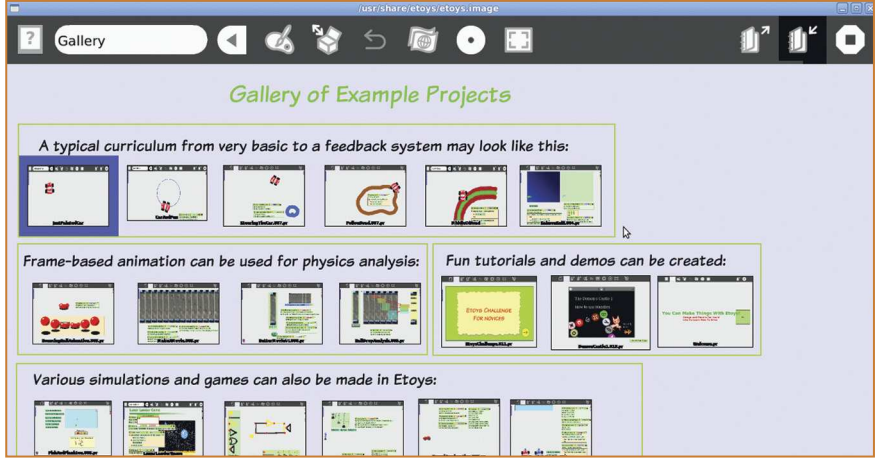

# **1.16**

**VYM:** Vea su mente

- **Actividades**: Creación de diagramas o mapas mentales para la organización de ideas y realización de trabajo estructurado.
- **Página web**: http://insilmaril.de/vym

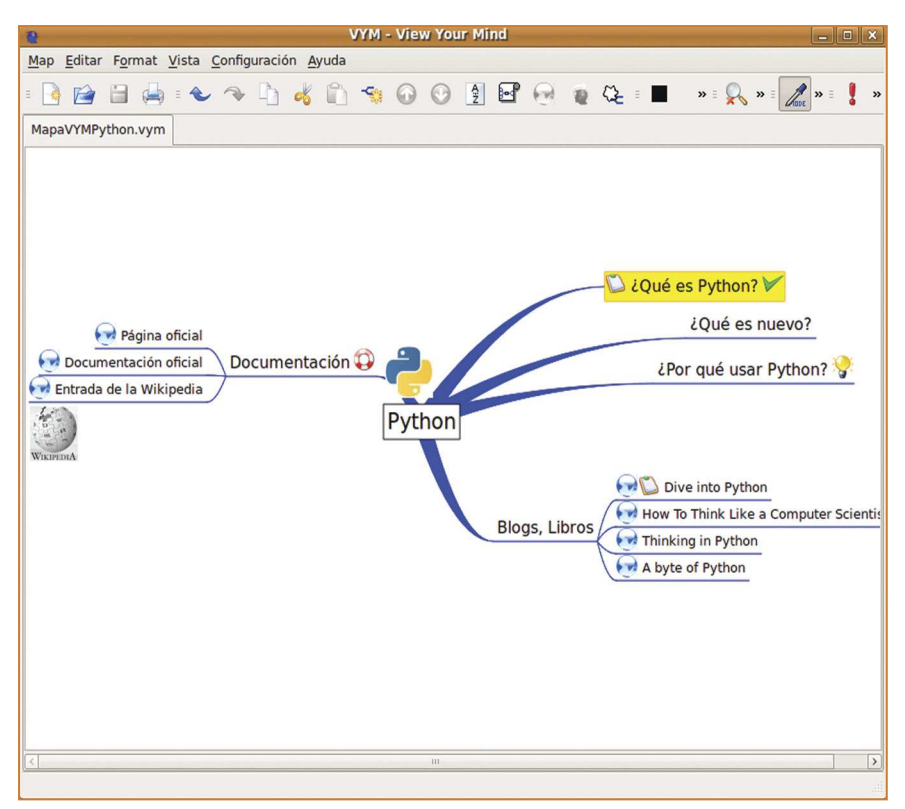

Fuente: http://tinyurl.com/2cya8p5

- **Documentación**: El manual en español se puede descargar directamente de Internet en la siguiente dirección: http://aclibre.org/archives/Vym/vym.pdf
- **Descripción**: VYM es una herramienta para generar y manipular mapas mentales. Un mapa mental es un diagrama usado para representar las palabras, ideas, tareas, u otros conceptos ligados y dispuestos radialmente alrededor de una palabra clave o de una idea central**<sup>28</sup>**. Se utilizan para la generación, visualización, estructura y clasificación taxonómica de las ideas. Por ejemplo, un mapa mental puede representar gráficamente la estructura de una organización (organigrama) o del plan para una tesis o monografía. De igual manera los mapas mentales son muy útiles para explicar conceptos complejos, que pueden ser representados gráficamente en sus distintos componentes.

<sup>28</sup> Definición según Wikipedia: es.wikipedia.org/wiki/Mapa\_mental

#### **Ktouch:** Tutor de mecanografía **1.17**

- **Actividades**: Velocidad y precisión en la escritura con el teclado.
- **Página web**: http://ktouch.sourceforge.net o http://edu.kde.org/ktouch
- **Documentación**: manual en español disponible en http://docs.kde.org/development/es/kdeedu/ktouch/index.html
- **Descripción**: KTouch es un ayudante para aprender a escribir con rapidez y precisión en el computador. Proporciona un texto de ejemplo e indica que dedos se debe utilizar para cada tecla. Incluye una colección de lecciones en una amplia gama de diferentes idiomas y diseños de teclado. Posee distintos niveles de dificultad y las estadísticas se utilizan para ajustar dinámicamente los mismos de acuerdo al rendimie

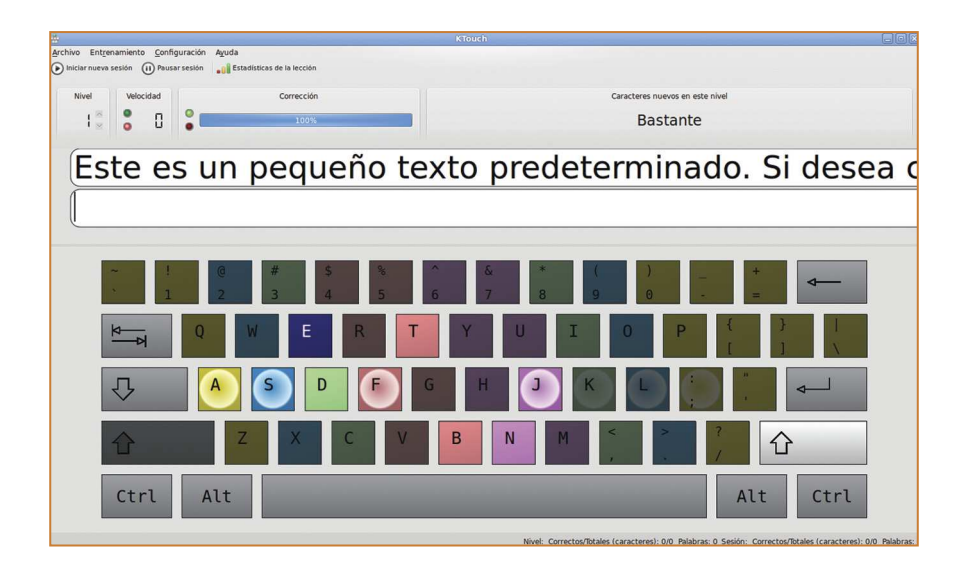

# **1.18**

## **Klavaro:**

Aprenda a teclear correctamente

- **Actividades**: Ejercicios de fluidez en el teclado.
- **Página web**: http://klavaro.sourceforge.net
- **Documentación**: La aplicación muestra los ejercicios y la interfaz gráfica en español, sin embargo el manual sólo está disponible por el momento en portugués y esperanto. Se puede acceder en http://klavaro.sourceforge.net/en/help.html
- **Descripción**: El programa le permite aprender a teclear correctamente, brindándole diferentes tipos de pruebas, desde ejercicios con las diferentes teclas, hasta ejercicios de fluidez en donde la aplicación le muestra un texto, el cual debe escribir correctamente. El programa luego verifica la cantidad errores y el porcentaje de efectividad del usuario.

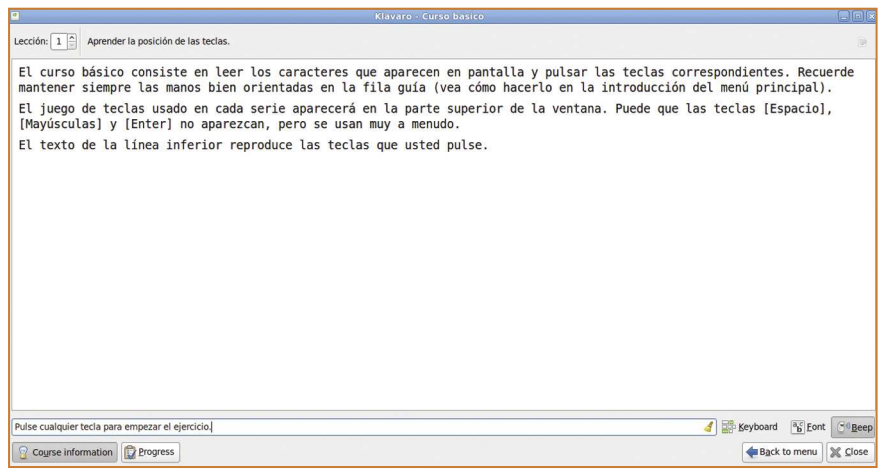

#### **TuxTyping:** Juego educativo de mecanografía protagonizado por Tux **1.19**

- **Actividades**: Juegos de escritura con el teclado.
- **Página web**: http://tux4kids.alioth.debian.org/tuxtype
- **Documentación**: El programa contiene instrucciones sobre cómo utilizar la aplicación.
- **Descripción**: Tuxtype es un juego educativo protagonizado por Tux, el pingüino de Linux. El jugador guía a Tux para que se coma el pescado que cae desde la parte superior de la pantalla. Cada pez tiene una letra escrita en él. Cuando el jugador pulsa la tecla correspondiente, Tux se posicionará y se come a los peces. El juego está dirigido a los niños que empiezan a escribir

en computadora, aunque tiene mayores niveles de dificultad que, incluso mecanógrafos con experiencia pueden encontrar difícil.

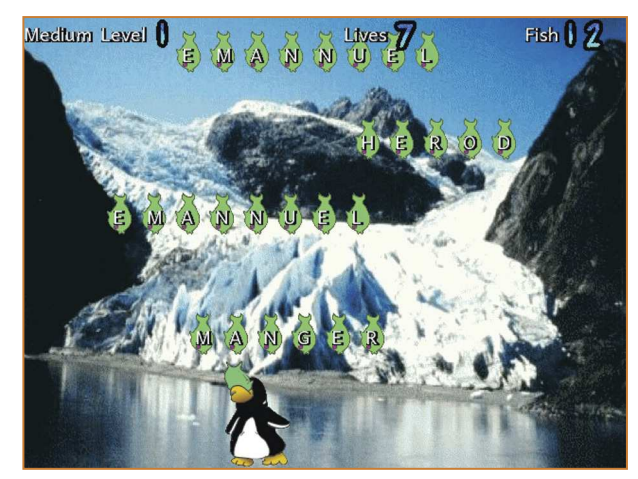

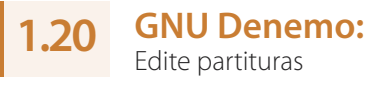

- **Actividades**: Composición, transcripción y arreglos musicales, entre otros.
- **Página web**: http://denemo.org
- **Documentación**: documentación en inglés disponible en http://denemo.org/doc/denemo-manual.html

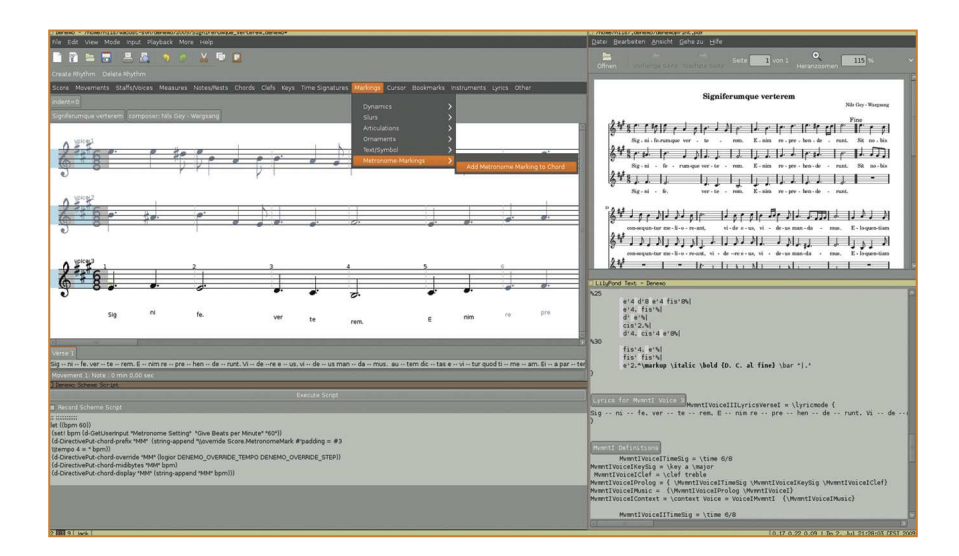

**Descripción**: Es un programa de notación musical que permite introducir la notación para la composición a través del grabador de música de LilyPond**<sup>29</sup>** . La música puede ser escrita en el teclado del ordenador, a través de controlador MIDI (interfaz digital de instrumentos musicales), o mediante un micrófono conectado a la computadora.

# **1.21**

## **GNU Solfege:**

Software de entrenamiento auditivo

- **Actividades**: Práctica de intervalos armónicos y melódicos, práctica de escalas, ritmos y acordes.
- **Página web**: http://solfege.org
- **Documentación**: manual en inglés disponible en http://docs.solfege.org:81/3.19/C/one-big-page.html
- **Descripción**: GNU Solfege es un programa de entrenamiento auditivo escrito en el popular lenguaje de programación Python. Con GNU Solfege es posible practicar intervalos melódicos y harmónicos, cuerdas, escalas y ritmos, y es posible insertar nuevos ejercicios utilizando un fichero de texto simple.

La formación auditiva es un tema con muchas conexiones con la teoría e interpretación musical y GNU Solfege no pretende ser un curso completo de entrenamiento auditivo, sino más bien una herramienta de apoyo y consulta.

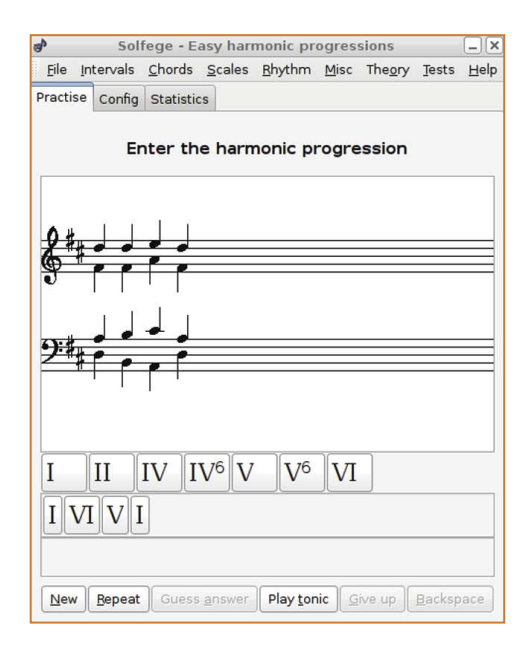

<sup>29</sup> LilyPond es un programa de Software Libre de grabado musical (tipografía musical o edición de partituras) que produce partituras de excelente calidad. Puede descargarse en el Centro de Software de Ubutnu. Su página web es http://lilypond.org

#### **CaRMetal:** Geometría interactiva **1.22**

- **Actividades**: Geometría interactiva.
- **Página web**: http://db-maths.nuxit.net/CaRMetal/index\_es.html
- **Documentación**: manual disponible en http://db-maths.nuxit.net/CaRMetal/index\_es.html
- **Descripción**: Este programa permite dibujar figuras geométricas desde líneas, curvas y polígonos. Además permite medir ángulos y distancias entre los segmentos de rectas, al igual que algunas transformaciones geométricas.

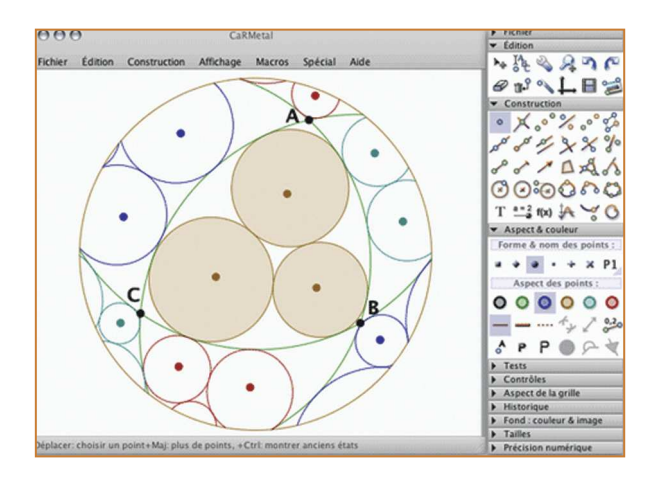

#### **GeoGebra:**  Software de geometría dinámica **1.23**

- **Actividades**: Construcción de puntos, vectores, segmentos, líneas, secciones cónicas y funciones, entre otros.
- **Página web**: www.geogebra.org
- **Documentación**: Manual en español disponible en www.geogebra.org/help/docues.pdf
- **Descripción**: Geogebra es básicamente un procesador geométrico y algebraico, es decir, un compendio de matemática con software interactivo que

reúne geometría, álgebra y cálculo, usado también para la física, proyecciones comerciales y estimaciones de decisión estratégica, entre otras disciplinas.

Con GeoGebra Pueden realizarse construcciones a partir de puntos, rectas, semirrectas, segmentos, vectores, cónicas y otras. Permite el trazado dinámico de construcciones geométricas de todo tipo así como la representación gráfica, el tratamiento algebraico y el cálculo de funciones reales de variable real así como sus derivadas e integrales**<sup>30</sup>** .

Los archivos de GeoGebra pueden exportarse en una gran cantidad de formatos, o puede insertarse como una aplicación interactiva dentro de una página web (también conocido como "applet").

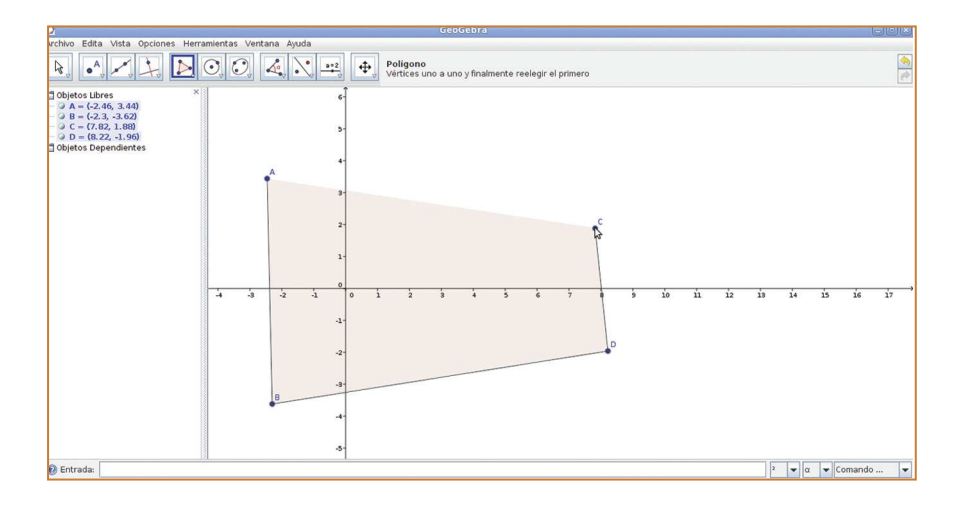

#### **Kalgebra:** Solucionador de expresiones matemáticas y graficador **1.24**

- **Actividades**: Graficador de funciones en dos y tres dimensiones, calculador de expresiones matemáticas.
- **Página web**: http://userbase.kde.org/KAlgebra
- **Documentación**: manual en español disponible en la sección de ayuda de la aplicación (conexión a Internet es requerida).

<sup>30</sup> Referencia de http://es.wikipedia.org/wiki/GeoGebra

**Descripción**: Kalgebra es una calculadora matemática basada en el lenguaje de marcado MathML**31**, con un gran poder de resolución de funciones o ecuaciones. Con Kalgebra es posible realizar operaciones simples aritméticas y lógicas y de representarlas en gráficas de dos y tres dimensiones.

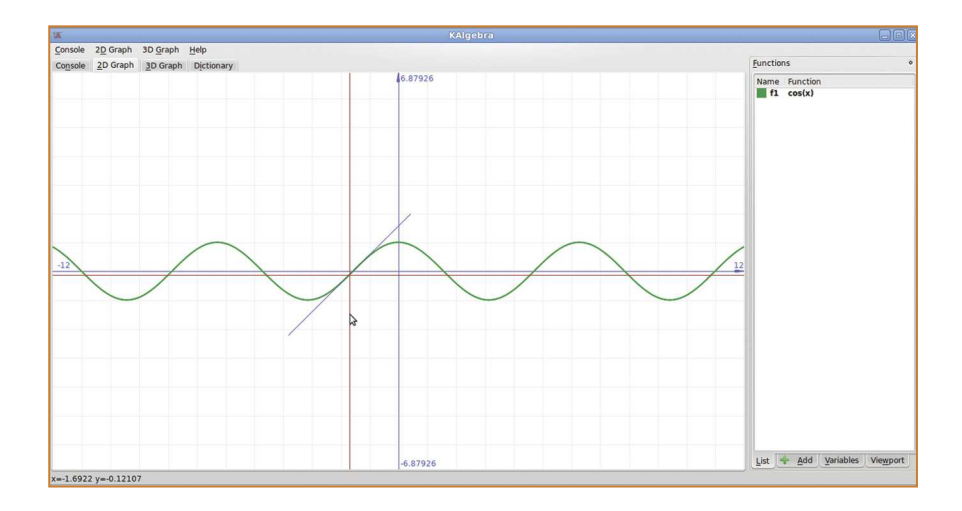

# **1.25**

### **Dr. Geo:**

Herramienta matemática

- **Actividades**: Manipulación geométrica.
- **Página web**: http://community.ofset.org/index.php/DrGeo
- **Documentación**: La documentación en línea de Dr. Geo viene en un paquete aparte de la instalación, el mismo se encuentra en el Centro de Software de Ubuntu.
- **Descripción**: Dr. Geo es un programa que permite construir diferentes tipos de figuras geométricas a partir de puntos creados por el usuario. La aplicación permite construir desde segmentos de rectas hasta polígonos y ofrece herramientas basadas en propiedades y transformaciones geométricas.

<sup>31</sup> MathML o Mathematical Markup Language es un lenguaje de marcado basado en XML, cuyo objetivo es expresar notación matemática de forma que distintas máquinas puedan entenderla. Información extraída de Wikipedia en es.wikipedia.org/wiki/MathML

# **MEDIA**

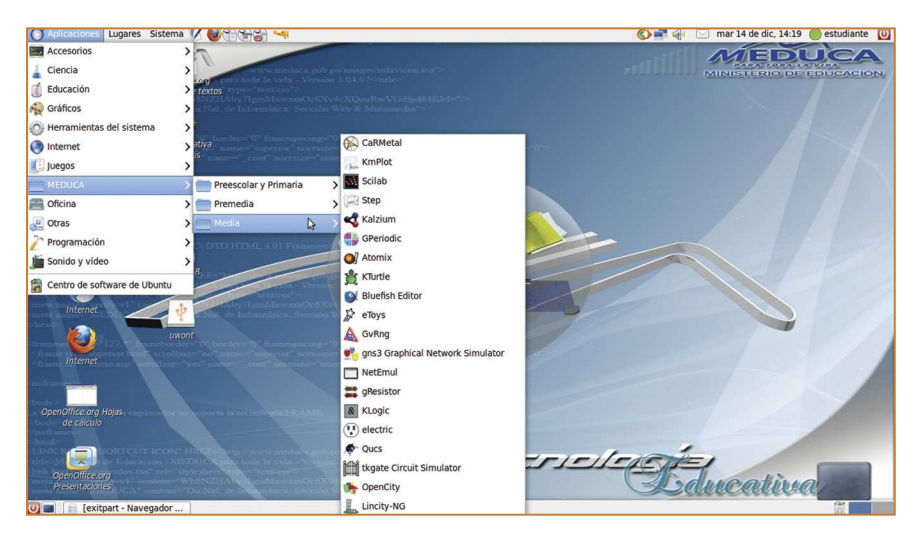

Programas incluidos:

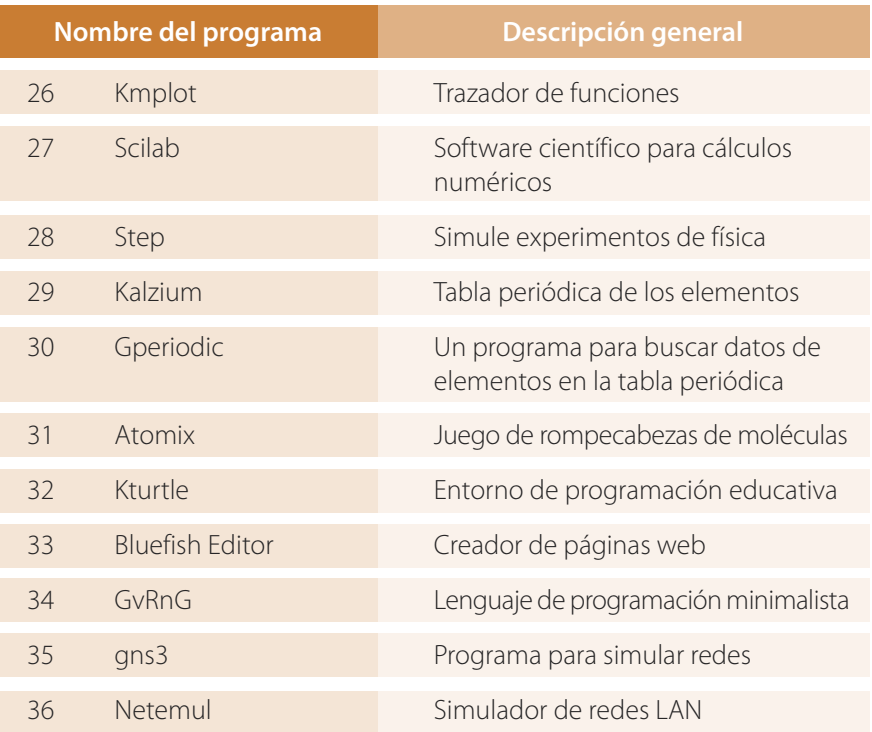

#### **(continuación)**

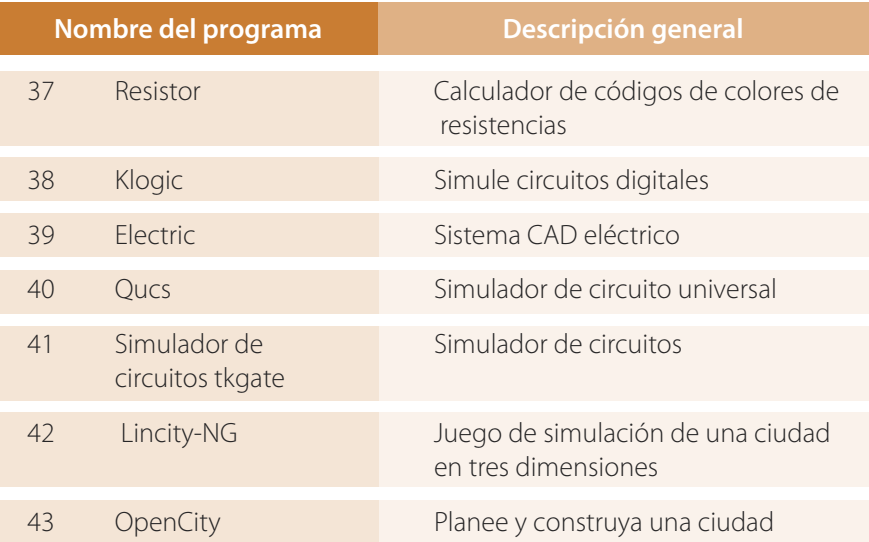

### **Los siguientes programas incluidos en Premedia, también pueden utilizarse en Media:**

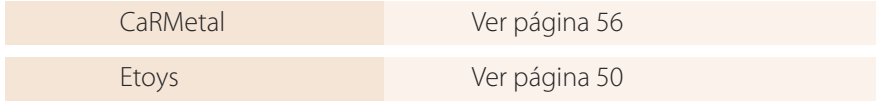

## **1.26**

## **Kmplot:**

Trazador de funciones

- **Actividades**: Representación gráfica de funciones matemáticas.
- **Página web**: http://edu.kde.org/kmplot
- **Documentación**: Manual en español disponible en http://docs.kde.org/stable/es/kdeedu/kmplot/index.html
- **Descripción**: Kmplot es una aplicación con la cual es posible representar gráficamente múltiples funciones simultáneamente y combinarlas en nuevas funciones. Soporta funciones cartesianas, paramétricas y diferenciales, así como funciones en coordenadas polares.

También proporciona características numéricas y visuales tales como calcular el área, la búsqueda de máximos y mínimos, el cambio de parámetros de la función en forma dinámica, cálculo de derivadas, trazado y funciones integrales.

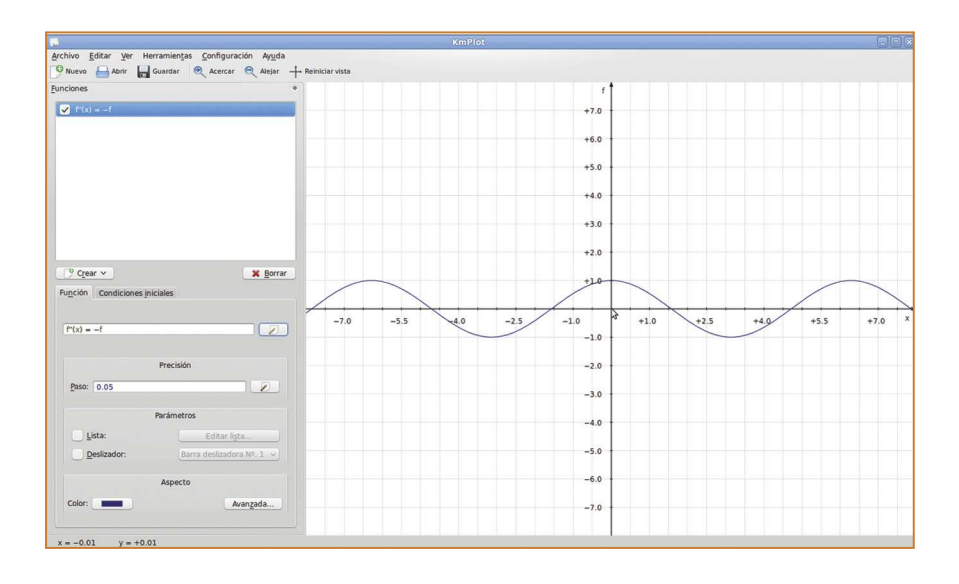

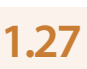

# **Scilab:**

Software científico para cálculos numéricos

- **Actividades**: Visualización de funciones matemáticas en dos y tres dimensiones, análisis de datos, computación numérica y otros.
- **Página web**: www.scilab.org
- **Documentación**: Manuales e información en inglés disponibles en www.scilab.org/support/documentation/tutorials
- **Descripción**: Scilab es un lenguaje de programación de alto nivel para cálculo científico, interactivo de libre uso y disponible en múltiples sistemas operativos desarrollado por INRIA (Institut National de Recherche en Informatique et Automatique) y la ENPC (École Nationale des Ponts et Chaussées) desde 1990.

Scilab fue creado para hacer cálculos numéricos aunque también ofrece la posibilidad de hacer algunos cálculos simbólicos como derivadas de funciones polinomiales y racionales. Posee cientos de funciones matemáticas y la posibilidad de integrar programas en los lenguajes populares tales como: Java, C, C++ y FORTRAN.

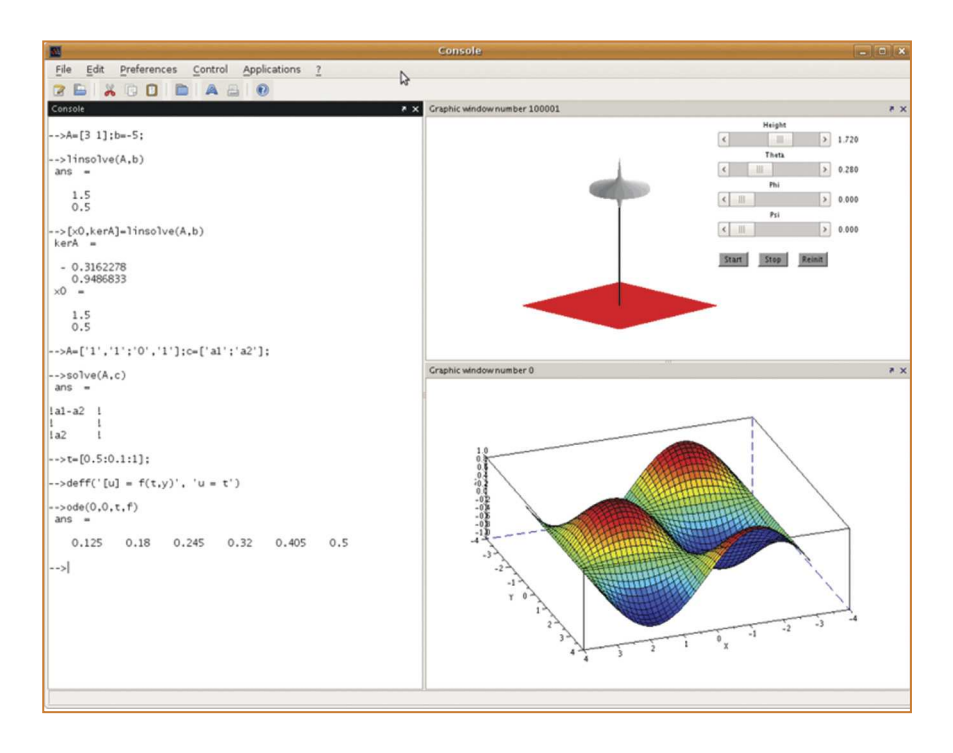

#### **Step:** Simule experimentos de física **1.28**

- **Actividades**: Simular experimentos de física.
- **Página web**: http://edu.kde.org/step
- **Documentación**: manual en español disponible en http://docs.kde.org/stable/es/kdeedu/step/index.html
- **Descripción**: Step es un simulador interactivo de física que le permite explorar el mundo físico mediante simulaciones. La aplicación permite simular diferentes fenómenos físicos; el usuario coloca diferentes objetos en la escena y puede agregar fuerzas tales como resortes o la gravedad, luego para simular pulsamos el botón "simular" y la aplicación muestra como se comportaría la escena acorde a las leyes de la física.

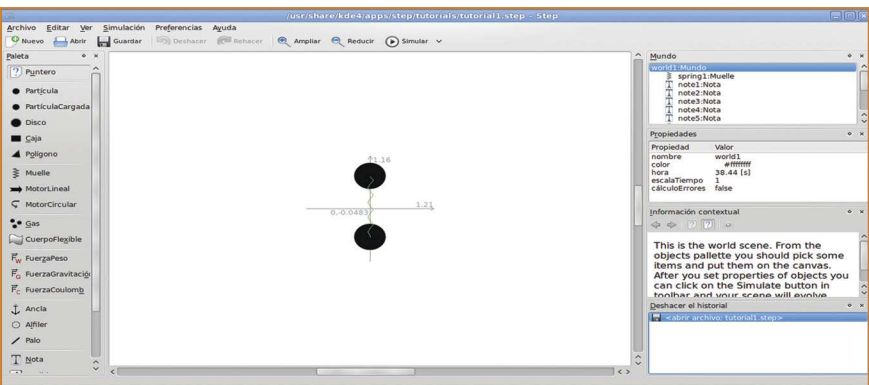

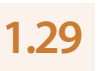

## **Kalzium:**

Tabla periódica de elementos

- **Actividades**: Identificación de los elementos de la tabla periódica, ecuaciones químicas.
- **Página web**: http://edu.kde.org/kalzium
- **Documentación**: Manual en español disponible en http://docs.kde.org/stable/en/kdeedu/kalzium
- **Descripción**: Kalzium es un programa que muestra la tabla periódica de los elementos, definiciones y propiedades de la sustancia, un solucionador de ecuaciones químicas, y un visor en tres dimensiones de moléculas.

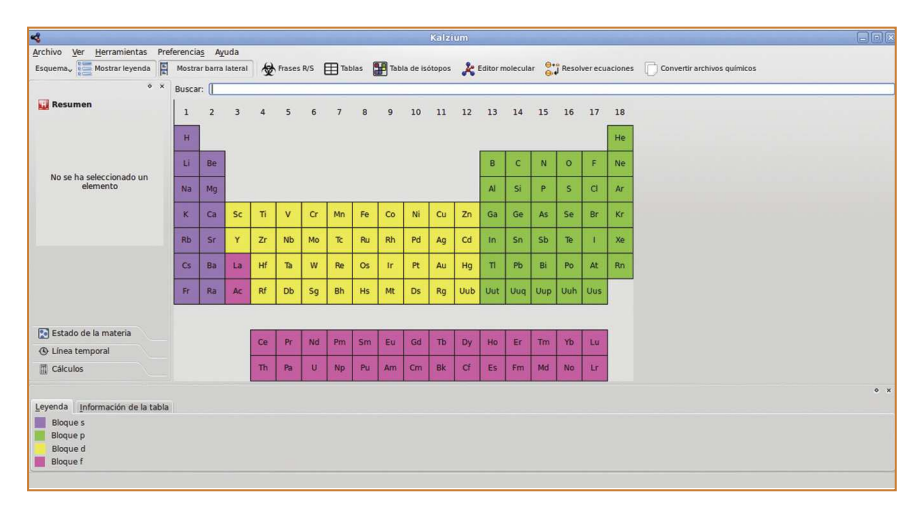

#### **Gperiodic: 1.30**

Un programa para buscar datos de elementos en la tabla periódica

- **Actividades**: Aprendizaje de la tabla periódica, reconocimiento de elementos químicos.
- **Página web**: http://frantz.fi/software/gperiodic.php
- **Documentación**: Manual no disponible, sin embargo el usuario puede explorar y utilizar todas las funcionalidades del programa de manera muy sencilla.
- **Descripción**: Gperiodic permite visualizar la tabla periódica de elementos químicos, coloreados por su respectiva familia. Al pulsar algún elemento de la tabla, se muestra una ventana emergente con información más detallada del elemento elegido.

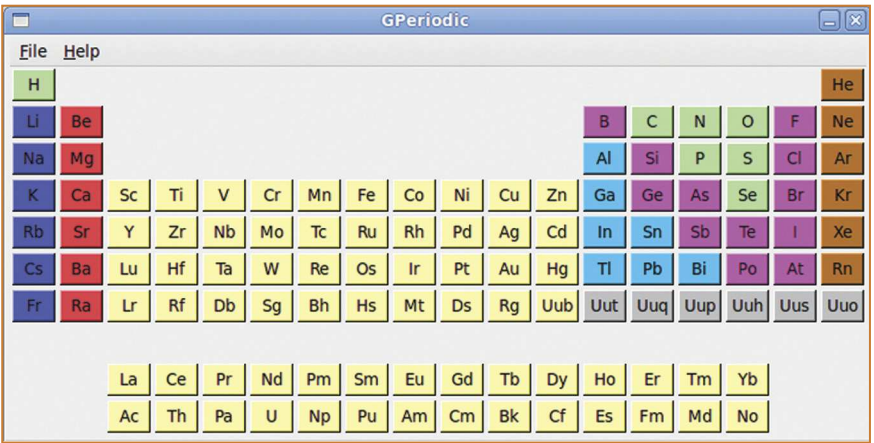

#### **Atomix: 1.31**

Juego de rompecabezas de moléculas

- **Actividades**: Juego de construcción de moléculas a partir de sus átomos.
- **Página web**: http://jens.triq.net/atomix.php
- **Documentación**: Manual de usuario no disponible en la aplicación o en su página web.

**Descripción**: Atomix es un juego en el que el usuario tiene que construir moléculas, desde inorgánicas hasta orgánicas complejas, a partir de átomos aislados. Los primeros niveles presentan moléculas sencillas y se va añadiendo complejidad a medida que se aumenta de nivel.

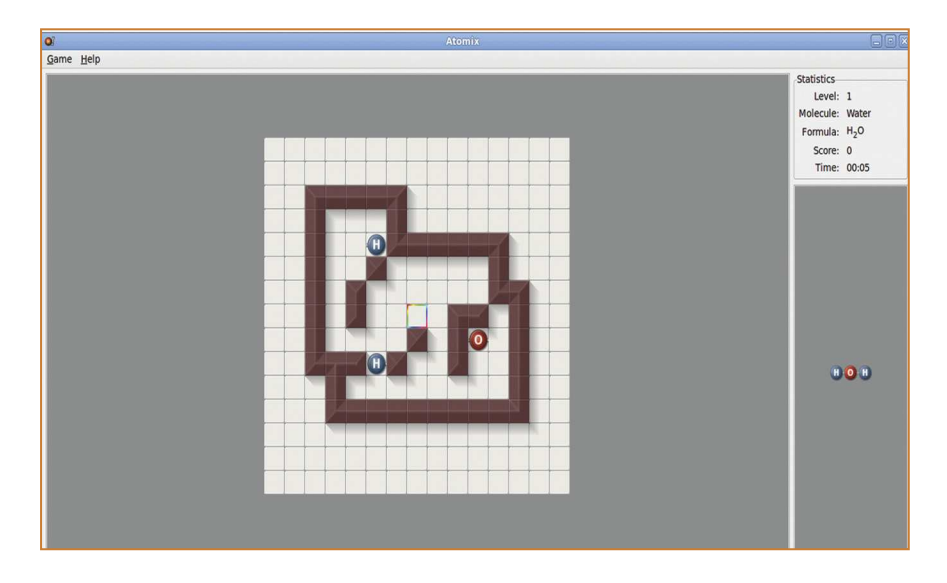

#### **Kturtle:**  Entorno de programación educativa **1.32**

- **Actividades**: Enseñanza de los fundamentos de programación.
- **Página web**: http://edu.kde.org/kturtle
- **Documentación**: http://docs.kde.org/stable/es/kdeedu/kturtle/index.html
- **Descripción**: Kturtle es un entorno educativo de programación que puede ser utilizado tanto por niños como por jóvenes para facilitar el aprendizaje de la programación en computadoras. Una cualidad única es que los comandos o instrucciones se pueden traducir, por lo que el programador puede crear su programa en el lenguaje que desee. Esto lo hace ideal en la enseñanza de los fundamentos de programación, matemáticas y geometría. Una de sus aplicaciones es una tortuga pequeña, que es un icono programable que puede ser movido por la pantalla con simples comandos, los cuales son utilizables para otros objetos.

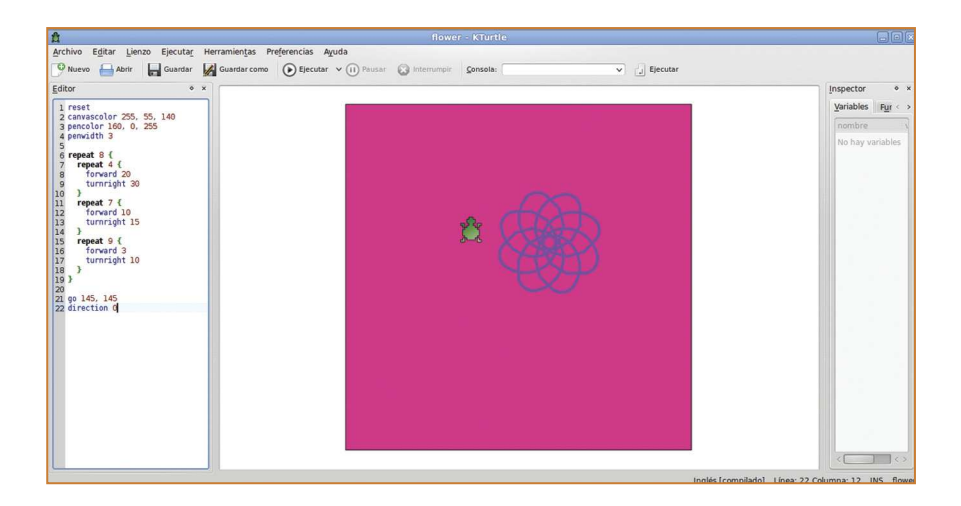

#### **Bluefish Editor:** Creador de páginas web **1.33**

- **Actividades**: Desarrollo web.
- **Página web**: http://bluefish.openoffice.nl
- **Documentación**: Manual en inglés disponible en: http://bluefish.openoffice.nl/manual

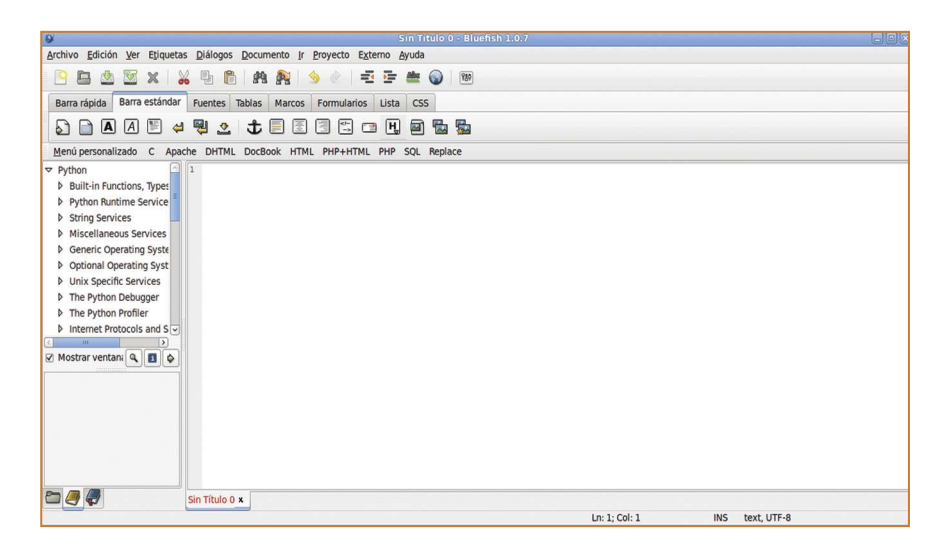

**Descripción**: Bluefish es un editor GTK+**<sup>32</sup>** de HTML**<sup>33</sup>** para programación web. Se enfoca en la edición de páginas dinámicas e interactivas. Sus características incluyen diálogos para etiquetas HTML, asistentes para la creación de documentos de manera sencilla, creación de tablas, marcos (frames), soporte para múltiples codificaciones, trabajo con diferentes juegos de caracteres, numeración de líneas, menús desplegables, barras de herramientas configurables, diálogo para insertar imágenes y buscador de referencia de funciones.

# **1.34**

**GvRnG:**

Lenguaje de programación minimalista

- **Actividades**: Introducción a la programación básica con el lenguaje Python.
- **Página web**: http://gvr.sourceforge.net
- **Documentación**: Manual introductorio en inglés disponible en http://gvr.sourceforge.net/lessons/rfrank
- **Descripción**: Guido van Robot Next Generation (GvRng), es un proyecto desarrollado por estudiantes de escuela secundaria para el uso de sus pares como herramienta de enseñanza y precursor de un estudio posterior de programación con el lenguaje Python.

Es un lenguaje de programación minimalista que provee sólo la sintaxis necesaria para ayudar al estudiante a aprender conceptos tales como secuenciación, sentencias condicionales, ciclos y abstracciones.

Su mayor fortaleza es que permite este tipo de aprendizaje en un am-

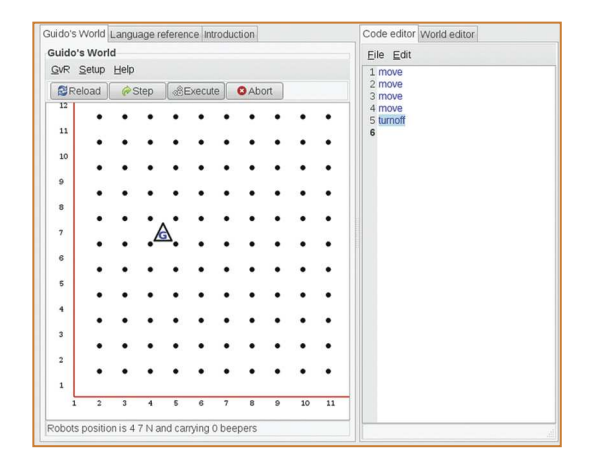

<sup>32</sup> GTK+ es un conjunto de bibliotecas multiplataforma para desarrollar interfaces gráficas de usuario principalmente para entornos gráficos de escritorio GNU/Linux como GNOME (www.gnome.org). Es Software Libre y parte del proyecto GNU (www.fsf.org).

<sup>33</sup> HTML, siglas de HyperText Markup Language (Lenguaje de Marcado de Hipertexto), es el lenguaje de programación predominante para la elaboración de páginas web.

biente que combina la expectativa de resolver un problema con la posibilidad de visualizar inmediatamente el avance alcanzado. Es un lenguaje de programación interactivo e introductorio, excelente para aprender los conceptos básicos de programación que son aplicables a los lenguajes de alto nivel.

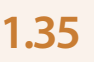

## **Gns3:**

Programa para simular redes

- **Actividades**: Simulación de redes de computadoras.
- **Página web**: http://gns3.net
- **Documentación**: Manuales y video tutoriales disponibles en inglés en http://gns3.net/documentation
- **Descripción**: Gns3 es un simulador gráfico de redes que permite diseñar y simular topologías de redes. Con Gns3 es posible correr simulaciones de redes o configurar dispositivos tales como enrutadores Cisco hasta servidores de seguridad (firewalls) utilizando emuladores tipo Qemu o Pemu.

Es una excelente herramienta complementaria a los laboratorios reales para ingenieros de red, los administradores y las personas que quieren pasar certificaciones tales como CCNA, CCNP, CCIP, CCIE, JNCIA, JNCIS, JNCIE.

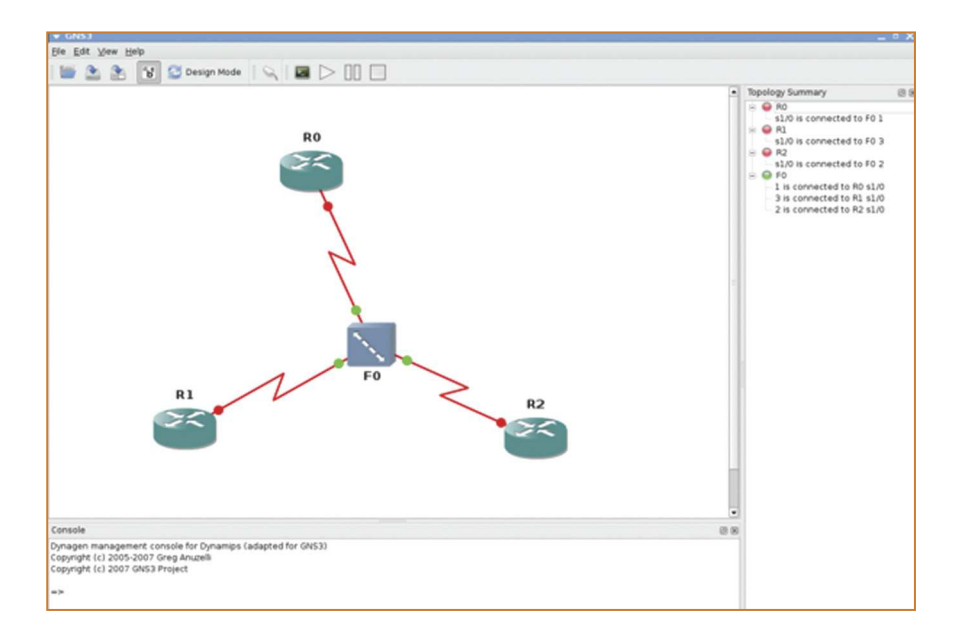

#### **NetEmul:** Simulador de redes LAN **1.36**

- **Actividades**: Construcción y configuración de redes LAN.
- **Página web**: http://netemul.sourceforge.net
- **Documentación**: Manual en inglés disponible en file:///usr/share/netemul/doc/en/index.html
- **Descripción**: NetEmul es un programa que permite visualizar operaciones en redes de computadoras y entender los procesos que ocurren en las mismas. NetEmul permite a principiantes visualizar los principios de la operación de redes de computadoras y brinda la opción de llevar a cabo experimentos con las mismas.

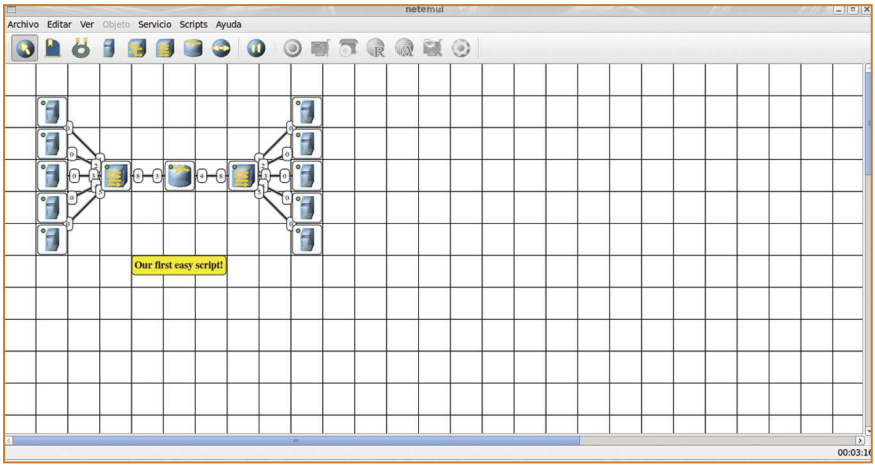

#### **gResistor: 1.37**

Calculador de códigos de colores de resistencias

- **Actividades**: Conversión de códigos de resistencias.
- **Página web**: http://resistor.sourceforge.net
- **Documentación**: Manual no disponible en la página web del proyecto.
- **Descripción**: Las resistencias usualmente están marcadas con bandas de colores que permiten su identificación. Normalmente llamados códigos de co-

lores, estas marcas indican la resistencia, tolerancia y el coeficiente de temperatura. gResistor le permite traducir el código de color de las resistencia en un valor entendible. Para esto es necesario observar los colores en la resistencia física e introducirlos en el programa. A medida que se ingresan los colores podrá observar que el valor de la resistencia cambia consecuentemente.

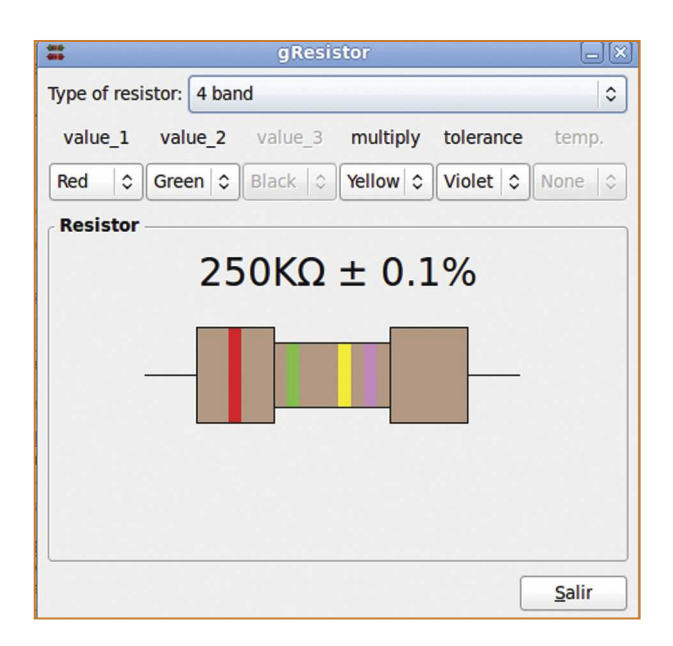

#### **Klogic:** Simule circuitos digitales **1.38**

- **Actividades**: Construcción y simulación de circuitos digitales.
- **Página web**: http://a-rostin.de/index-es.html
- **Documentación**: Manual en español disponible en http://a-rostin.de/doc/index.html
- **Descripción**: Klogic es una aplicación para construir circuitos digitales fácilmente. El programa le permite seleccionar diferentes compuertas lógicas, tales como (AND, OR, XOR), aparte de otros accesorios clásicos en los laboratorios de sistemas eléctricos y circuitos digitales, como por ejemplo siete segmentos, LEDs, relojes flipflop, entre otros. Una vez se tenga el circuito armado, el programa Klogic permite simular dicho circuito y ver su comportamiento.
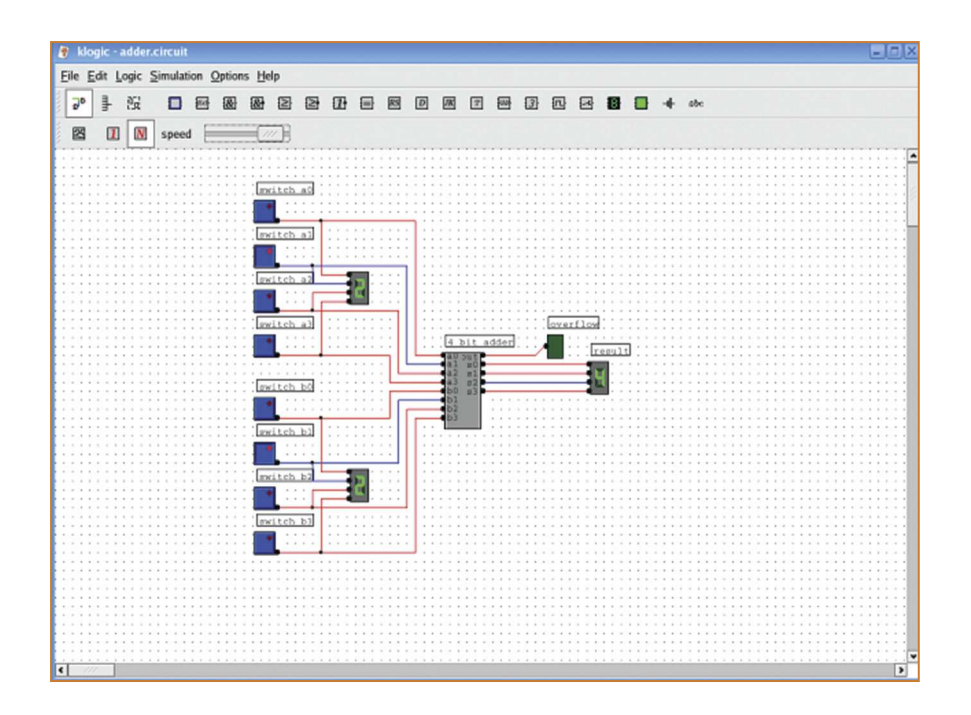

#### **Electric:** Sistema CAD eléctrico **1.39**

- **Actividades**: Construcción y simulación de circuitos digitales.
- **Página web**: http://staticfreesoft.com/productsFree.html
- **Documentación**: Manual en español disponible en http://staticfreesoft.com/productsDocumentation.html
- **Descripción**: Electric es un sistema eléctrico de diseño asistido por computador (CAD por sus siglas en inglés) que maneja diversas formas de diseño de circuito, incluyendo diseños personalizados de circuitos integrados, dibujo esquemático, especificaciones de lenguaje de descripción de hardware y diseño híbrido mecánico-eléctrico.

El programa permite realizar diseños eléctricos basados en dibujo esquemático y diseño personalizado y combinado de circuitos integrados. De igual manera permite realizar simulaciones del comportamiento de los circuitos.

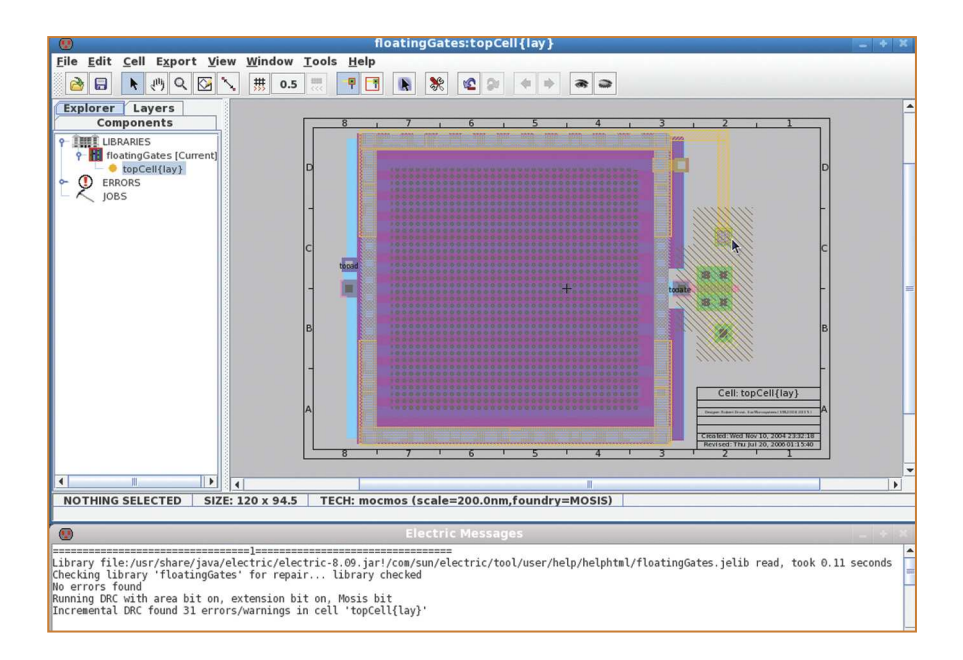

## **1.40**

## **Qucs:**

Simulador de circuito universal

- **Actividades**: Construcción y simulación de circuitos digitales.
- **Página web**: http://qucs.sourceforge.net
- **Documentación**: Manual en inglés disponible en http://qucs.sourceforge.net/docs.html

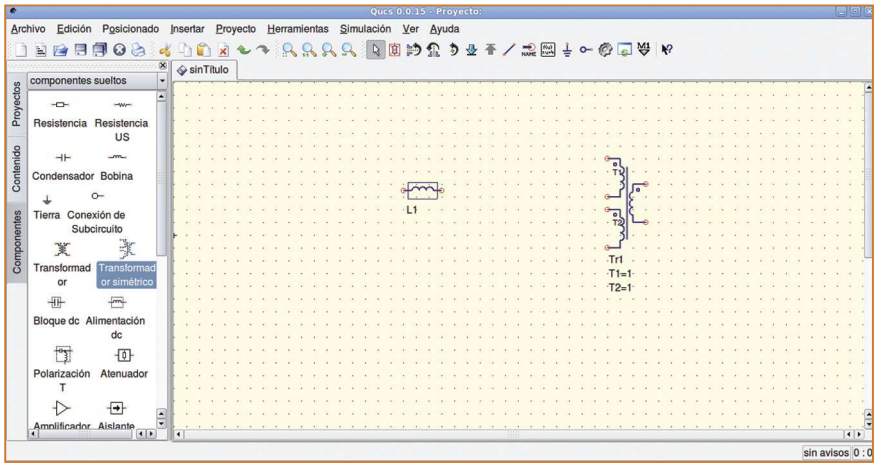

**Descripción**: Qucs es programa mediante el cual se pueden construir circuitos eléctricos y simularlos escogiendo entre diferentes componentes sueltos tales como resistencias, transformador, bobinas, entre otros. Una vez construido el circuito se pueden simular señales y comportamiento del ruido del mismo. Después de que la simulación haya terminado se pueden puede ver los resultados en una página de presentación o en una ventana. También el programa permite al usuario insertar sus propias ecuaciones con lo cual es posible personalizar las simulaciones.

#### **tkGate:** Simulador de circuitos **1.41**

- **Actividades**: Diseño gráfico y simulación de circuitos digitales.
- **Página web: http://tkgate.org**
- **Documentación**: Manual en inglés disponible en http://tkgate.org/1.8/index.html

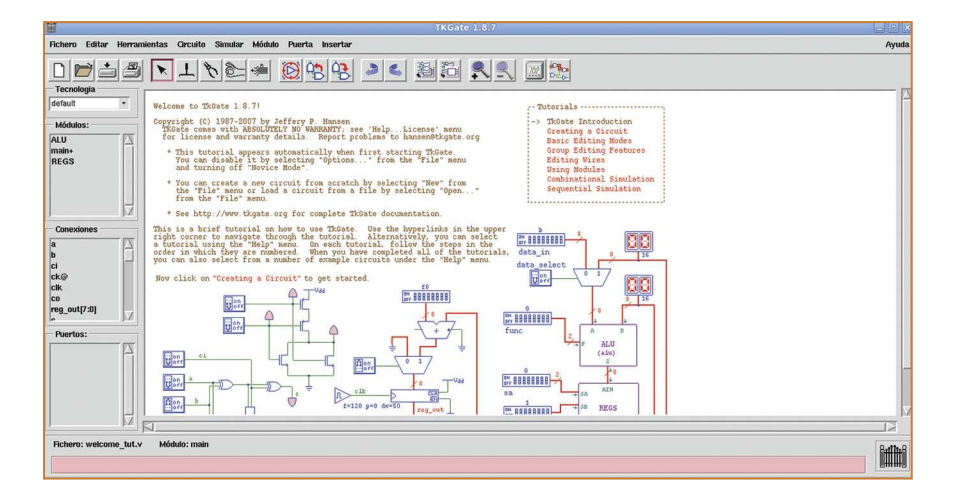

- **Descripción**: tkGate es un simulador de circuitos digitales. tkGate es compatible con una amplia gama de elementos de circuitos primitivos y módulos definidos por el usuario para el diseño jerárquico. El programa viene con un tutorial y ejemplos de circuitos que están disponibles a través del menú de ayuda del mismo. Entre sus características principales están:
	- **•** Representación gráfica de circuitos: diseño jerárquico a través de módulos definidos por el usuario.
- **•** Simulación lógica: apropiado para la simulación de transistores.
- **•** Herramientas de soporte que incluyen un compilador para asistir en la creación de proyectos complejos como diseño de microprocesadores.

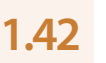

### **Lincity NG:**

Planee y construya una ciudad

- **Actividades**: Construcción y mantenimiento de una ciudad, desarrollar una economía sostenible.
- **Página web**: http://lincity-ng.berlios.de/wiki/index.php/Main\_Page
- **Documentación**: Manual en inglés disponible en http://lincity-ng.berlios.de/wiki/index.php/Tutorial
- **Descripción:** Es un juego de simulación de una ciudad, el cual se gana desarrollando una economía sostenible o evacuando a los ciudadanos en naves espaciales.

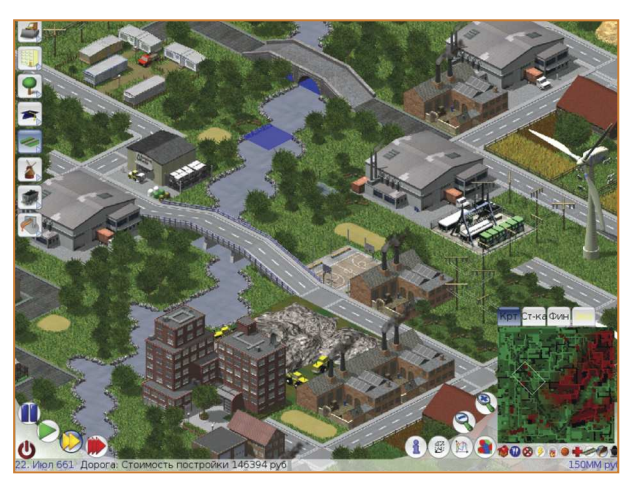

## **1.43**

### **OpenCity:**

Juego de simulación de una ciudad en tres dimensiones

- **Actividades**: Construcción de una ciudad incluyendo zonas de viviendas, industrias, facilidades eléctricas y de infraestructura.
- **Página web**: http://opencity.info
- **Documentación**: Manual en inglés disponible en http://opencity.info/en/Guide.html
- **Descripción**: OpenCity es un simulador de construcción de ciudades en tercera dimensión. Es posible construir zonas de viviendas, comerciales e industrias. Estas zonas dependen unas de otras para crecer y el jugador debe suplir de energía a la ciudad mediante plantas eléctricas y conectarla mediante carreteras. Además se puede elevar o bajar el nivel del terreno.

Se accede a las funcionalidades del programa haciendo clic con el botón derecho del ratón sobre la ciudad sin construir.

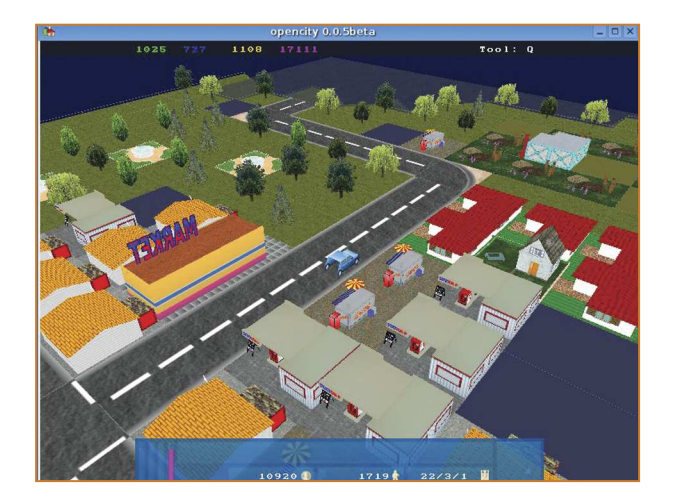

### 2. Aplicaciones de oficina

### Suite de Oficina OpenOffice.org

Es un conjunto de programas de ofimática libre (código abierto y distribución gratuita) que incluye herramientas como:

- Procesador de textos
	- **•** Hoja de cálculo
- Presentaciones
- · Dibuio

Es un programa multiplataforma, lo que significa que puede ser instalado y utilizado en diversos tipos de sistemas operativos tales como Microsoft Windows, GNU/Linux, BSD, Solaris y Mac OS X.

De igual manera soporta numerosos formatos de archivo, incluyendo como predeterminado el formato estándar ISO/IEC OpenDocument (ODF), entre otros formatos comunes. OpenOffice.org está disponible en más de cien idiomas, mayormente traducida por voluntarios alrededor del mundo.

## **2.1**

### **OpenOffice.org Writer:**

Procesador de texto

- **Actividades**: Creación y edición de documentos de texto.
- **Página web:** http://es.openoffice.org
- **Documentación**: El menú de ayuda de Writer ofrece un manual bastante completo de la aplicación. Adicionalmente existen manuales disponibles en Internet, uno de los más completos para principiantes se puede encontrar en http://lucas.hispalinux.es/Manuales-LuCAS/doc-manual-OOWriter/Writer.pdf

Otro manual básico está disponible en la web de Cidetys**34**, sección de publicaciones y manuales.

- **Descripción**: Este programa permite, entre otras cosas:
	- **•** Crear documentos con la aplicación de diferentes formatos de fuente (tipo de letra, tamaño, efectos), de párrafo (justificación, centrado, espaciado entre caracteres e interlineado) y de página (márgenes, orientación, tamaño) de tal modo que lo que se ve en la pantalla es lo que se obtendrá en la impresora.
	- **•** Emplear diferentes opciones de formato adicionales, numeración, viñetas, esquemas, letra capital, inserción de símbolos de todo tipo.
	- **•** Emplear múltiples ventanas, varios documentos de Writer abiertos simultáneamente.
	- **•** Insertar y gestionar de tablas que permiten la alineación de texto.
	- **•** Corrección automática de errores mecanográficos, gramaticales u ortográficos, mientras se escribe o a posteriori.
	- **•** Crear cartas modelo y cartas personalizadas.
	- **•** Inserción y edición de gráficos y todo tipo de imágenes.
	- **•** Empleo de plantillas y estilos.
	- **•** Ayuda interactiva, asistentes y tutoriales.

<sup>34</sup> www.cidetys.org.pa

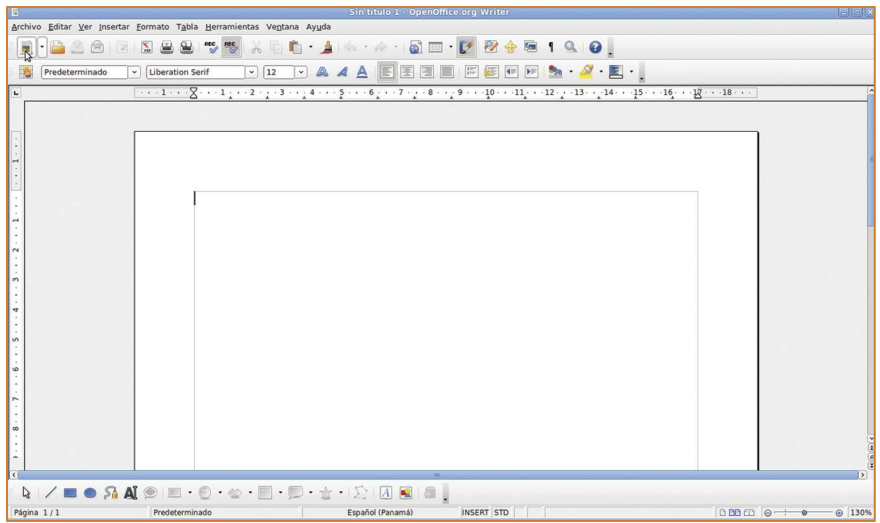

#### **OpenOffice.org Impress:** Presentaciones **2.2**

- **Actividades**: Creación y edición de presentaciones.
- **Página web**: http://es.openoffice.org
- **Documentación**: El menú de ayuda de Impress ofrece un manual bastante completo de la aplicación. Adicionalmente existen manuales disponibles en

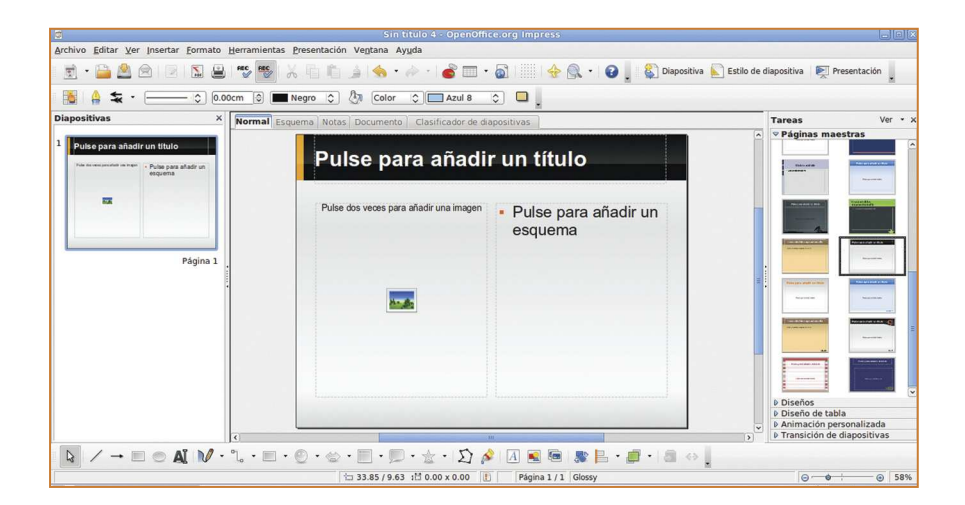

Internet, uno de los más completos para principiantes se puede encontrar en http://lucas.hispalinux.es/Manuales-LuCAS/doc-manual-OOImpress/Impress.pdf

Otro manual básico está disponible en la web de Cidetys, sección de publicaciones y manuales.

**Descripción**: Impress es una herramienta que permite crear presentaciones. Una presentación es una secuencia de diapositivas que contienen información de diferente naturaleza (texto, gráficos, imágenes, organigramas, sonidos, entre otros) relacionada con un mismo tema y que son visualizadas según un orden lógico o secuencial (jerárquico o por niveles de complejidad), definido por el usuario.

# **2.3**

### **OpenOffice.org CALC:** Hoja de cálculo

- **Actividades**: Presentación y manipulación de datos, creación de gráficos, análisis de datos, entre otros.
- **Página web**: http://es.openoffice.org
- **Documentación**: El menú de ayuda de CALC ofrece un manual bastante completo de la aplicación. Adicionalmente existen manuales disponibles en Internet, uno de los más completos para principiantes se puede encontrar en http://lucas.hispalinux.es/Manuales-LuCAS/doc-manual-OOCalc/Calc.pdf

Otro manual básico está disponible en la web de Cidetys, sección de publicaciones y manuales.

**Descripción**: Una hoja de cálculo es un programa que permite trabajar datos e información clasificada en filas y columnas, las cuales son fácilmente manipulables para distintos tipos de operaciones: aritméticas, estadísticas, financieras, de ordenamiento y muchas otras. Por ejemplo un profesor puede llevar el registro de sus estudiantes, sus notas, realizar operaciones como promedios bimestrales y anuales, ordenar por orden de apellido, entre otras, a través de una hoja de cálculo.

Con el programa CALC es posible, entre otras cosas:

**•** Exportar hojas de cálculo fácilmente, incluyendo sus componentes como gráficos e imágenes, como archivo PDF.

**•** Usar directamente medidas métricas cuando se define el ancho de una celda o columna, o la altura de una celda o fila. Este número se puede expresar tanto en cm, mm, pulgadas, picas y puntos (tipográficos).

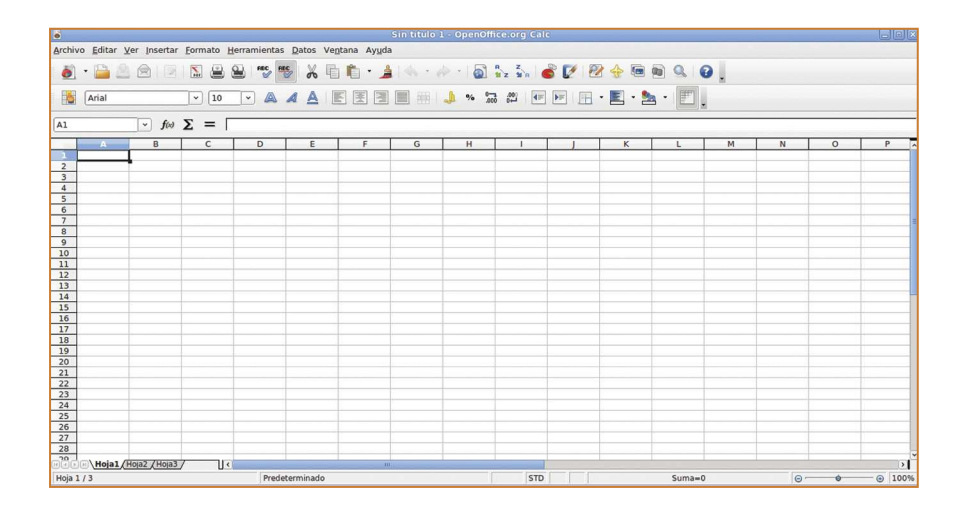

### 3. Internet

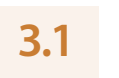

**Mozilla Firefox:** Navegador de Internet

- **Actividades**: Navegar por Internet.
- **Página web**: http://mozilla-europe.org/es/firefox
- **Documentación**: Amplia documentación en español disponible en www.mozilla-hispano.org/documentacion/Documentos\_sobre\_Firefox
- **Descripción**: Mozilla Firefox es un navegador web libre descendiente de Mozilla Application Suite, desarrollado por la Corporación Mozilla, la Fundación Mozilla y un gran número de voluntarios externos. Firefox es un navegador multiplataforma y está disponible en varias versiones de Microsoft Windows, Mac OS X, GNU/Linux y algunos sistemas basados en Unix. Su código fuente es Software Libre, publicado bajo una triple licencia GPL/LGPL/MPL.

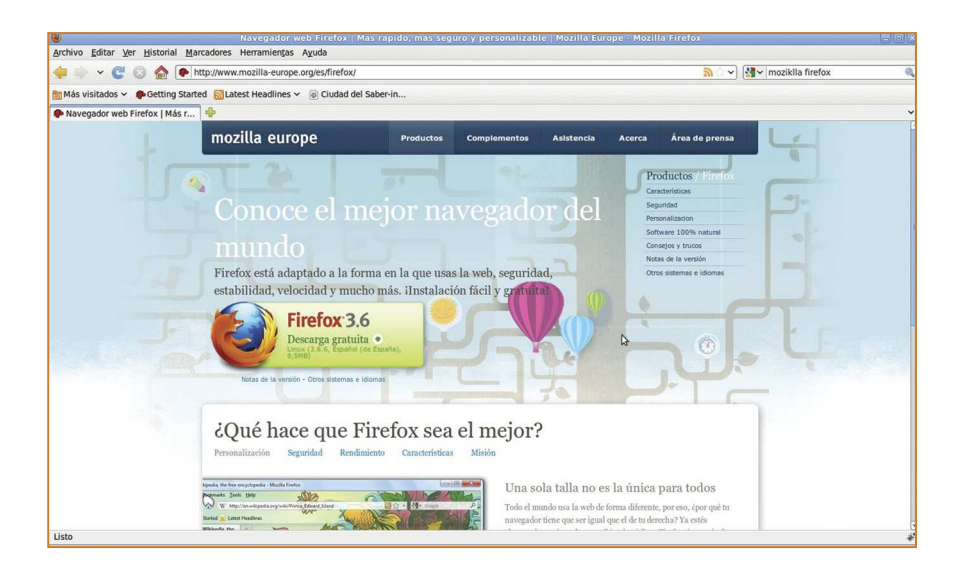

#### **Empathy:** Mensajería instantánea **3.2**

- **Actividades**: Mensajería instantánea.
- **Página web**: http://live.gnome.org/Empathy
- **Documentación**: Ayuda en español disponible en el menú de ayuda del programa.
- **Descripción**: Empathy es un programa de mensajería instantánea que soporta el intercambio de texto, voz, video y transferencia de datos, así como la comunicación a través de diferentes protocolos, incluyendo: MSN, Google Talk, Facebook, Yahoo!, ICQ y otros.

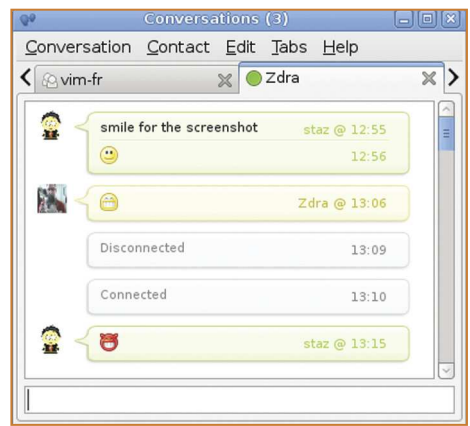

### 4. Gráficos

### **Inkscape: 4.1**

Editor de gráficos vectoriales

- **Actividades**: Edición de gráficos vectoriales.
- **Página web**: http://inkscape.org
- **Documentación**: El menú de ayuda del programa contiene mucha información útil sobre las herramientas de Inkscape. De igual manera el sitio oficial contiene tutoriales en español disponibles en http://inkscape.org/doc/index.php?lang=es

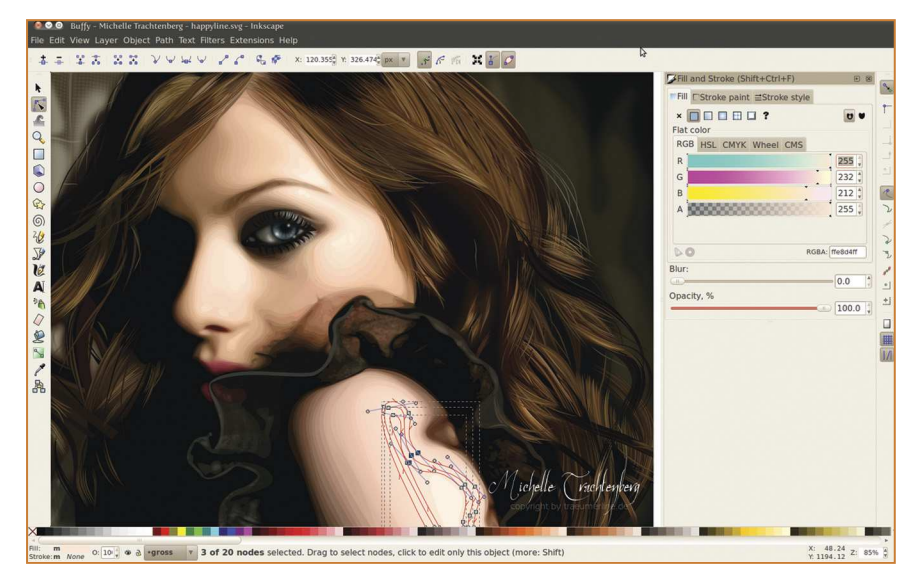

Captura de pantalla de la web oficial de Inkscape: http://inkscape.org/screenshots/index.php?lang=es

**Descripción**: Inkscape es un editor de gráficos vectoriales, con capacidades similares a programas como Illustrator, Freehand, CorelDraw o Xara X. Utiliza el estándar de la W3C**<sup>35</sup>**: el formato de archivo Scalable Vector Graphics (SVG). Inkscape soporta características tales como: formas, trazos, texto, marcadores,

<sup>35</sup> W3C es el World Wide Web Consortium es un consorcio que produce recomendaciones para la web. Más información en www.w3.org

clones, mezclas de canales alfa, transformaciones, gradientes, patrones y agrupamientos. Inkscape también soporta meta-datos Creative Commons, edición de nodos, capas, operaciones complejas con trazos, vectorización de archivos gráficos, texto en trazos, alineación de textos, edición de XML directo y mucho más. Puede importar formatos como Postscript, EPS, JPEG, PNG y TIFF, y exporta PNG así como muchos formatos basados en vectores. El objetivo de Inkscape es crear una herramienta de dibujo potente y cómoda, totalmente compatible con los estándares XML, SVG y CSS**<sup>36</sup>** .

#### **Gimp:** Editor de imágenes **4.2**

- **Actividades**: Creación, manipulación y retoque de imágenes.
- **Página web**: www.gimp.org
- **Documentación:** el menú de ayuda incluido dentro del programa contiene mucha información sobre las herramientas del programa. De igual manera existe un manual editado por el grupo oficial del proyecto GIMP que se encuentra parcialmente traducido al español, se puede ver en http://docs.gimp.org/2.6/es
- **Descripción:** GIMP es el acrónimo de GNU Image Manipulation Program. Es un programa que puede ser utilizado para retocar y producir imágenes, como un simple programa de dibujo, o como programa de retoques fotográficos. GIMP es extensible, lo que significa que está diseñado de manera tal que se pueden añadir extensiones (o plug-ins) para realizar todo tipo de tareas.

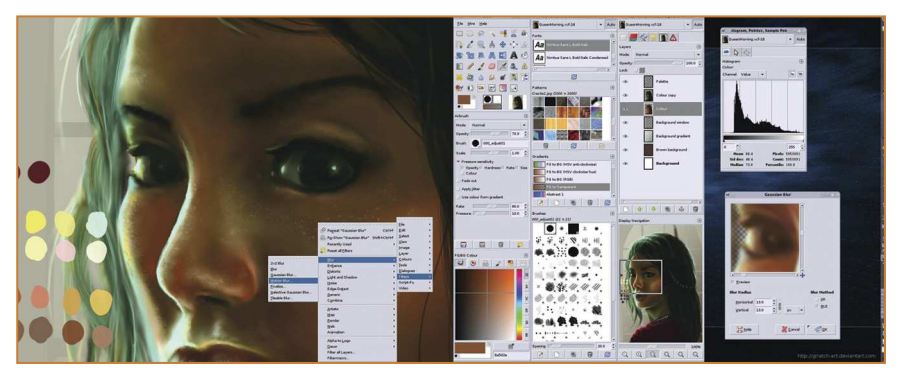

Captura de pantalla de la web oficial de Gimp: www.gimp.org/screenshots

<sup>36</sup> Información proveniente de http://es.wikipedia.org/wiki/Inkscape

#### **F-Spot:** Gestor de fotos **4.3**

- **Actividades**: Organización de fotos, creación de álbumes.
- **Página web**: http://f-spot.org
- **Documentación**: Guía de usuario disponible en inglés en http://library.gnome.org/users/f-spot/unstable/index.html.en
- **Descripción**: F-Spot es un programa que le permite organizar sus fotos en colecciones o álbumes, además de realizar ediciones sencillas en las mismas. Soporta cerca de 16 formatos de imágenes, incluyendo JPEG, GIF, TIFF, RAW y otros. Pueden importarse las fotos desde el disco duro del computador, la cámara u otro dispositivo. Las fotos pueden ser etiquetadas y agrupadas para facilitar su búsqueda e incluye la posibilidad de ver las fotos en modo de presentación o en pantalla completa.

Como editor de fotos es muy sencillo. Puede cortar, rotar, ajustar ojos rojos y otras opciones de retoques con unos cuantos clic. También se pueden incluir descripciones en cada foto (por ejemplo fecha u ocasión, lugar y otros) y las mismas son guardadas junto con la foto por lo que pueden ser vistas por otros programas.

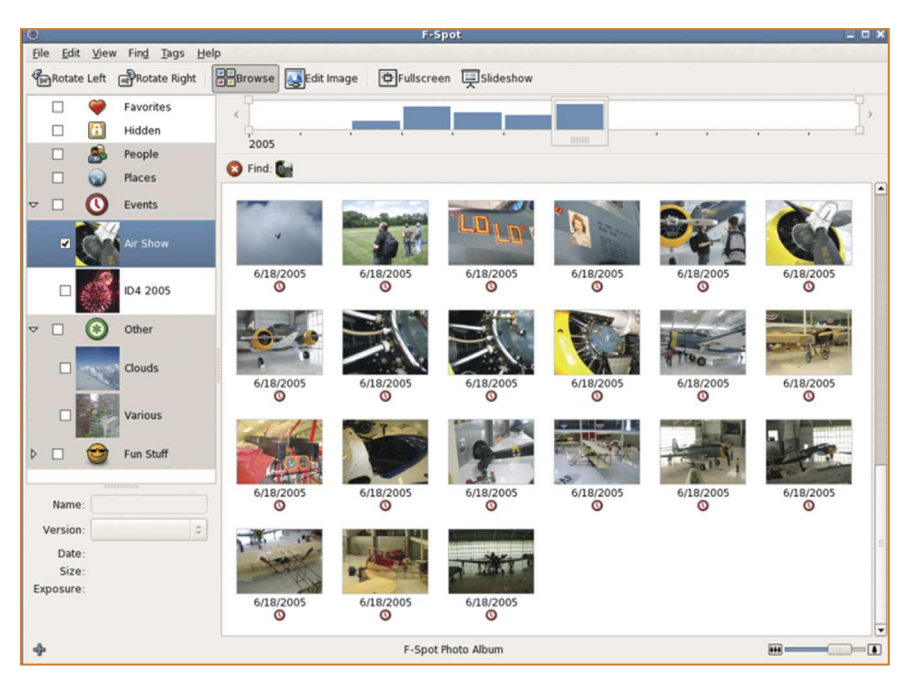

Captura de pantalla de la web oficial de F-spot: http://f-spot.org/Features

#### **OpenOffice.org DRAW:** Editor de gráficos de vectores **4.4**

- **Actividades**: Edición de gráficos de vectores.
- **Página web**: www.openoffice.org/product/draw.html
- **Documentación**: El menú de ayuda de DRAW ofrece un manual bastante completo de la aplicación. Adicionalmente existen manuales disponibles en Internet, uno de los más completos para principiantes se puede encontrar en http://lucas.hispalinux.es/Manuales-LuCAS/doc-manual-OODraw/Draw.pdf
- **Descripción:** Desde un bosquejo hasta un dibujo más complejo, el programa DRAW brinda las herramientas para crear de manera sencilla gráficos y diagramas. Posee un tamaño de página máximo de 3x3 metros, lo que lo hace muy adecuado para carteles o posters. Con DRAW es posible manipular objetos, rotarlos en dos o tres dimensiones, agruparlos y editarlos, crear efectos de luz, transparencia, perspectiva y otros.

De igual manera DRAW posee una galería (disponible desde el menú Herramientas) con imágenes de todo tipo que pueden ser utilizadas para realzar su dibujo u obra.

DRAW importa archivos de la mayoría de los formatos comunes tales como BMP, GIF, JPEG, PNG, TIFF y otros.

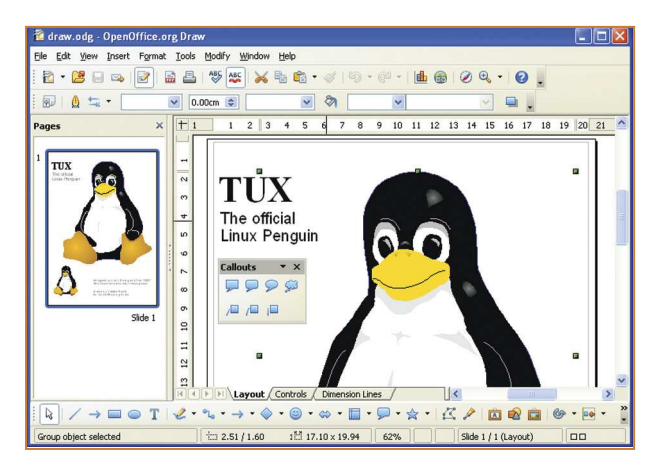

Captura de pantalla de la web oficial de OpenOffice.org Draw: http://openoffice.org/product/draw.html

### 5. Sonido y video

**5.1**

### **Audacity:**

Grabe y edite archivos de audio

- **Actividades**: Grabación y edición de audio.
- **Página web**: http://audacity.sourceforge.net
- **Documentación**: Completa documentación en español disponible en http://audacity.sourceforge.net/help/documentation
- **Descripción**: Audacity es un completo programa para la edición de audio. Con Audacity puede grabar audio en directo usando un micrófono o un mezclador, así como digitalizar grabaciones de cintas de casete, discos de vinilo y minidiscos. Con algunas tarjetas de sonido puede incluso la distribución (streaming) de audio. De igual manera es posible importar archivos de sonido, editarlos y combinarlos con otros archivos o nuevas grabaciones y exportar grabaciones en varios formatos de sonido.

Con Audacity es posible añadir efectos tales como:

- **•** Cambiar el tono sin alterar el tempo y viceversa.
- **•** Eliminar ruidos estáticos, silbidos, tarareos u otros ruidos de fondo constantes.
- **•** Alterar las frecuencias con la ecualización, filtros FFT y amplificar los bajos.
- **•** Ajustar los volúmenes con el compresor, amplificar y normalizar los efectos.

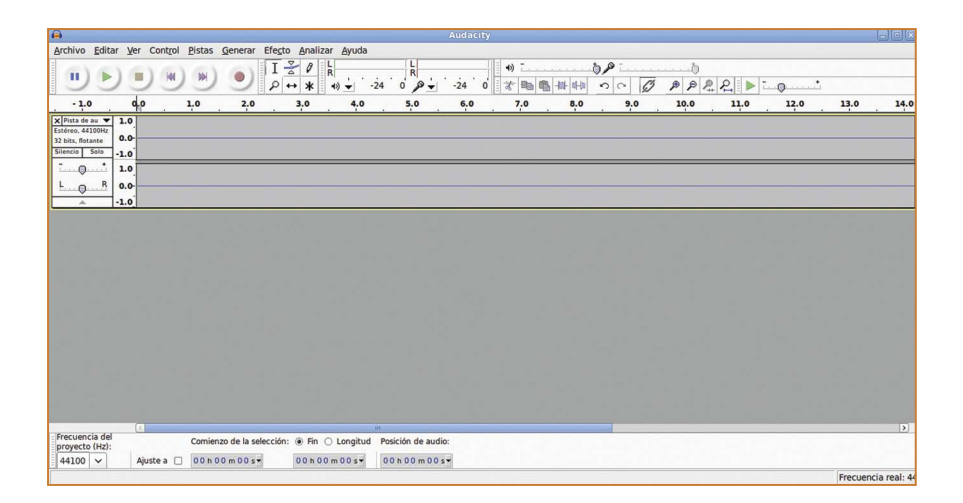

#### **PiTiVi:** Editor de video **5.2**

- **Actividades**: Edición de video.
- **Página web: http://pitivi.org**
- **Documentación**: Manual en inglés disponible en http://pitivi.org/?go=documentation
- **Descripción**: PiTiVi le permite editar proyectos de audio y video basados en la estructura GStreamer, una tecnología que permite crear aplicaciones multimedia a través de complementos (plugins). Con PiTiVi es posible recortar, dividir, intercambiar y combinar con audio los videos, entre otras características.

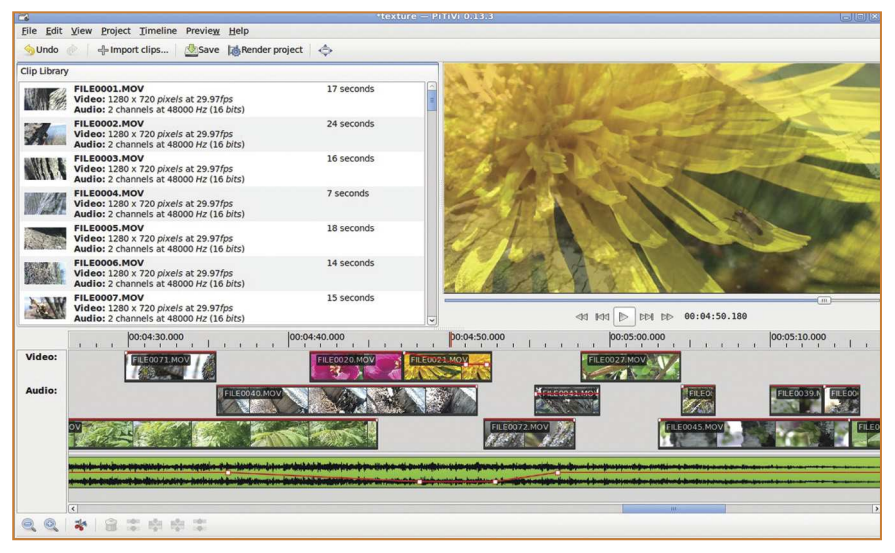

Captura de pantalla de la web oficial de Pitivi: http://pitivi.org/?go=screenshots

# **5.3**

**Brasero:**

Grabador de discos

- **Actividades**: Copiar discos, grabar datos, audio y video en discos compactos o DVD.
- **Página web**: http://projects.gnome.org/brasero
- **Documentación**: El programa guía al usuario a través de instrucciones sobre cómo utilizar las diferentes funcionalidades del programa. De igual manera

posee un menú de ayuda que contiene más información sobre características especiales.

**Descripción**: Brasero es una aplicación para grabar o quemar discos compactos y DVD. Es posible crear imágenes de sistemas operativos (ISO), copiar discos compactos o DVD, grabar datos y música fácilmente.

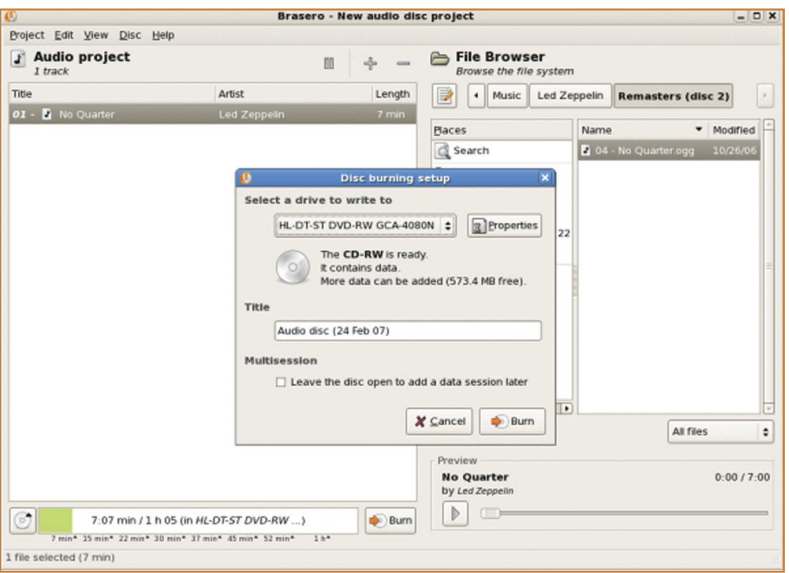

Captura de pantalla de la web oficial de Brasero: http://projects.gnome.org/brasero/screenshots.html

#### **Rhythmbox:** Reproductor de música **5.4**

- **Actividades**: Organice y reproduzca su colección de música.
- **Página web**: http://projects.gnome.org/rhythmbox
- **Documentación**: Tutorial de uso en español incluido en el menú de ayuda del programa.
- **Descripción**: Rhythmbox es un reproductor y organizador de música que soporta una gran cantidad de formatos de audio incluyendo el famoso mp3 y el formato de audio libre ogg. La versión actual soporta el uso de la radio por Internet, integración con iPod, además de que permite grabar discos compactos y compartir música a través de Internet.

| KXI<br>D1<br>Play<br>ю                                                                                                    | $\circledcirc$<br>s                                                                                                    |                  |                                                                                                    |                               |      | (1)          |                               |                  |  |                               |      |             |
|----------------------------------------------------------------------------------------------------|----------------------------------------------------------------------------------------------------|------------------|----------------------------------------------------------------------------------------------------|-------------------------------|------|--------------|-------------------------------|------------------|--|-------------------------------|------|-------------|
|                                                                                                    | <b>Only a Pawn In Their Game</b> by Bob Dylan from The Times They Are A-Changin'                                                                                                    |                  |                                                                                                    |                               |      | 0:47 of 3:33 |                               |                  |  |                               |      |             |
| Source                                                                                                    | Search:                                                                                                    | <b>B</b>         | All                                                                                                    | Artists Albums<br>Titles      |      |              |                               |                  |  |                               |      |             |
| Play Queue                                                                                                    | Artist<br>Bleeding Through (1)<br>Bleed The Dream (1)<br>Blümchen (1)<br>Bob Chance (1)<br>Bob Dylan (406)<br>Bob Dylan & Janis Joplin (1)<br>Bob Dylan & Joan Baez (1)<br>Bob Dylan & Johnny Cash (2) |                  | ٠<br>Album<br>The Bootleg Series Volume 1 (21)<br>The Bootleg Series Volume 2 (20)<br>The Bootleg Series Volume 3 (16)<br>The Freewheelin' Bob Dylan (Remaster) (13)<br>The Times They Are A-Changin' (9).<br>Time Out Of Mind (11)<br>Unknown (3)<br>Unplugged (12)<br>$\overline{\phantom{0}}$ |                               |      |              |                               |                  |  |                               |      |             |
| $\circledcirc$<br>Library<br>Podcasts<br>Q<br>Radio<br>Q<br>Last.fm<br>Jamendo<br>(III) Magnatune<br><b>Recently Added</b><br>$\bullet$<br>ി<br><b>Recently Played</b><br>My Top Rated |                                                                                                    |                  |                                                                                                    |                               |      |              |                               |                  |  |                               |      |             |
|                                                                                                    |                                                                                                    |                  |                                                                                                    |                               |      |              | (b) Title                     | Artist           |  | Album                         | Time | Date Added  |
|                                                                                                    |                                                                                                    |                  |                                                                                                    |                               |      |              | <b>Ballad of Hollis Brown</b> | <b>Bob Dylan</b> |  | The Times They Are A-Changin' | 5:06 | Dec 30 2006 |
|                                                                                                    | Boots Of Spanish Leather                                                                                                    | <b>Bob Dylan</b> |                                                                                                    | The Times They Are A-Changin' | 4:39 | Dec 30 2006  |                               |                  |  |                               |      |             |
|                                                                                                    | One Too Many Mornings                                                                                                    | <b>Bob Dylan</b> |                                                                                                    | The Times They Are A-Changin' | 2:41 | Dec 30 2006  |                               |                  |  |                               |      |             |
|                                                                                                    | When the Ship Comes in                                                                                                    | <b>Bob Dylan</b> |                                                                                                    | The Times They Are A-Changin' | 3:18 | Dec 30 2006  |                               |                  |  |                               |      |             |
|                                                                                                    | With God on Our Side                                                                                                    | <b>Bob Dylan</b> |                                                                                                    | The Times They Are A-Changin' | 7:08 | Dec 30 2006  |                               |                  |  |                               |      |             |
|                                                                                                    | North Country Blues                                                                                                    | <b>Bob Dylan</b> |                                                                                                    | The Times They Are A-Changin' | 4:34 | Dec 30 2006  |                               |                  |  |                               |      |             |
|                                                                                                    | Only a Pawn In Their Game                                                                                                    | <b>Bob Dylan</b> |                                                                                                    | The Times They Are A-Changin' | 3:33 | Dec 30 2006  |                               |                  |  |                               |      |             |
|                                                                                                    | The Times They Are A Changin'                                                                                                    | <b>Bob Dylan</b> |                                                                                                    | The Times They Are A-Changin' | 3:13 | Dec 30 2006  |                               |                  |  |                               |      |             |
|                                                                                                    | <b>Restless Farewell</b>                                                                                                    | <b>Bob Dylan</b> |                                                                                                    | The Times They Are A-Changin' | 5:40 | Dec 30 2006  |                               |                  |  |                               |      |             |

Captura de pantalla de la web oficial de Rhythmbox: http://projects.gnome.org/rhythmbox/screenshots.html

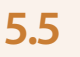

Reproductor multimedia

- **Actividades**: Reproducción de videos y canales multimedia.
- **Página web**: www.videolan.org/vlc

**VLC:**

- **Documentación**: Documentación en inglés disponible en http://wiki.videolan.org/Documentation:VLC\_for\_dummies
- **Descripción**: VLC es un reproductor multimedia que soporta formatos tales como MPEG, MPEG2, MPEG4, DivX, MOV, WMV, QuickTime, mp3, Ogg, DVD, discos compactos y canales multimedia de una gran variedad de fuentes.

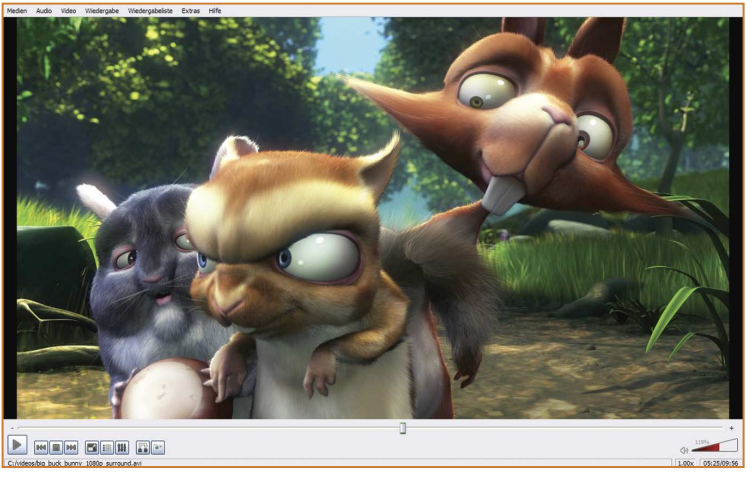

Captura de pantalla de la web oficial de VLC: www.videolan.org/vlc/screenshots.html

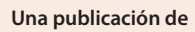

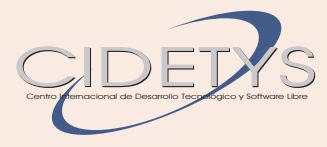

### **Junta Directiva de CIDETYS**

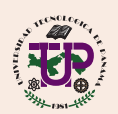

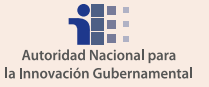

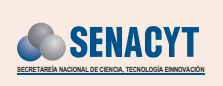

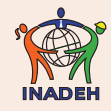

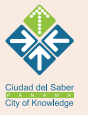

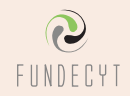

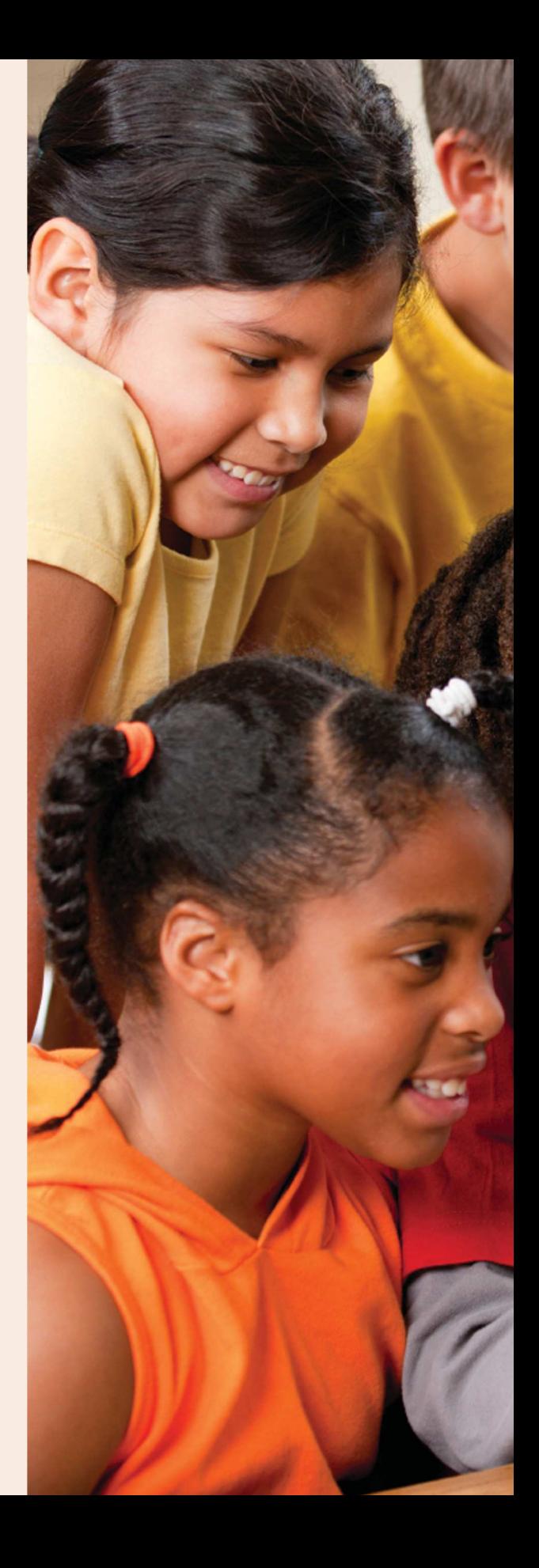